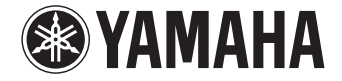

## **Digital Sound Projector - Digitaalinen ääniprojektori**

# $YSP-5600$  [YSP-CU5600 + SWK-W16]

**Lue mukana toimitetut turvallisuusohjeet ennen laitteen käyttöä.**

## **Käyttöohje**

**malli "Europe"**

Julkaisija:

Yamaha

Kaikki oikeudet pidätetään.

Käyttöohjeen tiedot perustuvat sen tekohetkellä oleviin tuotetietoihin. Ominaisuus- tai varustemuutokset ovat mahdollisia. Emme vastaa muutoksista.

# **SISÄLTÖ**

## **OMINAISUUDET 4**

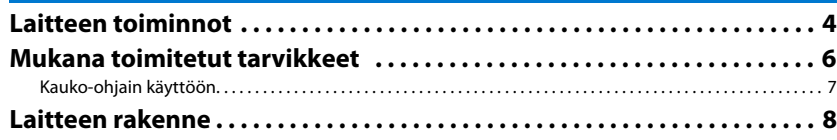

## **VALMISTELU 11**

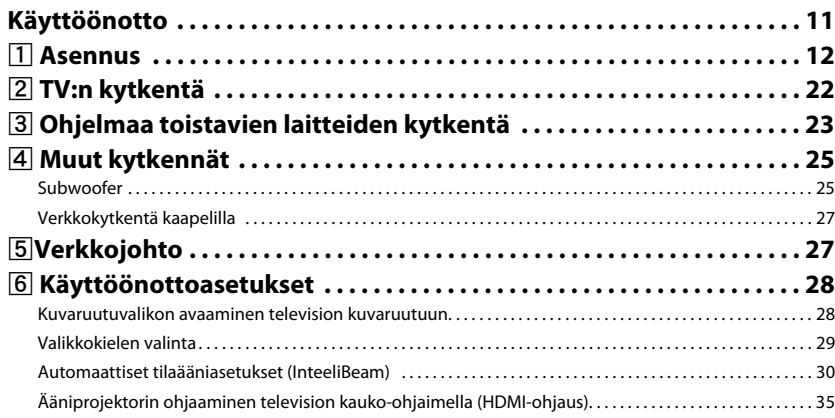

## **TOISTO 37**

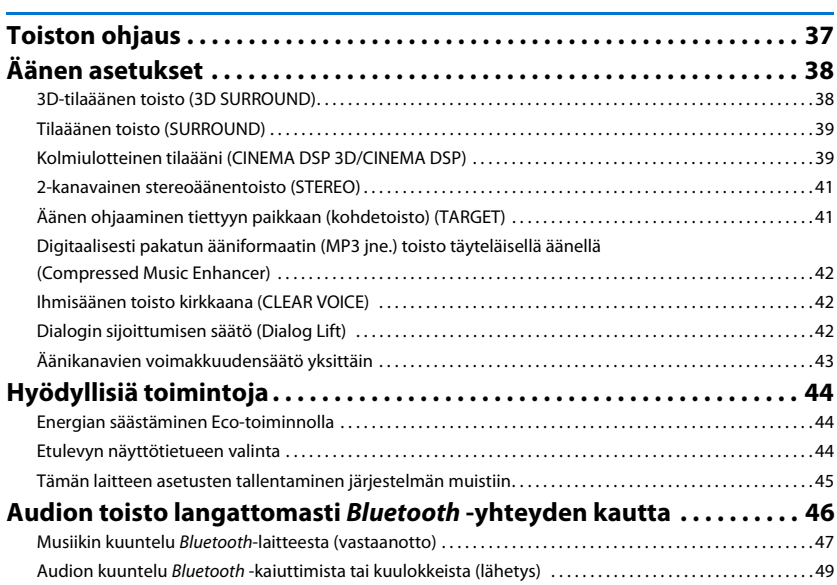

## **VERKKOKÄYTTÖ 50**

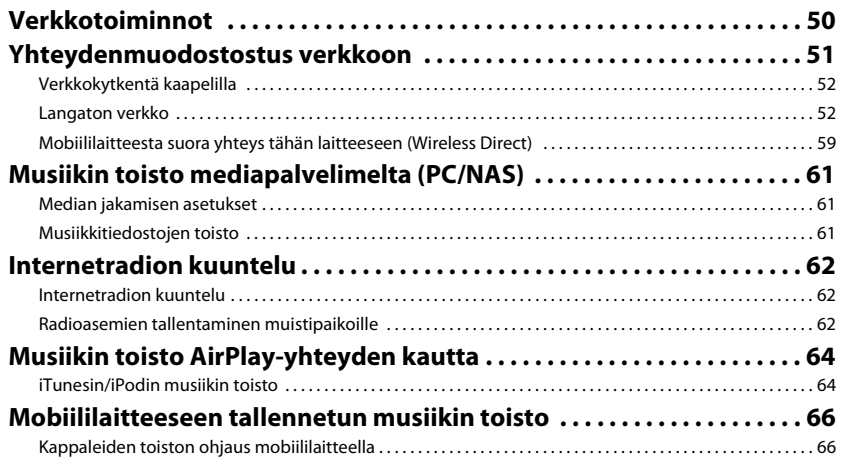

## **Asetukset 67**

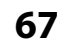

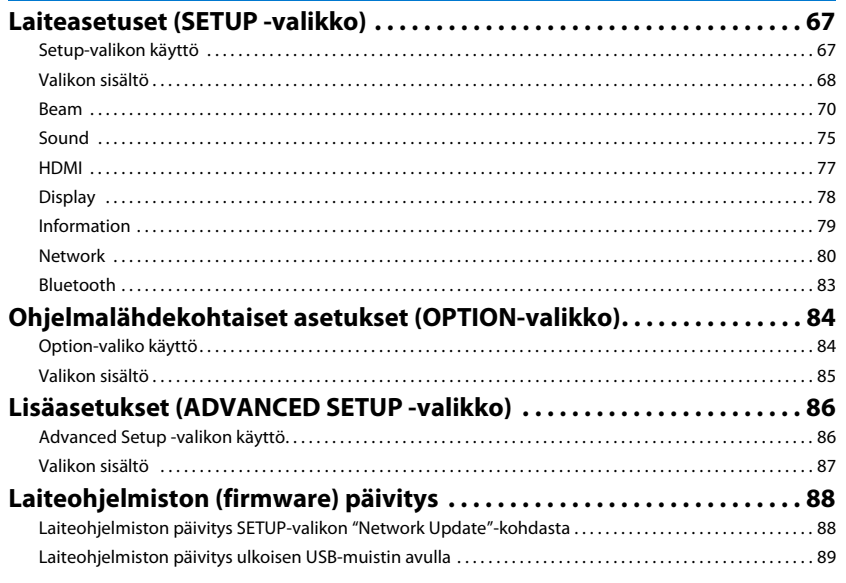

## **LIITE** 91

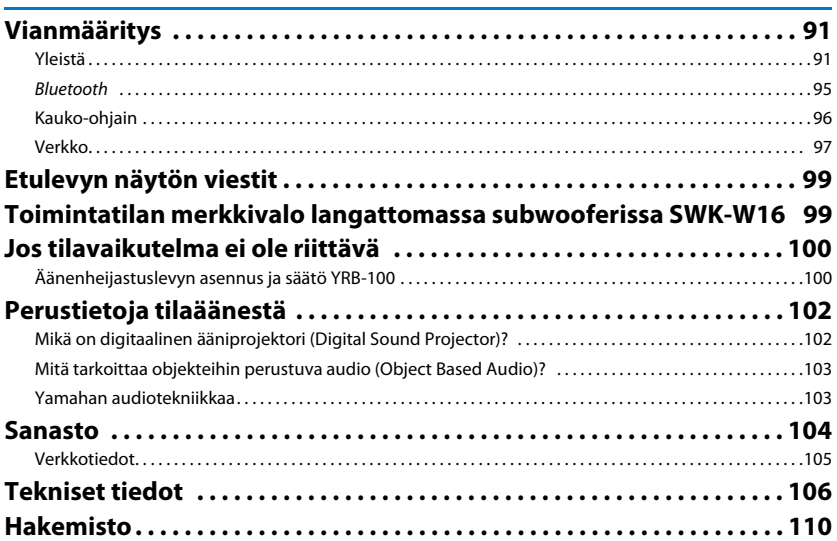

## **OMINAISUUDET**

## **Mitä tällä laitteella voi tehdä?**

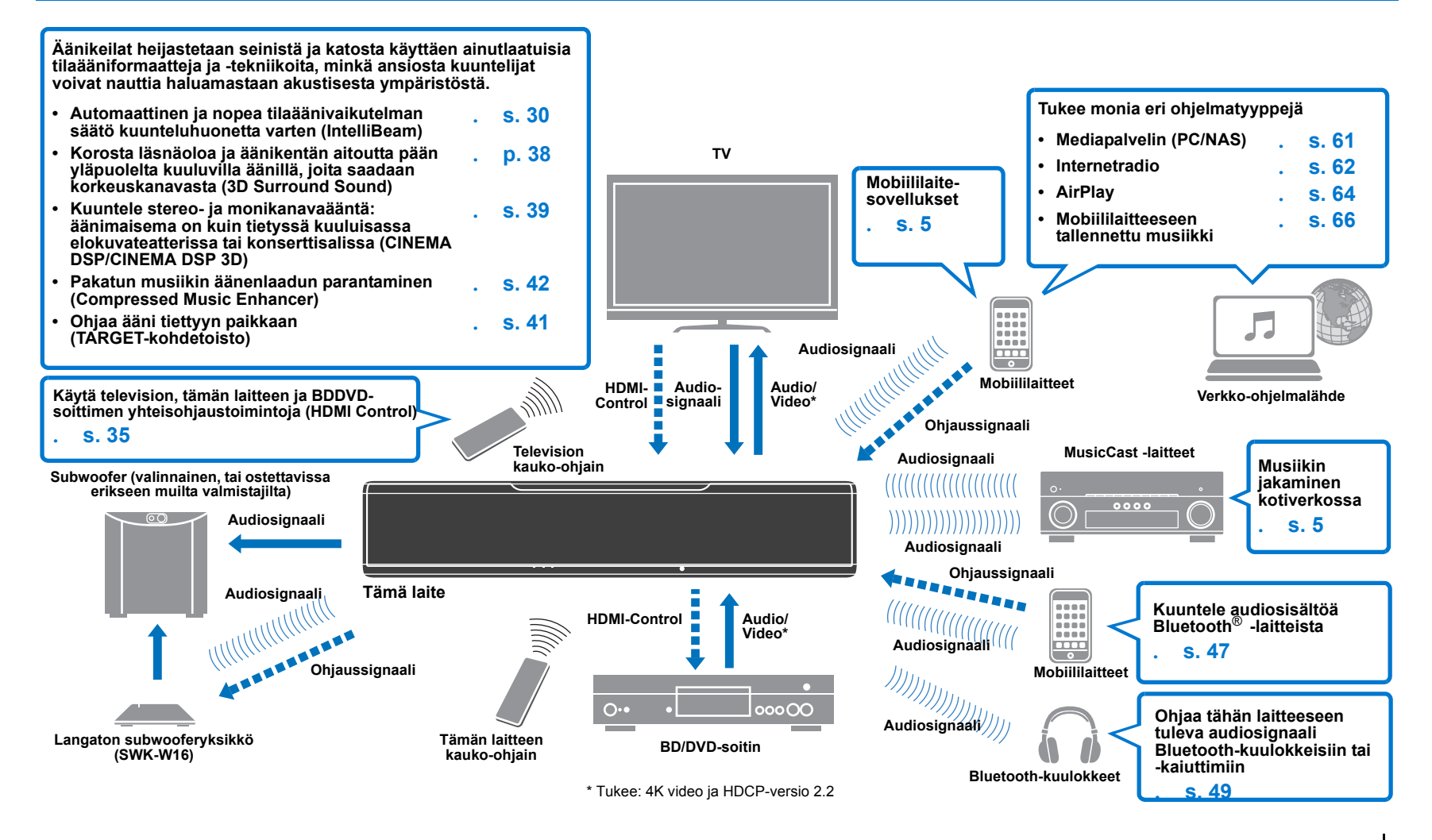

## **Aito 3D-ääni, jossa myös korkeuskanavan ääni, vaikka käytössä on vain tämä laite**

Tähänastiset digitaaliset ääniprojektorit ovat luoneet kaksiulotteisen äänikentän viiden eri äänikeilan avulla (äänikeilat: vasen etu, oikea etu, keski, vasen taka ja oikea taka).

Tämä laite toistaa kolmiulottaisen äänikentän, jossa länsäolon tunnelma ja syvyys on parempi. Se on mahdollista, koska laite suuntaa ylöspäin kaksi äänikeilaa (vasemman ja oikean korkeuskanavan). Se mahdollista myös DTS:X- tai Dolby Atmos-formaatin toiston, jossa korkeuskanavasignaalia on hyödynnetty. Laitteessa oleva CINEMA DSP 3D -tekniikka vaikuttaa omalta osaltaan äänikentän laadun parantamiseen.

Laitteiston luoma äänikuva

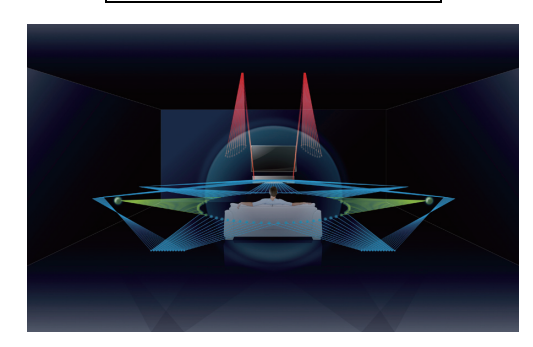

## **Dialog Lift -toiminto**

Elokuvien toiston aikana tämä ominaisuus on säädettävissä. Kerronnan ja dialogin kaltainen audio toistuu keskikaiuttimista, kuten elokuvateatterissa, missä nämä kaiuttimet on sijoitettu kankaan taakse. Tällöin puhe sulautuu luontevammin näyttelijöiden liikkeisiin ([s. 42\)](#page-41-1).

## <span id="page-4-0"></span>**Musiikin rajoittamaton toisto kotiverkossa (MusicCast CONTROLLER)**

Ilmainen mobiililaitesovellus MusicCast CONTROLLER mahdollistaa sen, että voit kuunnella mobiililaitteeseen (kuten älypuhelimeen) tai palvelimeen tallentamaasi musiikkia ja internetradioasemia sekä monia yleisiä suoratoistopalveluja.

Sovelluksen avulla voit myös jakaa sisältöä muihin MusicCast-yhteensopiviin laitteisiin synkronoitua toistoa varten.

Lisätietoja: "MusicCast Setup Guide".

Lisätietoja saat etsimällä MusicCast CONTROLLER-sovelluksen App Store- tai Google Play-sovelluskaupasta.

## **Bluetooth -toiminnot**

Voit langattoman yhteyden kautta siirtää ja toistaa audiota Bluetooth-laitteesta, kuten mobiililaitteesta. Tähän laitteeseen tulevan audiosignaalin voit ohjata eteenpäin myös Bluetooth-kuulokkeisiin.

## <span id="page-4-1"></span>**HOME THEATER CONTROLLER (WLAN) -sovelluksen käyttö laitteen ohjaamiseen**

Ilmaisella HOME THEATER CONTROLLER (WLAN) -sovelluksella voit mobiililaitteen kautta helposti ohjata tämän laitteen toimintoja, säätää toimintoja kuten äänikeiloja kuvaruutuvalikon kautta, valita ohjelmalähteen ja säätää äänenvoimakkuutta.

Lisätietoja saat etsimällä HOME THEATER CONTROLLER (WLAN)-sovelluksen App Storetai Google Play-sovelluskaupasta.

## **Langaton subwoofyhteys käyttäen langatonta subwooferyksikköä**

Tämä laite ja subwoofer voidaan liittää toisiinsa kaapelilla. Langaton yhteys voidaan muodostaa langattoman subwooferyksikön avulla (SWK-W16) ([s. 25\)](#page-24-0).

## 哭

• Tässä käyttöohjeessa iOS- ja Android-mobiililaitteisiin viitataan termillä "mobiililaite". Tarvittaessa mobiililaitteen tyyppi on määritetty tarkemmin.

#### **Tietoja käyttöohjeesta**

• Tässä käyttöohjeessa käytetään kauko-ohjainta sellaisten toimintojen osalta, joita voi käyttää kauko-ohjaimen lisäksi myös laitteessa olevilla painikkeilla.

- tarkoittaa vinkkiä, joka parantaa laitteen käytettävyyttä.
- tarkoittaa varoitusta, joka koskee laitteen käyttöä ja sen ominaisuuksien rajoituksia.

## **Mukana toimitetut tarvikkeet**

Ennen kuin teet kytkentöjä, tarkasta, että sait seuraavat tarvikkeet.

#### **Tämä laite (YSP-CU5600) Langaton subwooferyksikkö (SWK-W16)**

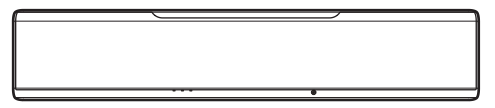

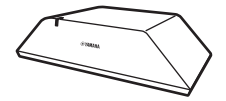

#### **Mukana toimitetut tarvikkeet**

Kauko-ohjain Paristot

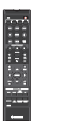

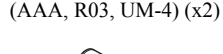

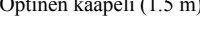

Optinen kaapeli  $(1.5 \text{ m})$ <sup>1</sup> Virtajohto  $(2 \text{ m})^2$  IntelliBeam -mikrofoni (6 m) Pahvijalusta

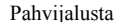

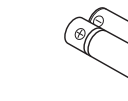

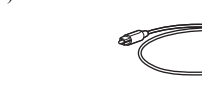

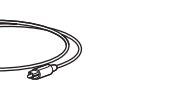

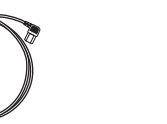

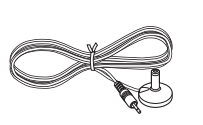

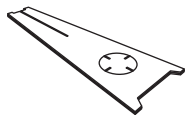

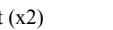

- 
- Jalat (x2) Ruuvit (jalkoihin, x2) Subwooferkaapeli (3 m) Järjestelmäohjauskaapeli (3 m)

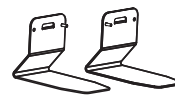

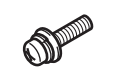

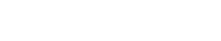

- Owner's Manual CD-ROM Quick Reference Guide MusicCast Setup Guide
	-
- <sup>1</sup> vain malli "China": Optisen kaapelin sijasta mukana toimitetaan koaksiaalinen digitaaliaudiokaapeli.
- <sup>2</sup> Virtajohdon pistokemalli on maakohtainen.

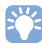

• Mukana toimitettua kaapelia ei välttämättä tarvita kaikissa kokoonpanoissa.

## **Kauko-ohjain**

Ennen kuin laitat paristot tai käytät kauko-ohjainta, lue lisätietoja kauko-ohjaimesta ja paristoista erillisestä ohjelehtisestä "Quick Reference Guide".

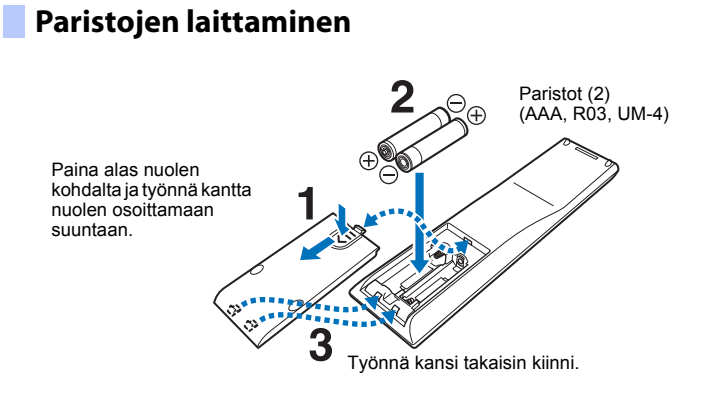

## **Toimintaetäisyys**

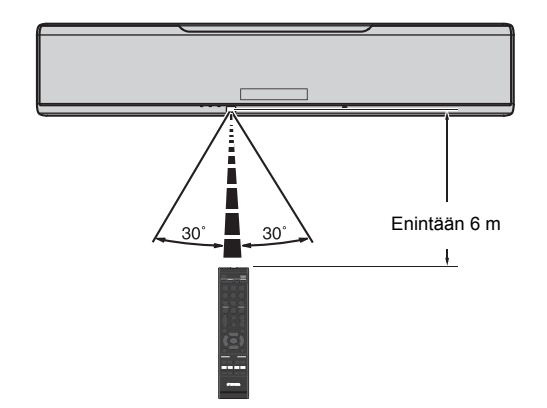

## **Laitteen rakenne**

### **Tämä laite (edestä, ylhäältä)**

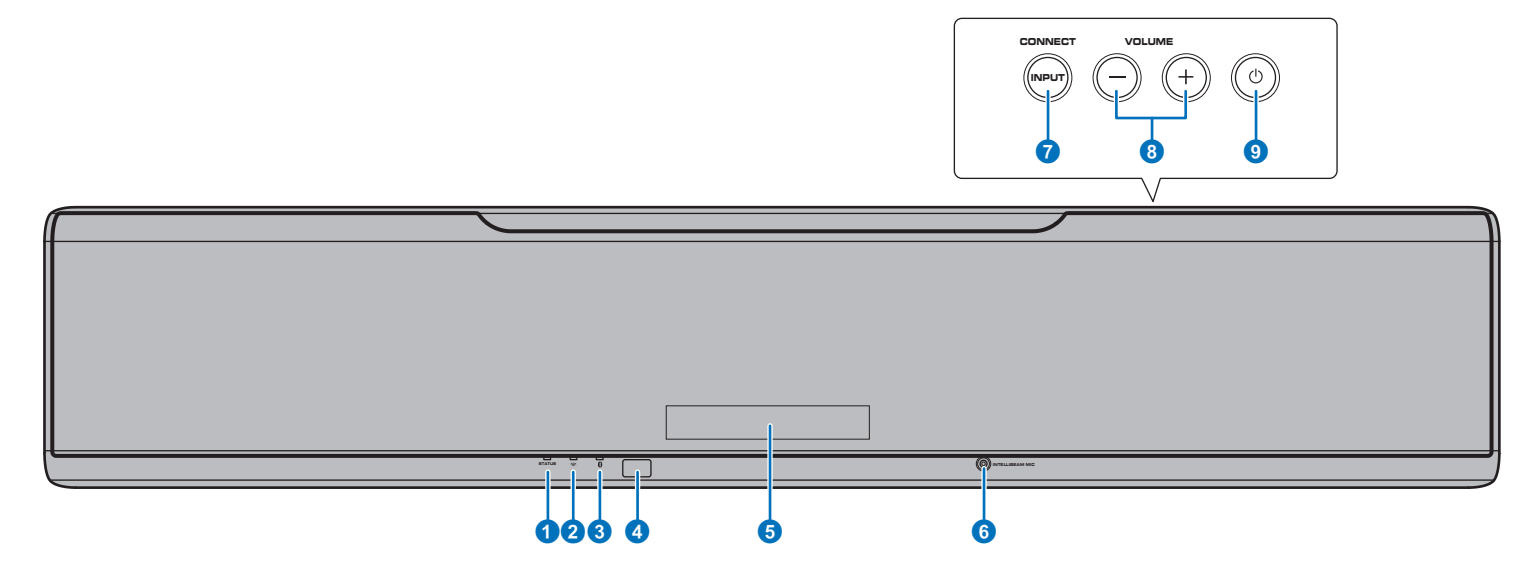

#### 1 **STATUS-merkkivalo**

Valo osoittaa laitteiston toimintatilan. Palaa vihreänä: Virta ON Palaa punaisena: Virta OFF (kun HDMI-ohjaus tai verkkovalmiustila on käytössä) Ei valoa: Virta OFF

#### 2 **(Wi-Fi)-merkkivalo**

Langattoman verkkoyhteyden tila ([s. 52](#page-51-0)).

#### 3 **(Bluetooth)-merkkivalo**

Bluetooth-yhteyden tila ([s. 46,](#page-45-0) [49](#page-48-0)).

#### 4 **Kauko-ohjaussignaalien vastaanotin**

Kauko-ohjaussignaalien vastaanotin ([s. 10\)](#page-9-0).

#### 5 **Etulevyn näyttö**

Tietueessa tämän laitteen asetus, esimerkiksi audio-ohjelmalähteen tai tilaääniohjelman nimi [\(s. 44\)](#page-43-0). Myös määritettävä asetus näkyy.

#### 6 **INTELLIBEAM MIC-liitin**

Kytke tähän mukana toimitettu IntelliBeam-mikrofoni [\(s. 31\)](#page-30-0).

#### *A* INPUT/CONNECT -painike

#### **INPUT-painike**

Audio-ohjelmalähteen valinta.

#### **CONNECT-painike**

Ohjaa tätä laitetta MusicCast CONTROLLER -sovelluksella, joka on tarkoitettu asennettavaksi mobiililaitteeseen. Lisätietoja: MusicCast Setup Guide.

#### 8 **VOLUME (+/-)-painikkeet**

Tämän laitteen äänenvoimakkuus ([s. 37\)](#page-36-0).

#### **9 ① -painike**

Kytkee tämän laitteen toimintatilaan/pois toimintatilasta.

## ÷

• Vaikka tässä laitteessa ei ole virtaa, tämä laite käyttää silti vähän sähköä voidakseen vastaanottaa laitteeseen tulevat HDMI-signaalit tai jostakin verkkolaitteesta tulevat signaalit.

## 22

- Etulevyn näyttö syttyy 3 sekunniksi vain silloin, kun tätä laitetta ohjataan.
- "Dimmer" säätää etulevyn näytön ja asetusvalikon merkkivaljen kirkkauden ([s. 78\)](#page-77-0).

## **Tämä laite (takaa)**

## $\mathbb{R}^n$

• HDMI- ja NETWORK-liittimien paikantamisen helpottamiseksi laitteen takalevyn kuvassa näytetään liittimien sijainti ja nimi.

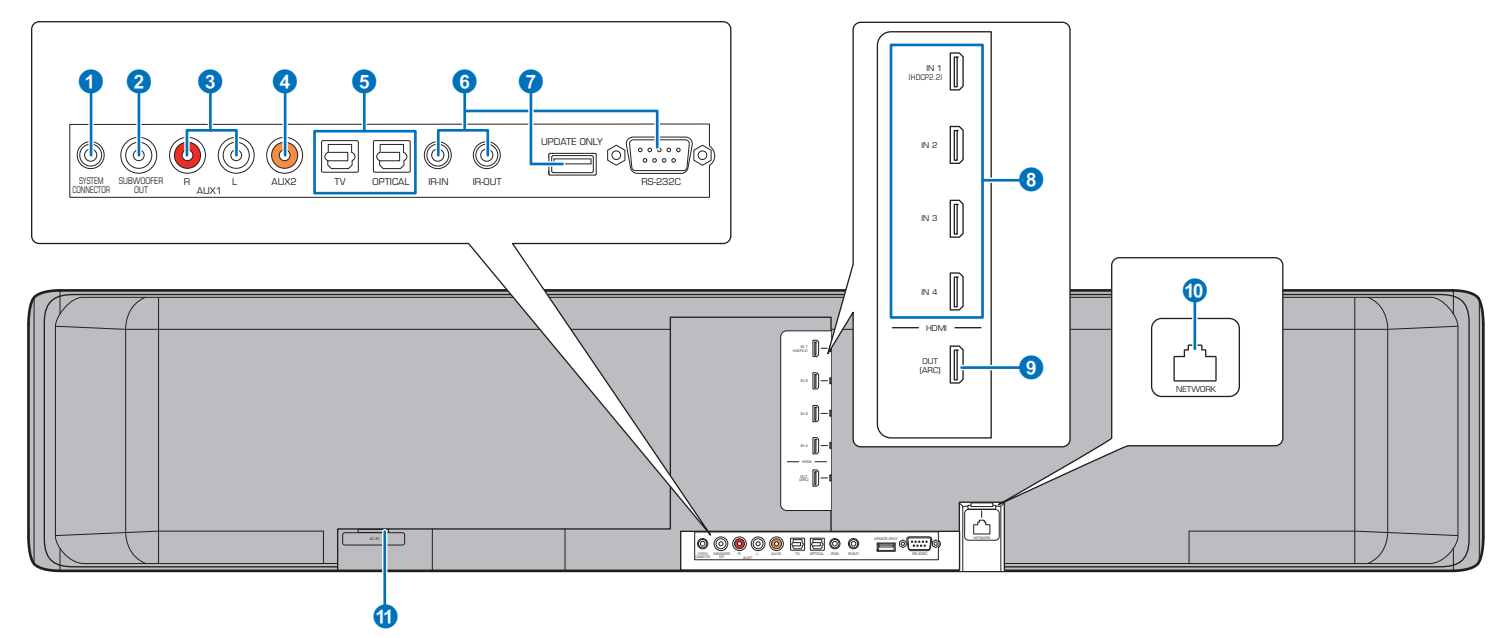

#### **1** SYSTEM CONNECTOR-liitin

Liitin, johon kytket Yamaha-subwooferin, jotta sen toimintatila tahdistuu tämän laitteen virrankytkennän kanssa [\(s. 25](#page-24-1)).

#### 2 **SUBWOOFER OUT-liitin**

Liitin, johon kytket tämän laitteen mukana toimitetun subwooferin, mikäli halaut tehdä kytkennän kaapelilla ([s. 25](#page-24-1)).

#### 3 **AUX1 analogiset tuloliittimet**

Liitin, johon teet kytkennän ohjelmaa toistavan laitteen analogisista audiolähtöliittimistä ([s. 24](#page-23-0)).

#### 4 **AUX2 koaksiaalinen digitaalinen tuloliitin**

Liitin, johon teet kytkennän ohjelmaa toistavan laitteen koaksiaalisesta digitaalisesta audiolähtöliittimestä ([s. 24](#page-23-1)).

#### 5 **TV- ja OPTICAL-liittimet**

Liitin, johon teet kytkennän ohjelmaa toistavan laitteen optisesta digitaalisesta audiolähtöliittimestä [\(23](#page-22-0), [s. 22\)](#page-21-0).

#### 6 **IR-IN, IR-OUT ja RS-232C -liittimet**

Vain kaupalliseen käyttöön tarkoitettuja laajennusliittimiä.

#### **<sup>7</sup>** UPDATE ONLY-liitin

Päivitä tämän laitteen laiteohjelmisto [\(s. 88\)](#page-87-0).

#### 8 **HDMI IN 1–4 -liittimet**

Liitin, johon kytket HDMI-yhteensopivan ohjelmaa toistavan laitteen, kuten BD/DVD-soittimen, satelliitti- ja kaapeli-TV-viritimen tai pelikonsolin [\(s. 23](#page-22-1)).

#### 9 **HDMI OUT (ARC)-liitin**

Liitin HDMI-yhteensopivalle televisiolle ja eteenpäin lähtevälle video/audiosignaalille [\(s. 22\)](#page-21-1).

#### 0 **NETWORK-liitin**

Liitin verkkokaapelille, jolla laite liitetään verkkoon (p. 52).

#### **AC IN-liitin**

Verkkojohdon kytkentäliitin [\(s. 27](#page-26-0)).

### <span id="page-9-0"></span>**Kauko-ohjain**

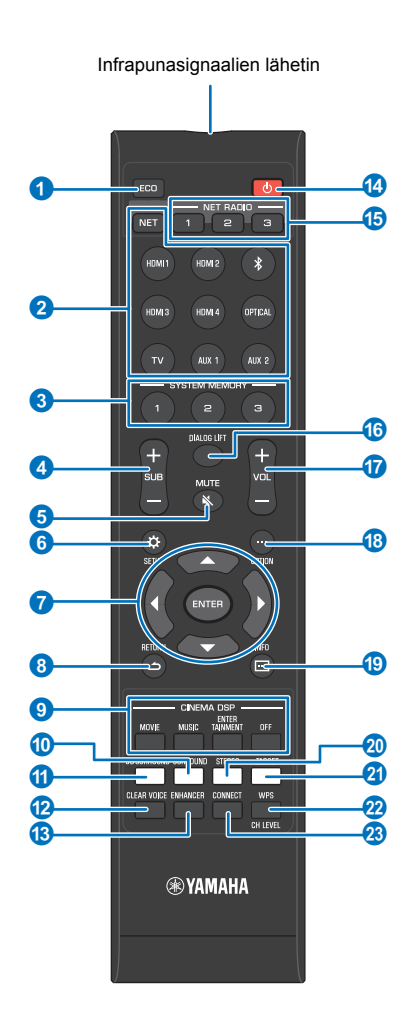

#### 1 **ECO-painike**

Kytkee Eco-toiminnon käyttöön/pois käytöstä [\(s. 44](#page-43-1)).

#### 2 **Tulolähteen valintapainikkeet, NET-painike**

#### **Tulolähteen valintapainikkeet**

Toistettava audioohjelmalähde [\(s. 37](#page-36-0)).

#### **NET-painike**

Valitsee viimeksi käytetyn audio-ohjelmalähteen kotiverkosta ([s.](#page-49-0)  [50](#page-49-0)). Ohjelmalähde vaihtuu joka painalluksella:  $SERVER \rightarrow NET$  RADIO  $\rightarrow AirPlay \rightarrow musiikin$ suoratoistopalvelu (jos saatavilla)  $\rightarrow$  MusicCast Link  $\rightarrow$  SERVER  $\rightarrow$  ...

#### **8 SYSTEM MEMORY-painikkeet**

Tallentaa IntelliBeam-mittaukset, kaiuttimien äänenvoimakkuuden ja muut asetukset [\(s. 45](#page-44-0)).

4 **SUB (+/-)-painike** Subwooferin äänenvoimakkuus ([s. 37](#page-36-1)).

**6** MUTE ( $\le$ -painike) Äänen mykistäminen [\(s. 37](#page-36-2)).

**6** SETUP ( $\hat{\varphi}$ -painike) Avaa Setup-asetusvalikon ([s. 67](#page-66-0)).

7 **/// -painikkeet, ENTER -painike** Asetuksen muuttaminen [\(s. 67\)](#page-66-0).

- painike) **B** RETURN ( $\triangle$ -painike) Palaa edelliselle valikkosivulle.
- 9 **CINEMA DSP-painikkeet** Jos toistotavaksi on valittu tilaäänen toisto, valitsee CINEMA DSP-ääniohjelman [\(s. 39\)](#page-38-1).
- 0 **SURROUND-painike** Valitsee tilaäänen toiston [\(s. 39\)](#page-38-1).
- **6** 3D SURROUND-painike Valitsee 3D-tilaäänen toiston (p. 38).
- **B** CLEAR VOICE-painike Kytkee CLEAR VOICE-toiminnon käyttöön/pois käytöstä [\(s. 42\)](#page-41-2).
- **C** ENHANCER-painike Kytkee Compressed Music Enhancer -tehostuksen käyttöön/ pois

käytöstä ([s. 42](#page-41-0)).

#### **<sup>4</sup><sup>d</sup> b**-painike

Kytkee laitteen toimintatilaan/pois toimintatilasta ([s. 37](#page-36-0)).

#### **G** NET RADIO (1-3)-painikkeet

Tallentaa muistipaikoille ja valitsee helposti kuunneltavaksi suoratoistopalveluja (kuten internetradioasemia) ([s. 62\)](#page-61-1).

#### **6** DIALOG LIFT-painike

Dialog Lift -toiminto säätää korkeutta, jolta dialogi kuuluu ([s. 42](#page-41-1)).

- G **VOL (+/-)-painike** Tämän laitteen äänenvoimakkuus ([s. 37\)](#page-36-1).
- **B** OPTION ( ... painike) Ohjelmalähdekohtainen Option-asetusvalikko ([s. 84](#page-83-0)).
- **ID INFO (** -painike) Valitsee etulevyn näytössä olevan tietueen ([s. 44\)](#page-43-0).
- **20 STEREO-painike** Valitsee stereoäänentoiston [s. 41](#page-40-1)).
- **21 TARGET-painike** Valitsee äänentoistotavaksi kohdetoiston (TARGET) [\(s. 41\)](#page-40-0).
- **2** WPS/CH LEVEL -painike

#### **WPS-painike**

Käytä tätä painiketta, jos haluat muodostaa yhteyden langattomaan reitittimeen (tukiasemaan), joka tukee WPS (painike) -yhteydenmuodostusta ([s. 54](#page-53-0)).

**CH LEVEL-painike**

Kanavien äänenvoimakkuuden säätö toiston aikana ([s. 43\)](#page-42-0).

#### **B** CONNECT-painike

Ohjaa tätä laitetta MusicCast CONTROLLER -sovelluksella, joka on tarkoitettu asennettavaksi mobiililaitteeseen. Lisätietoja: MusicCast Setup Guide.

## **KÄYTTÖÖNOTTO**

## **Laitteen käyttöönotto**

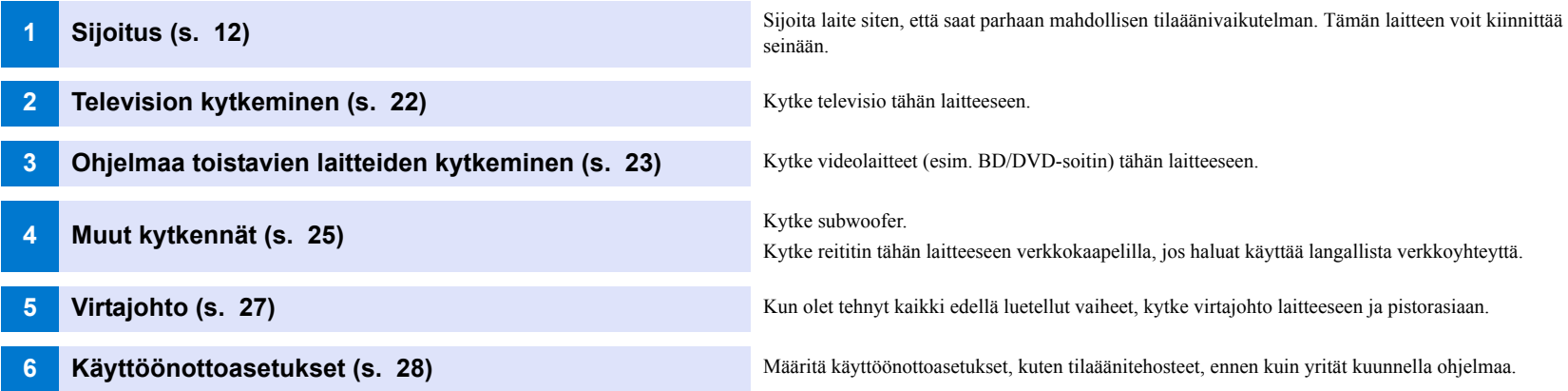

Valmistelut on nyt tehty. Voit nyt nauttia elokuvista, musiikista ja muista ohjelmalähteistä!

## 23

• Kohdassa "NETWORKS" (p. 50) on lisätietoja verkkoyhteyden muodostamisesta ja audion toistosta verkon kautta.

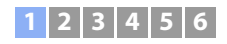

## <span id="page-11-0"></span>a **Asennus**

Tämä laite luo tilaäänivaikutelman heijastamalla seinistä ja katosta äänikeiloja. Tämän laitteen sijainti suhteessa kuuntelupaikkaan, seiniin ja kattoon on tärkeää, jotta tilaäänivaikutelma olisi toivotunlainen. Sijoitusohjeet: katso sivut [12](#page-11-0) - [16.](#page-15-1) Jos asennat tämän laitteen telineeseen esimerkiksi pienessä huoneessa, erillislaitteet kannattaa ehkä kytkeä tähän laitteeseen ennen sijoitusta. Tee valinta kuitenkin sijoituspaikan mukaan. Sivuilla [22](#page-21-2) - 27: lisätietoja erillislaitteiden kytkemisestä.

#### **Huom!**

- Sijoita laite riittävän kookkaalle ja vakaalle alustalle paikkaan, josta se ei pääse putoamaan, vaikka se tärähtäisi voimakkaasti. Sijoita laite paikkaan, johon pikkulapset eivät yllä.
- Laitteen päällä on sisäänrakennettu antenni. Älä sijoita laitetta metallitelineeseen. Älä sijoita metalliesineitä tämän laitteen päälle.
- Tämän laitteen kaiuttimet eivät ole magneettisuojattuja. Älä sijoita kiintolevyä tai vastaavia laitteita tämän laitteen lähelle.
- Älä pane tätä laitetta muiden laitteiden päälle tai päinvastoin. Lämpö ja tärinä voivat aiheuttaa laitevian tai toimintahäiriön.

## **Suositeltava sijoituspaikka**

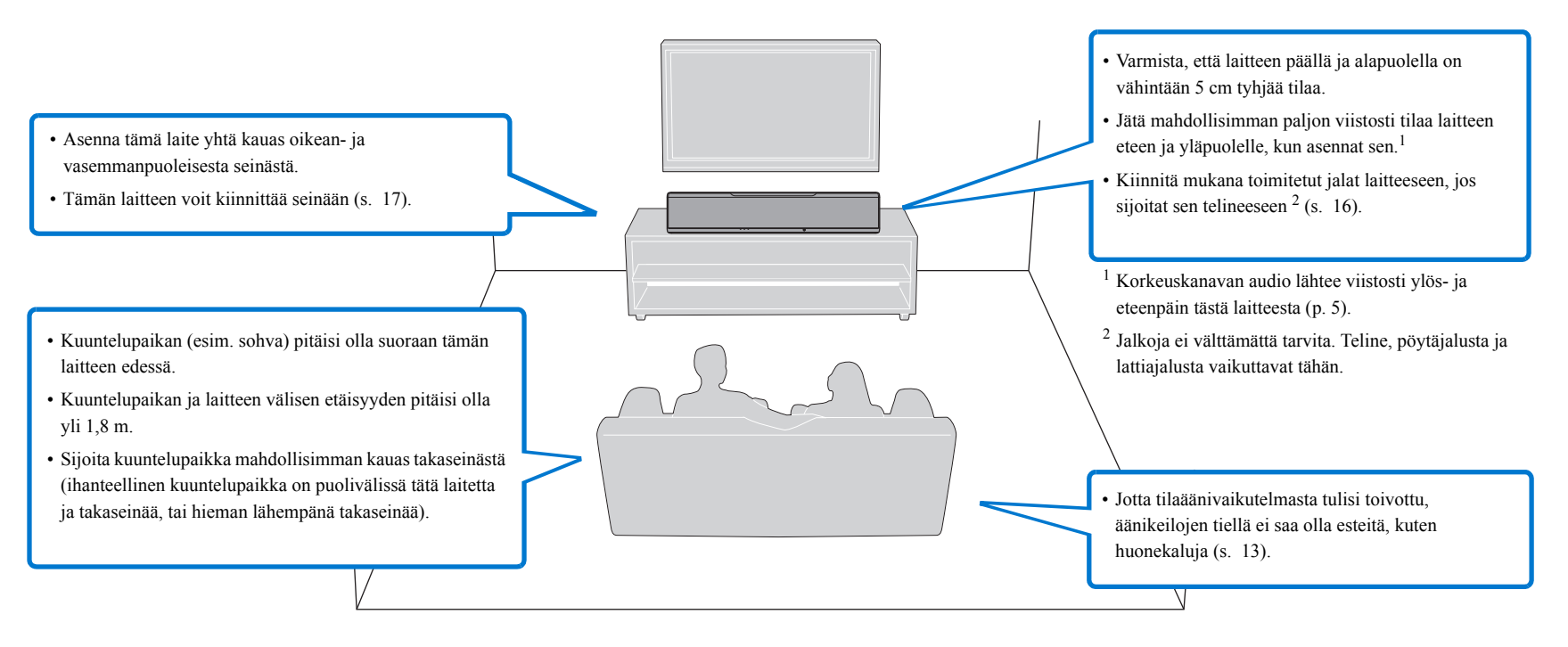

## **1 2 3 4 5 6**

## <span id="page-12-0"></span>**Esimerkki sijoituksesta**

Laite toistaa äänikeiloja kuvien osoittamalla tavalla. Sijoita laite niin, ettei äänikeilojen reitillä ole esteitä, kuten huonekaluja. Ne saattavat estää äänikentän tilantunnun muodostumisen.

Jos tämä laite sijoitetaan samansuuntaisesti kuin seinä, sijoita se mahdollisimman lähelle seinän keskikohtaa.

Jos sijoitat laitteen nurkkaan, sijoita se 40–50° kulmaan viereisiin seiniin nähden.

Sijoitus samansuuntaisesti: näkymä ylhäältä

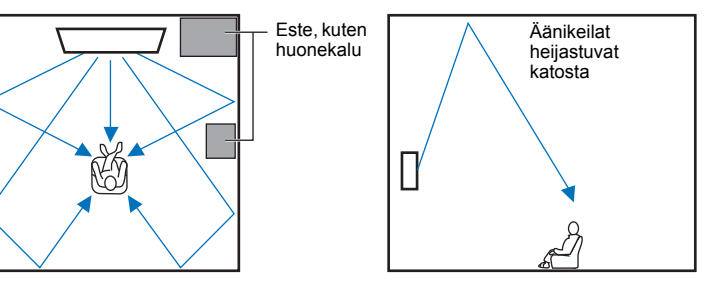

Äänikeilojen toistoon vaikuttavat 3D surround/Surround-asetus (p. 38, 39) ja äänikeilojen toistoa ohjaavat asetukset (p. 73). Yllä olevassa kuvassa näet äänikeilojen suunnan silloin, kun "3D surround" eli 3D-tilaäänentoisto on käytössä ja "Front"-asetuskohdassa (**Channel Out**-asetuskohdassa) on asetus "Beam".

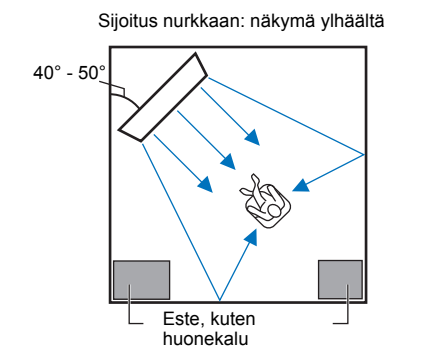

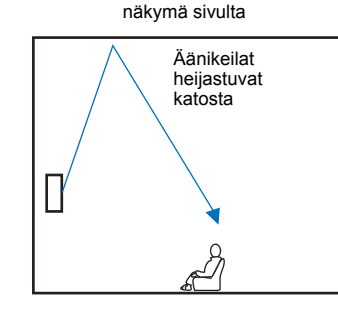

näkymä sivulta

Yllä olevissa kuvissa näet äänikeilojen suunnan silloin, kun "3D surround" eli 3D-tilaäänentoisto on käytössä (p. 38) ja "Front"-asetuskohdassa (**Channel Out**-asetuskohdassa) on asetus "Stereo". (p. 73).

#### **Kohtisuoraan**

Pyri sijoittamaan laite keskelle seinää.

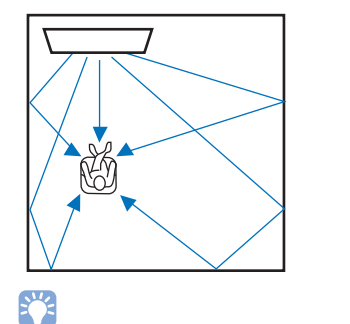

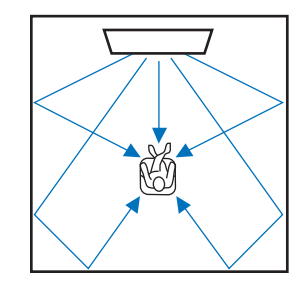

• Ellei tätä laitetta voida sijoittaa täsmälleen vasemman- ja oikeanpuoleisen seinän väliseen keskikohtaan, äänikeilojen suuntausta voidaan muuttaa, jotta tilaäänivaikutelmasta tulisi mahdollisimman luonnollisia [\(s.](#page-15-1)  [16](#page-15-1)).

#### **Ihanteellinen sijoitus**

Pyri sijoittamaan laite suoraan kuuntelupaikan eteen.

Kuuntelupaikan ja tämän laitteen välisen etäisyyden pitäisi olla yli 1,8 m.

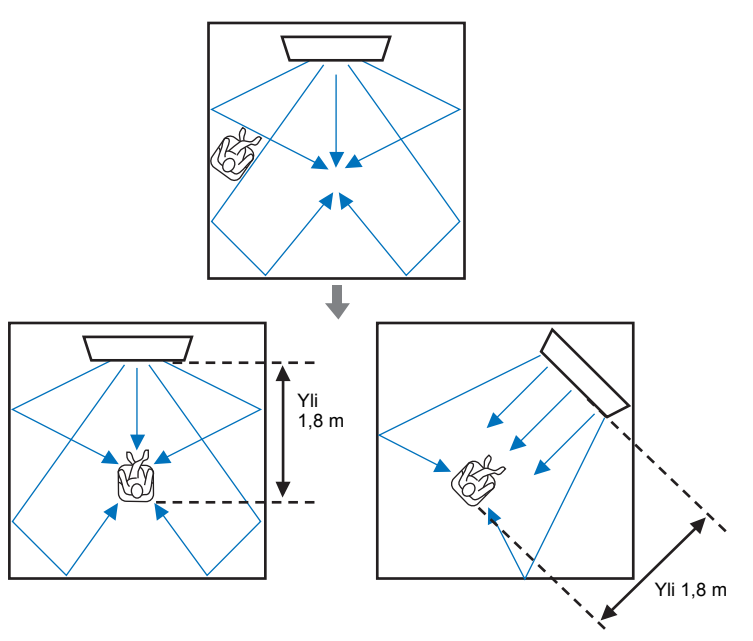

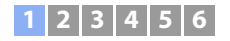

#### **Laitteen sijoitus muuhun kuin neliönmuotoiseen huoneeseen**

Pyri sijoittamaan laite niin, että äänikeilat pääsevät heijastumaan seinistä.

Epäsäännöllisen muotoinen huone, kaikki seinät ehjiä

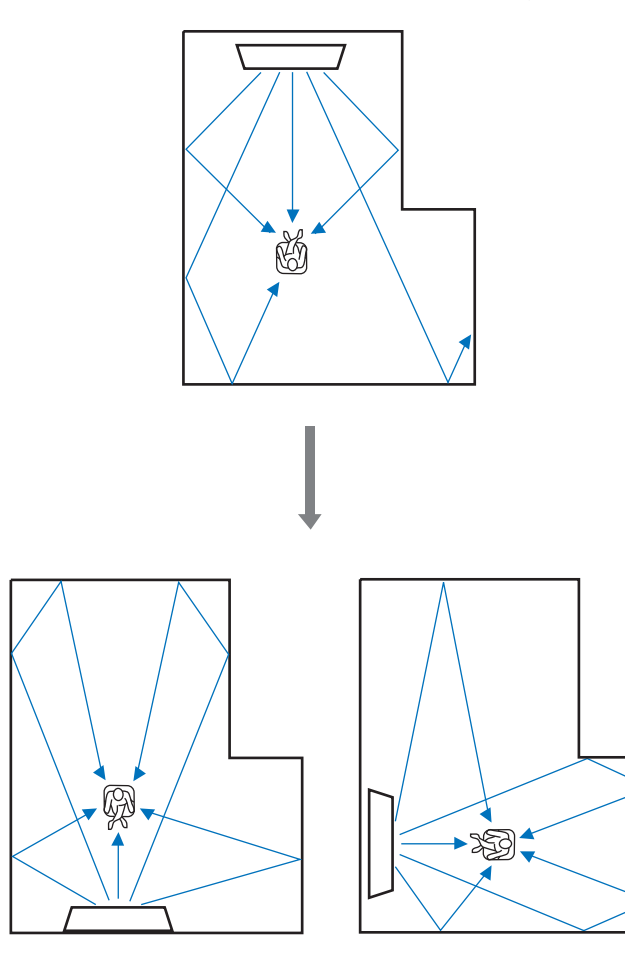

Epäsäännöllisen muotoinen huone, toisella seinällä avoin osa

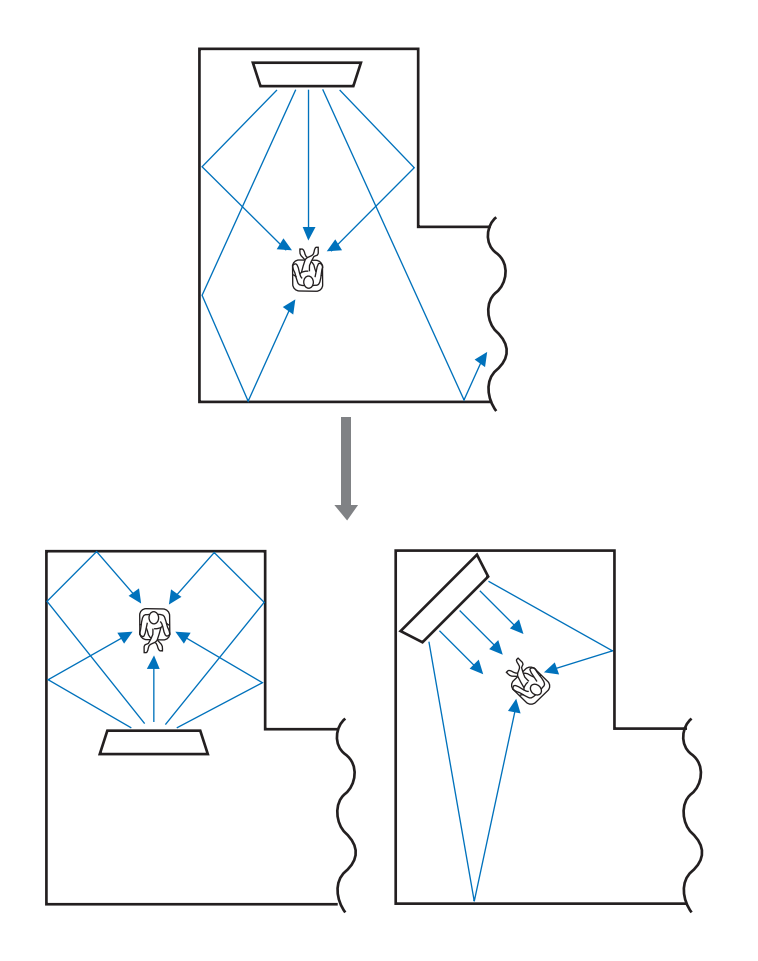

83

• Ellei laitetta voi sijoittaa toiseen paikkaan tai kuuntelupaikkaa ei voi muuttaa, lisävarusteena myytävä YRB-100-ääniheijastuslevy voidaan asentaa paremman tilaäänen mahdollistamiseksi (p. 100).

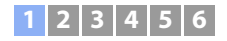

#### **Sijoitusesimerkki: Olohuone**

- Pöydän jalat eivät ole esteitä, sillä yleensä ne eivät vaikuta äänikeilojen kulkuun. Seinää vasten sijoitettu kaappi heijastaa ääntä.
- Koska raskaat verhot vaimentavat ääniaaltoja, kuunteluhuoneen ääniominaisuudet ovat erilaiset verhojen ollessa auki tai kiinni. Asetusten tallennustoiminnon avulla voit tallentaa parhaat asetukset kumpaakin tilannetta varten (p. 45).

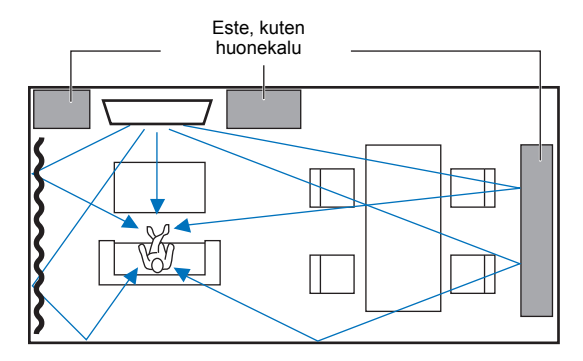

## <span id="page-14-0"></span>**Esimerkkejä kuunteluympäristöistä, joita ei suositella**

Tämä laite muodostaa tilaäänen siten, että se ohjaa tiettyihin suuntiin äänikeiloja, jotka heijastuvat kotiteatterihuoneen seinistä ja katosta kuuntelupaikalle. Huoneen ominaisuudet saattavat estää tilaäänitehosteiden kuulumisen selvästi seuraavissa tapauksissa:

- Seinämateriaali ei heijasta äänikeilaa riittävän hyvin.
- Seinä- ja kattomateriaali vaimentavat ääniä tehokkaasti.
- Huoneen koko ei ole suositusten mukainen:
- L (3 7 m)  $\times$  K (2 3.5 m)  $\times$  S (3 7 m)
- Huoneessa on huonekaluja tai rakenteita, jotka estävät äänikeilan siirtymisen heijastavalle seinälle tai siitä kuuntelupaikalle.
- Kuuntelupaikan ja laitteen välinen etäisyys on vähemmän kuin 1,8 m.
- Kuuntelupaikka sijaitsee lähellä seiniä.
- Kuuntelupaikka ei ole tämän laitteen edessä.
- Kuunteluhuone on muodoltaan epäsäännöllinen, esim. vinokatto (kattolamput eivät häiritse äänikeilojen kulkua).

### **Tilaäänitehosteistä nauttiminen olosuhteista huolimatta (My Surround)**

My Surround -toiminto luo vaikuttavan tilaäänivaikutelman huoneeseen, vaikka olosuhteet eivät ole ihanteelliset tilaäänelle. Lisätietoja: "Channel Out" (p. 73).

## **1 2 3 4 5 6**

## <span id="page-15-1"></span>**Äänikeilojen säätö ihanteellisen tilaäänivaikutelman saamiseksi**

Tämän laitteen AUTO SETUP -asetustoiminto ([s. 30](#page-29-1)) säätää automaattisesti äänikeilat siten, että tilaäänestä muodostuu paras mahdollinen kyseiseen huonetilaan. AUTO SETUP-toiminnon käytön ohella voit säätää äänikeiloja itse, jotta saat huonetilaan parhaan mahdollisen tilaäänivaikutelman, mikäli laite on sijoitettu alla kuvatulla tavalla.

#### **Laitteen sijoitus lähelle huoneen nurkkaa**

Jos sijoitat laitteen nurkkaan kuten kuvassa alla, etukanavan ääni saattaa kuulostaa tulevan luonnottomasta suunnasta, mikäli äänikeilan asetukset on säädetty AUTO SETUP-toiminnolla. Mikäli näin käy, säädä vasenta ja oikeaa etukanavaa "Image Location"-asetuksen kautta (p. 72) Setup-valikosta, jotta saat luonnollisemman äänikuvan.

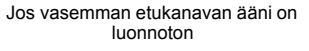

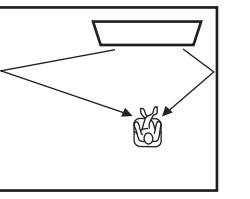

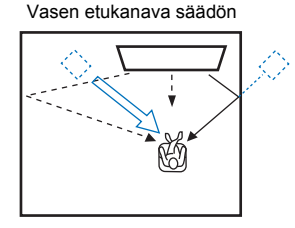

#### **Laitteen sijoitus epäsäännöllisen muotoiseen huoneeseen**

Jos sijoitat tämän laitteen muunlaiseen kuin suorakaiteen muotoiseen huoneeseen, äänikeilat eivät välttämättä heijastu toivotulla tavalla seinistä; esimerkkitilanne alla olevassa kuvassa. Mikäli näin käy, käynnistä ensin AUTO SETUP -asetusvalinta ja säädä sen jälkeen huonosti kuuluvan äänikanavan suuntakulmaa "Horizontal Angle"-asetuskohdasta (p. 70) Setup-valikon kautta, jotta äänet jakautuvat tilaan tasaisesti.

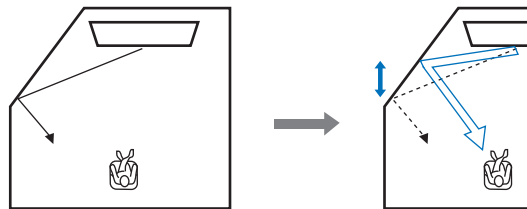

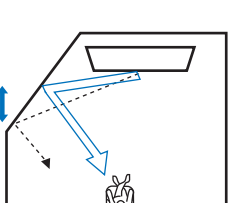

## <span id="page-15-0"></span>**Jalkojen kiinnitys**

Kiinnitä jalat (mukana) tämän laitteen pohjaan. Kohdista ja työnnä jalkojen ulkonevat osat tämän laitteen takalevyn reikiin (kuten kuvassa). Kiinnitä jalat paikoilleen ruuveilla (mukana). Jalkoja ei tarvitse kiinnittää, jos tämä laite kiinitetään seinään lisävarusteena myytävällä seinäkiinnitystelineellä SPM-K30.

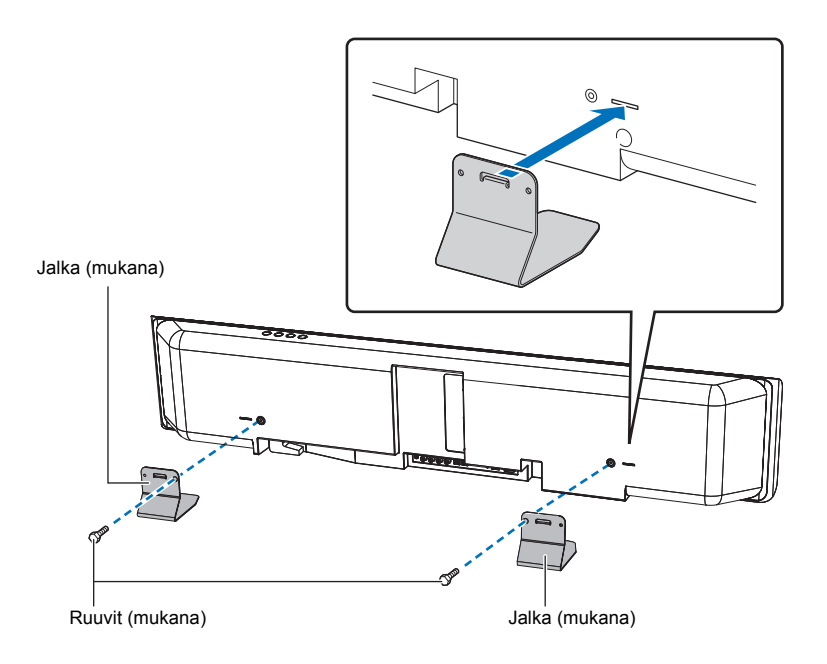

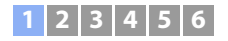

## **Sijoitus telineeseen**

Tämä laite voidaan sijoittaa muun valmistajan hyllylle television ylä- tai alapuolelle.

Telineen ja hyllyn, johon tämä laite sijoitetaan, täytyy olla riittävä suuri, jotta tämän laitteen ympärille saadaan riittävän tehokkaasti jäähdyttävä ilmanvaihto. Telineen täytyy olla riittävän tukeva, jotta se kestää sekä tämän laitteen että television painon.

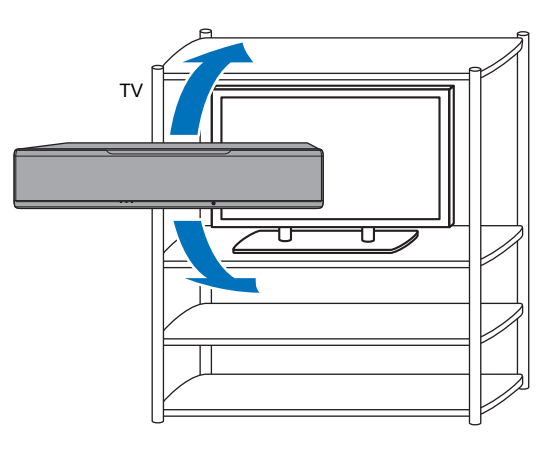

## <span id="page-16-0"></span>**Laitteen kiinnitys seinään**

Tämä laite voidaan kiinnittää seinään lisävarusteena myytävällä seinäkiinnitystelineellä (SPM-K30).

#### **Huom!**

Kiinnitysohjeita ei toimiteta SPM-K30-käyttöohjeessa. Noudata ohjeita, jotka on annettu tässä käyttöohjeessa.

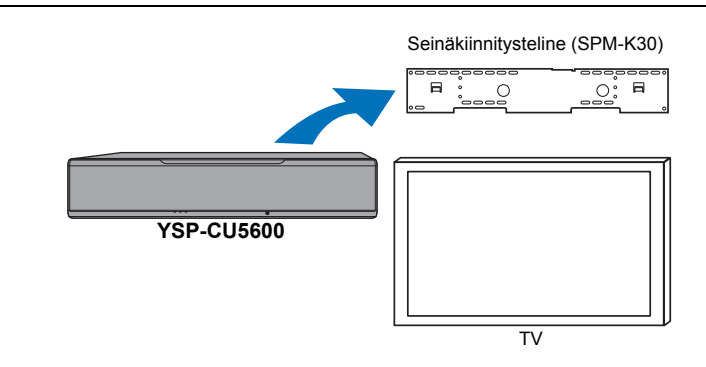

#### **Mitat, jos tämä laite kiinnitetään SPM-K30-lisävarusteella**

Katso mitat alta ja jätä riittävästi tilaa ilmankierrolle tämän laitteen ympärille.

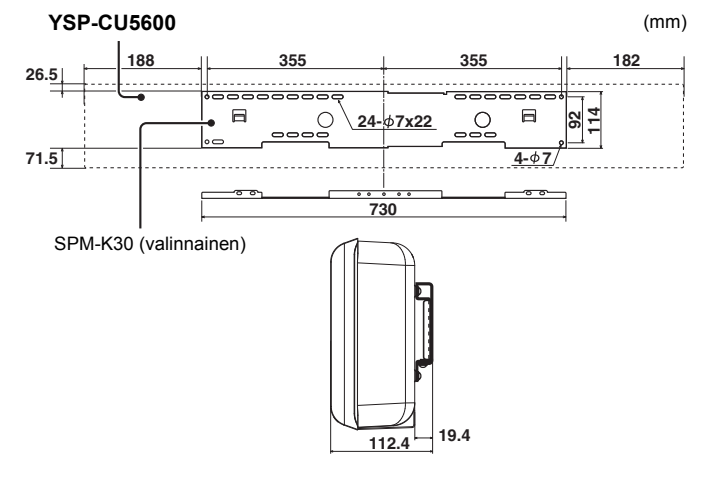

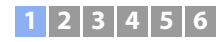

## H.

- SPM-K30 ei ole saatavilla joissakin maissa.
- Jos tämä laite kiinnitetään seinäkiinnitystelineellä, kaikki asennustyö täytyy teettää asiantuntijalla. Asiakas ei saa yrittää kiinnittää laitetta itse. Väärä asennus voi johtaa laitteen putoamiseen, mistä voi olla seurauksena henkilövahinko.
- Asennuksen täytyy olla riittävän tukeva huomioiden tämän laitteen ja seinäkiinnitystelineen painon mahdollisesti useiden vuosien käyttöä varten. Asennuksen täytyy myös kestää erilaisia värähtelyjä. Väärä asennus voi johtaa laitteen putoamiseen, mistä voi olla seurauksena henkilövahinko.
- Kiinnitä laite kipsilevyseinään, jotta se ei putoa.
- Käytä ruuveja, jotka pystyvät kantamaan seinäkiinnitystelineen ja tämän laitteen painon (vaiheet 2 ja 7). Jos käytät muita kuin sopivia kiinnikkeitä, esimerkiksi lyhyempää ruuvia, naulaa tai kaksipuolista teippiä, laite voi pudota ja aiheuttaa henkilövahingon.
- Turvallisuuden takia kaikki ruuvit on kiristettävä huolellisesti. Löysä ruuvi voi johtaa laitteen putoamiseen, mistä voi olla seurauksena henkilövahinko.
- Jätä riittävästi tilaa laitteen ympärille, jotta laitteen käytön aikana muodostuva lämpö haihtuu. Ellei laitteen ympärillä ole riittävästi tilaa, tämän laitteen sisäosat voivat kuumentua liikaa ja aiheuttaa tulipalon.
- Laitteeseen ei saa nojata. Laitteen päälle ei saa kohdistaa voimaa. Seurauksena voi olla laitteen putoaminen ja henkilövahinko.
- Kiinnitä johdot niin, etteivät ne pääse löystymään. Jos jonkun käsi tai jalka takertuu löysällä olevaan kaapeliin, laite voi pudota ja aiheuttaa henkilövahingon.
- Asennuksen jälkeen asennuksen turvallisuus on tarkastettava säännöllisesti. Ruuvit voivat löystyä ajan mittaan, tärinän vaikutuksesta tai muusta syystä, jolloin asennus ei enää ole turvallinen.
- Huomaa, ettei Yamaha voi olla vastuussa vahingoista, edes laitteen putoamisesta, joka johtuu väärästä asennuksesta, eikä seinille koituneista vahingoista.

#### **1 Kokoa iso seinäkiinnitysteline.**

Kohdista vasemmanpuoleisen telineen ruuvinreiät A oikeanpuoleisen telineen reikiin, ja kiristä ruuvit.

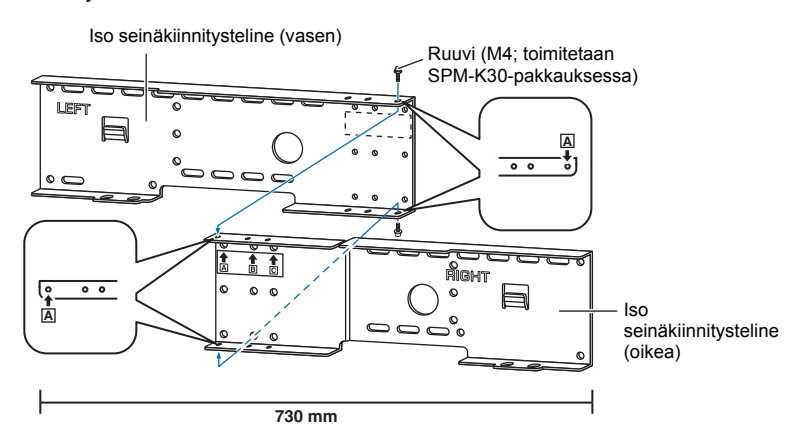

#### **2 Kiinnitä vaiheessa 1 kokoamasi seinäkiinnitysteline seinään.**

Jotta laite olisi seinässä tukevasti, teline on ensin kiinnitettävä seinään sellaisella tavalla, joka vastaa seinän rakenteen ja laadun asettamia vaatimuksia.

4 mm itsekiertettävät ruuvit (muun valmistajan valmistamat)

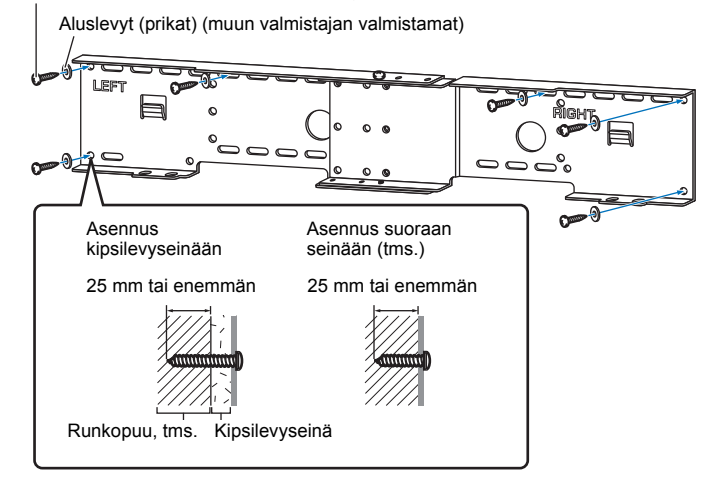

Ţ

• Jos haluat kiinnittää laitteen seinään, ruuvaa (vähintään) kuusi itsekiertyttävää ruuvia seinäkiinnitystelineen ulkopuolelta reikien läpi.

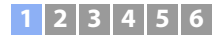

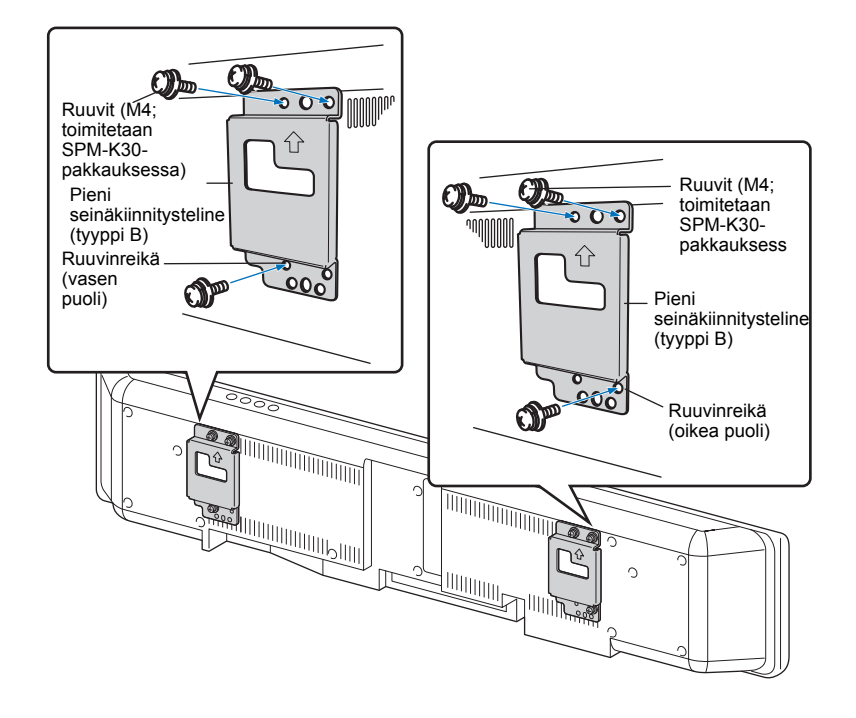

**3 Kiinnitä pienet seinäkiinnitystelineet laitteeseen. 4 Kiinnitä turvakaapeli pieniin seinäkiinnitystelineisiin (vasen ja oikea) estämään laitteen putoaminen.**

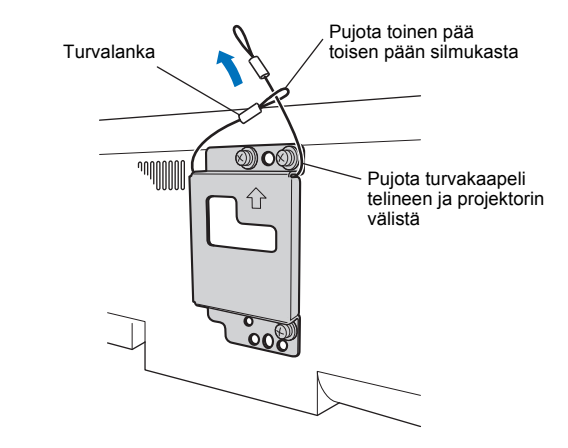

## **1 2 3 4 5 6**

**5 Sovita tähän laitteeseen kiinnitettyjen pienten seinäkiinnitystelineiden ohjauskoukut ison kiinnitystelineen vasemmassa ja oikeassa reunassa oleviin reikiin ja liu'uta tätä laitetta sen jälkeen oikealle.**

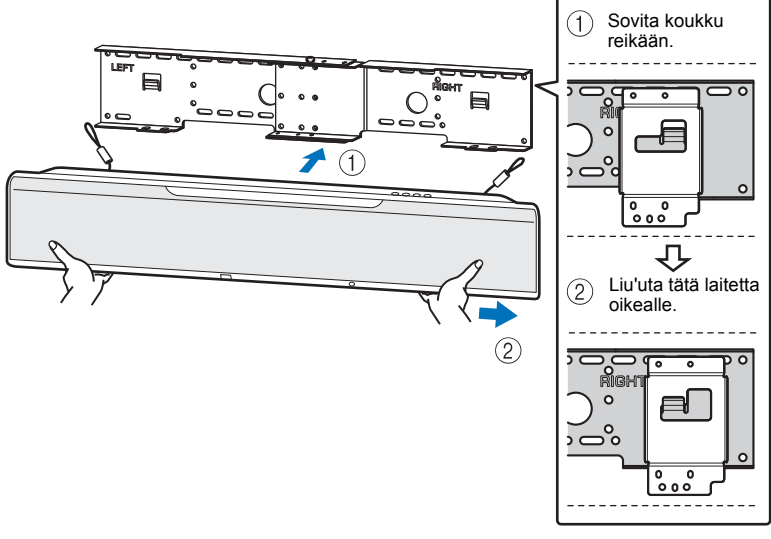

## Ţ

• Pidä tästä laitteesta lujasti kiinni kaksin käsin, kun kiinnität laitetta seinään tai irrotat sitä seinästä. Jos pidät vain kevyesti kiinni, laite voi pudota ja aiheuttaa henkilövahingon.

**6 Kohdista isossa seinäkiinnitystelineessä olevat reiät pienten seinäkiinnitystelineiden pohjassa oleviin reikiin. Kiinnitä laite sen jälkeen kahdella ruuvilla (M6, toimitetaan SPM-K30-pakkauksessa).**

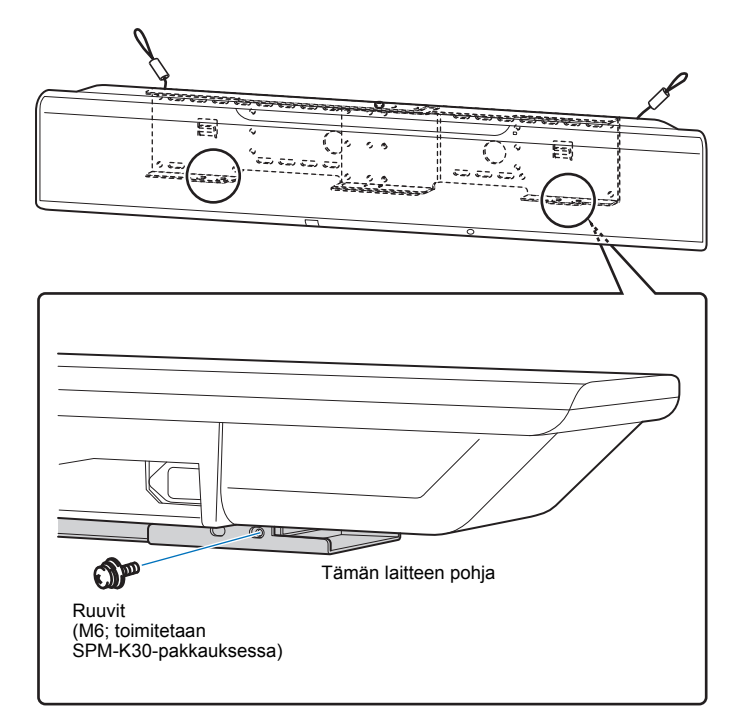

## **1 2 3 4 5 6**

### **7 Työnnä ruuvit turvakaapelin silmukoiden läpi ja kiristä ruuvit, jotta turvakaapelit kiinnittyvät seinään.**

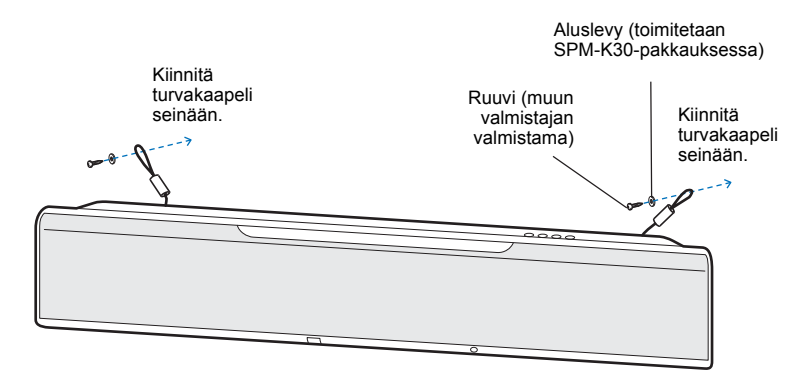

## Π.

• Kiinnitä turvakaapeli lujasti.

• Säilytä kaksi muuta aluslevyä tulevaa käyttöä varten.

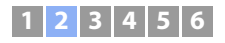

## <span id="page-21-2"></span>b **Television kytkeminen**

Kytke televisio tähän laitteeseen. Ohjelmalähteistä tähän laitteeseen tuleva videosignaali voidaan sen jälkeen siirtää televisioon. Televisio-ohjelman äänen voit ohjata toistumaan tämän laitteen kautta.

## EY.

- Käytä 19-napaista HDMI-kaapelia, johon on painettu HDMI-logo. Suosittelemme enintään 5 m pitkää kaapelia, jotta signaalin laatu ei heikkenisi.
- 3D- ja 4K-videon toisto: käytä high-speed HDMI-kaapelia.
- Tämä laite tukee HDCP-versiota 2.2 (kopiosuojaustekniikkaa). 4K-videosta nauttiaksesi kytke tämä laite HDMI IN-liittimeen (joka on HDCP 2.2 -yhteensopiva), joka on HDCP 2.2-yhteensopivassa televisiossa.

## <span id="page-21-1"></span>**TV tukee Audio Return Channel (ARC) -toimintoa**

Kytke TV ja tämä laite toisiinsa HDMI-kaapelilla (ei mukana).

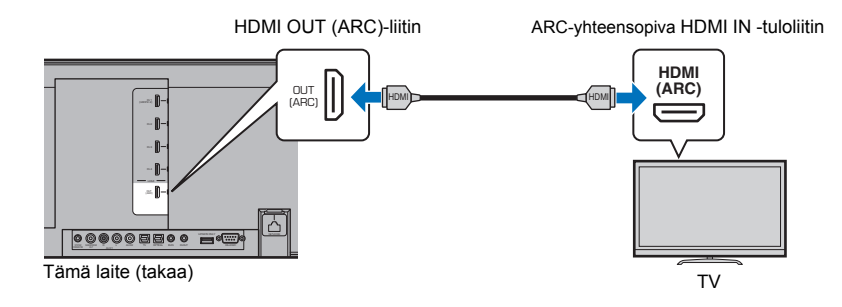

Jos kytket television, joka tukee Audio Return Channel (ARC) -kanavan käyttöä, ota käyttöön HDMI-ohjaustoiminto (p. 77).

#### **Mikä on Audio Return Channel -toiminto (ARC)?**

Jotta tämä laite voisi toistaa television ääntä, televisio täytyy todennäköisesti kytkeä tähän laitteeseen sekä audiokaapelilla että HDMI-kaapelilla. Jos televisiosi on ARC-yhteensopiva, voit siirtää television äänen tähän laitteeseen sillä samalla HDMI-kaapelilla, joka siirtää videosignaalia tästä laitteesta televisioon.

## 路

• Tee kytkentä ARC-yhteensopivalla HDMI-kaapelilla.

## <span id="page-21-0"></span>**TV ei tue Audio Return Channel (ARC) -toimintoa**

Kytke tämä laite ja televisio toisiinsa HDMI-kaapelilla (ei mukana) ja optisella digitaalikaapelilla.

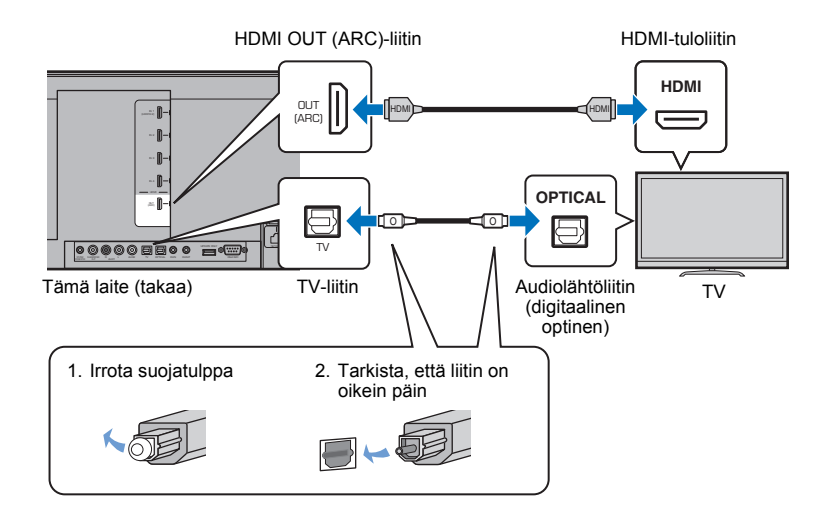

## 器

#### **• Ellei televisiossa ole optista liitintä**

Tee kytkentä television audiolähtöliittimestä tämän laitteen AUX1 (analogiseen) -tuloliittimeen tai AUX2 (koaksiaaliseen digitaali) -liittimeen. Valitse "TV Input"-asetuskohtaan (Setup-valikossa) asetus "Analog [AUX 1]" tai "Coaxial [AUX 2]" tekemäsi kytkennän mukaisesti (p. 77). Television audiosignaali toistuu tästä laitteesta, kun valitset ohjelmalähteen painamalla kaukosäätimen TV-painiketta.

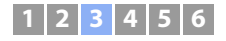

## <span id="page-22-2"></span>c **Ohjelmaa toistavien laitteiden kytkeminen**

Kytke laitteeseen videolaitteita, esim. BD/DVD-soitin, digisovitin (STB) ja pelikonsoli. Valitse yksi seuraavista kytkentätavoista videolaitteessa olevien audio/videolähtöjen perusteella. Jos videolaitteessa on HDMI-lähtö, suosittelemme HDMI-kytkentää.

## <span id="page-22-1"></span>**HDMI-kytkentä**

Kytke tämä laite ja videolaite toisiinsa HDMI-kaapelilla (ei mukana)

## ÷

• Tämä laite tukee HDCP-versiota 2.2 (kopiosuojaustekniikkaa). Jos käytössäsi on HDCP 2.2-yhteensopiva ohjelmalähdelaite, kuten digisovitin, kytke se tähän laitteeseen HDMI IN 1 -liittimen välityksellä. Jos kytket ohjelmalähdelaitteen, joka ei tule HDCP-versiota 2.2, voit käyttää mitä tahansa HDMI IN -liitintä (1–4).

#### Tämä laite (takaa)

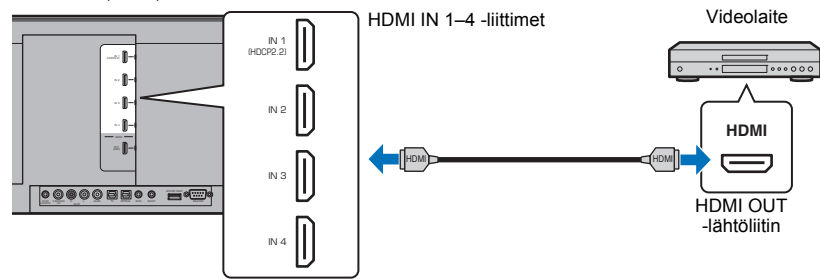

Videolaitteen audio/videosignaali toistuu tästä laitteesta, kun valitset ohjelmalähteeksi HDMI 1– 4 painamalla kaukosäätimen HDMI 1–4-painiketta.

## 器

- Kun HDMI-ohjaustoiminto on otettu käyttöön [\(s. 35](#page-34-1)), ohjelmaa toistavan laitteen video- ja audiosignaali voidaan ohjata televisioon, vaikka tämä laite olisi sammutettuna (HDMI-signaalin läpivienti).
- Käytä 19-napaista HDMI-kaapelia, johon on painettu HDMI-logo. Suosittelemme enintään 5 m pitkää kaapelia, jotta signaalin laatu ei heikkenisi.
- 3D- ja 4K-videon toisto: käytä high-speed HDMI-kaapelia.
- Jos videolaitteen audiosignaali ei tule kuuluviin HDMI-liitännän kautta, kytke optinen kaapeli videolaitteen optisen digitaaliliittimen ja tämän laitteen OPTICAL-liittimen välille. Jos kytket videolaitteen tällä tavalla tähän laitteeseen, valitse Option-valikosta asetus "Audio Assign"-"Optical" (p. 85).

## <span id="page-22-0"></span>**Optinen kytkentä**

Kytke videolaite ja tämä laite toisiinsa optisella kaapelilla. Tee lisäksi kytkentä videolaitteen videolähtöliitännästä television videotuloliittimeen.

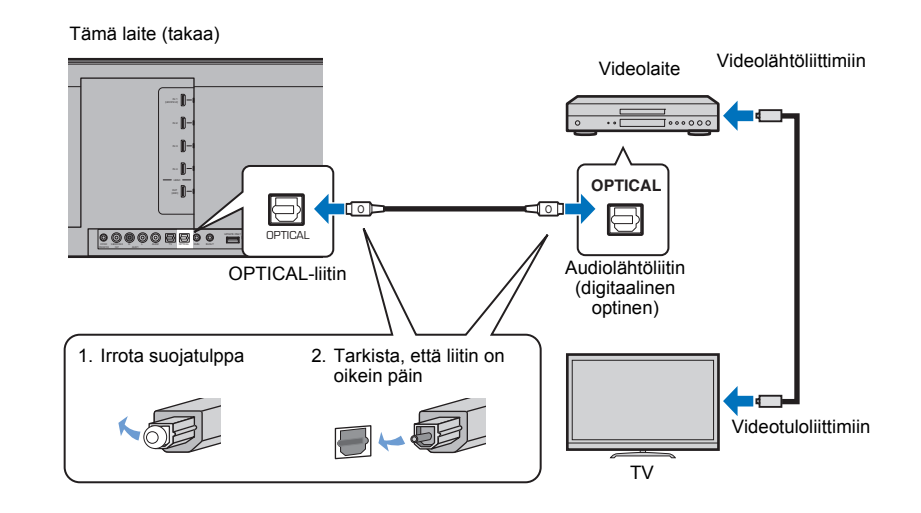

Videolaitteen audiosignaali toistuu tästä laitteesta, kun valitset ohjelmalähteeksi OPTICAL painamalla kaukosäätimen OPTICAL-painiketta.

## $1|2|3|4$

## <span id="page-23-1"></span>**Koaksiaalikytkentä**

Kytke videolaite tähän laitteeseen koaksiaalisella digitaalikaapelilla. Tee lisäksi kytkentä videolaitteen videolähtöliitännästä television videotuloliittimeen.

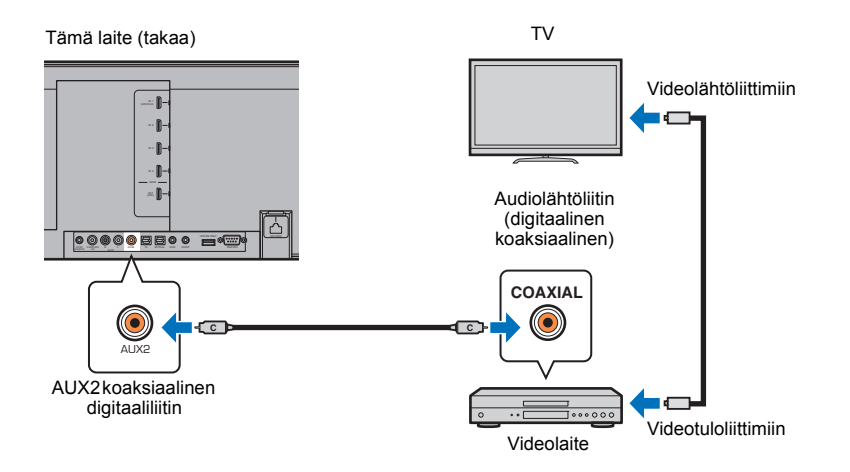

Videolaitteen audiosignaali toistuu tästä laitteesta, kun valitset ohjelmalähteeksi AUX2 painamalla kaukosäätimen AUX 2-painiketta.

## <span id="page-23-0"></span>**Analoginen kytkentä**

Kytke videolaite tähän laitteeseen stereokaapelila (ei mukana). Tee lisäksi kytkentä videolaitteen videolähtöliitännästä television videotuloliittimeen.

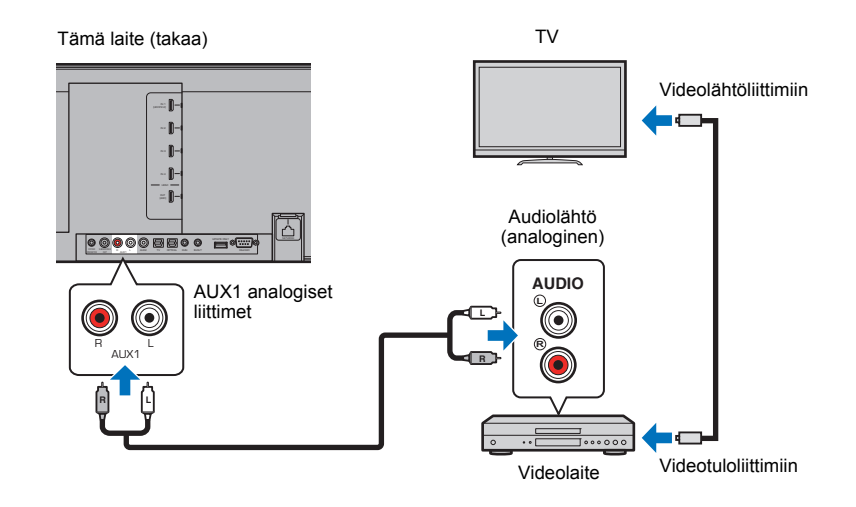

Videolaitteen audiosignaali toistuu tästä laitteesta, kun valitset ohjelmalähteeksi AUX1 painamalla kaukosäätimen AUX 1-painiketta.

## <span id="page-24-2"></span>d **Muut kytkennät**

## <span id="page-24-1"></span>**Subwooferin kytkeminen**

Subwooferin voi liittää tähän laitteeseen, jolloin sitä voi käyttää äänentoistoon tämän laitteen yhteydessä. Voit yhdistää subwooferin tähän laitteeseen kahdella eri tavalla: käytä toisen valmistajan RCA-monokaapelia kaapelikytkennän tekemiseksi, tai käytä langatonta subwooferyksikköä SWK-W16 langattoman yhteyden muodostamiseksi.

## **Subwooferin kytkeminen kaapelilla**

Kytke toisen valmistajan RCA-monokaapeli subwooferin monotuloliittimen ja tämän laitteen SUBWOOFER OUT-liittimen välille.

Jos käytössäsi on Yamaha-subwoofer, jossa on järjestelmäliitin (System Connector), kytke siitä järjestelmäohjauskaapeli (tai toisen valmistajan 3.5mm monokaapeli, jossa on miniliitin) tämän laitteen SYSTEM CONNECTOR -liittimeen. Tätä kytkentää tarvitaan, jos haluat tahdistaa tämän laitteen ja subwooferin virrankytkennän.

Tämä laite (takaa)

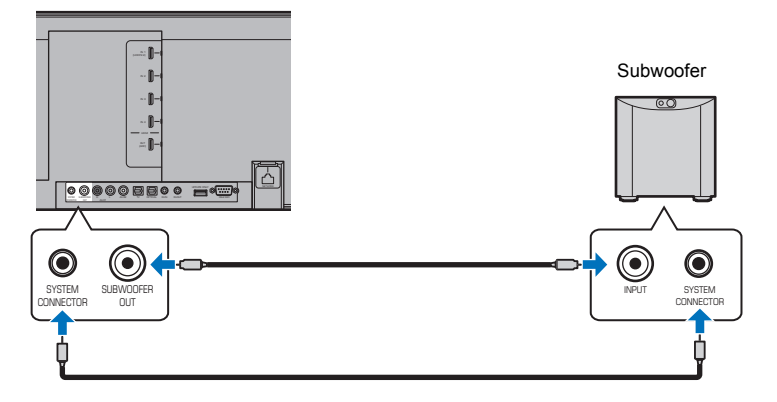

Jos tämä laite on kytketty subwooferiin kaapelilla, valitse subwooferin lähtöasetukseksi "Wired" Setup-valikossa (p. 74)

## E<sup>v</sup>

• Katso lisätietoja subwooferin mukana toimitetusta käyttöohjeesta.

## <span id="page-24-3"></span><span id="page-24-0"></span>**Langaton subwooferyksikkö** SWK-W16

Langaton subwooferyksikkö SWK-W16 mahdollistaa langattoman yhteyden subwooferin ja tämän laitteen välillä.

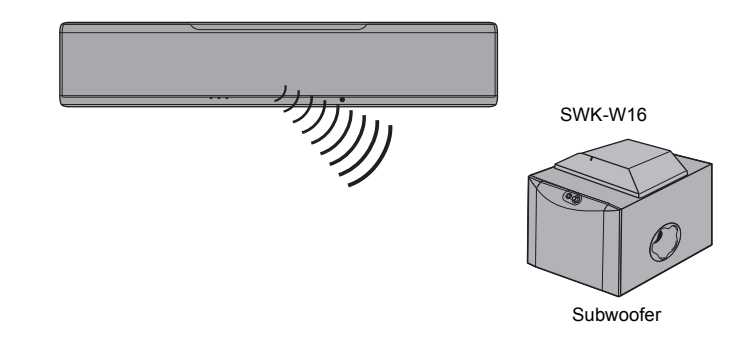

#### ❑ **SWK-W16-laitteen sijoitus**

Sijoita SWK-W16 subwooferin päälle tai sen lähelle. Jos subwooferin tärinä siirtää SWK-W16-laitetta subwooferin päällä, sijoita yksikkö muualle tai kiinnitä se paikalleen niin, ettei se pääse liikkumaan.

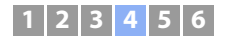

#### ❑ **Kaapelien kytkentä**

#### **1 Kytke subwooferkaapeli SWK-W16-laitteessa olevaan SUBWOOFER OUT-liittimeen ja subwooferissa olevaan tuloliittimeen.**

Jos Yamaha-subwooferissa on SYSTEM CONNECTOR-liitin, kytke järjestelmäohjauskaapeli SWK-W16-laitteessa olevaan SYSTEM CONNECTOR-liittimeen ja subwooferissa olevaan SYSTEM CONNECTOR-liittimeen. Kun tämä laite kytketään toiminta/valmiustilaan, myös subwoofer kytkeytyy samalla toiminta/valmiustilaan.

#### **2 Kytke subwooferin ja SWK-W16-yksikön virtajohdot pistorasiaan.**

Kun kytket tämän laitteen toimintatilaan, langaton yhteys muodostuu tämän laitteen ja SWK-W16-yksikön välille. Toimintatilan merkkivalo vilkkuu vihreänä, kun langaton yhteys on muodostunut.

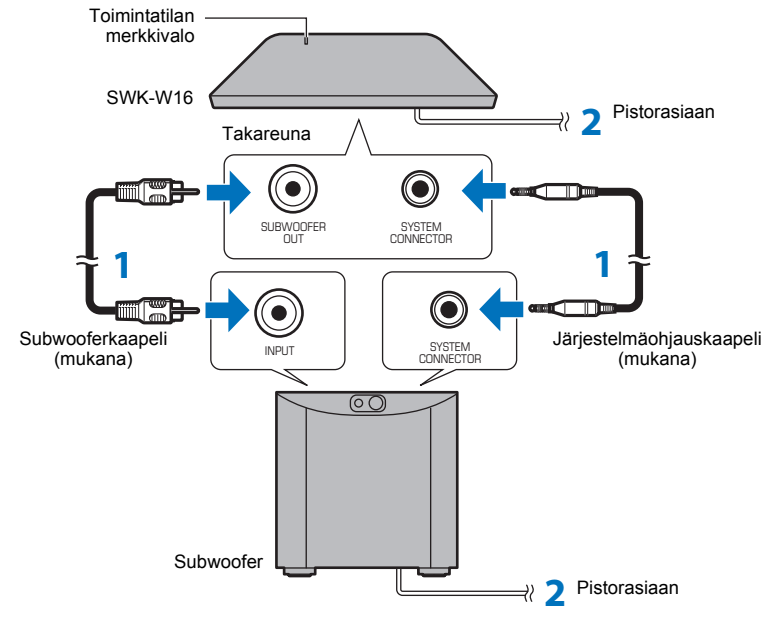

• Katso "Troubleshooting" (p. 93, 99), jos langattoman subwooferyksikön merkkivalo ei ole vihreä.

#### ❑ **Subwooferin lähtöasetusten määritys**

Määritä subwooferin lähtöasetukseksi "Front/Wireless" (perusasetus) Setup-valikossa (p. 74). Tämä laite ja langaton subwooferyksikkö muodostavat automaattisesti langattoman yhteyden toisiinsa, kun tämä laite kytketään toimintatilaan tai kun Setup-valikon subwooferlähtöön valitaan asetus "Front/Wireless".

## 器

- Jos käytössä on Yamaha NS-SW300-subwoofer, subwooferin säädöiksi suositellaan seuraavia. (Säätöarvoja voi muuttaa kuunteluympäristön ja oman kuuntelumieltymyksen mukaan.)
- Valitse VOL (äänenvoimakkuus) 4.5
- Valitse HIGH CUT 3.5
- Valitse PHASE REV (käänteinen)
- Valitse B.A.S.S. MOVIE.
- Määritä subwooferin asetukset siten, että se käynnistyy/sammuu silloin, kun tämä laite käynnistetään/ sammutetaan.
- Langaton subwooferyksikkö SWK-W16 ei ole käytettävissä, jos subwoofer on kytketty tähän laitteeseen kaapelilla.

#### ❑ **Tämän ja SWK-W16-laitteen välisen pariliitoksen muodostaminen**

Jos **SWK-W16** -laittteessa oleva merkkivalo vilkkuu punaisena eikä subwoofer toista ääntä ohjelman toiston aikana, siirrä **SWK-W16** lähemmäs tätä laitetta langattoman yhteyden parantamiseksi, ja noudata alla kuvattuja ohjeita muodostaaksesi **SWK-W16**-laitteesta pariliitoksen tähän laitteeseen.

- **1 Valitse "Bass Out"-asetuskohtaan (Setup-valikon kohdassa "Subwoofer") asetus "Front/Wireless".**
- **2 Valitse "Pairing"-asetus Setup-valikon kohdasta "Subwoofer".**
- **3 Paina teräväkärkisellä esineellä, kuten kuulakärkikynällä, SUBWOOFER PAIRING-painiketta SWK-W16-laitteen takalevyssä kolmen sekunnin ajan.**

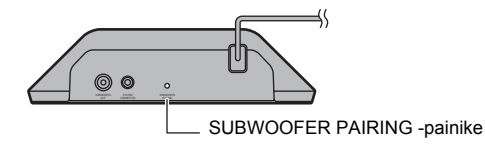

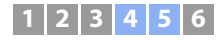

## **Verkkokytkentä kaapelilla**

Jos haluat käyttää langallista verkkoyhteyttä, kytke verkkokaapelin toinen pää tämän laitteen takalevyn NETWORK -liittimeen ja toinen pää reitittimeen. Lisätietoja: NETWORKS (p. 50). Kun olet tehnyt kaikki edellä luetellut vaiheet, kytke virtajohto laitteeseen ja pistorasiaan.

## <span id="page-26-1"></span><span id="page-26-0"></span>e **Virtajohdon kytkeminen**

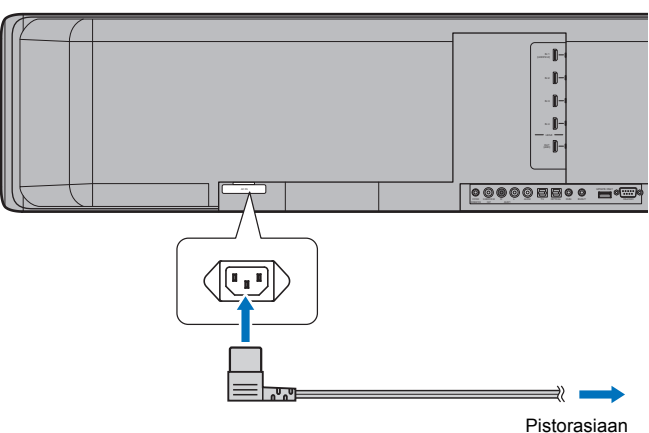

Tämä laite (takaa)

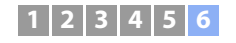

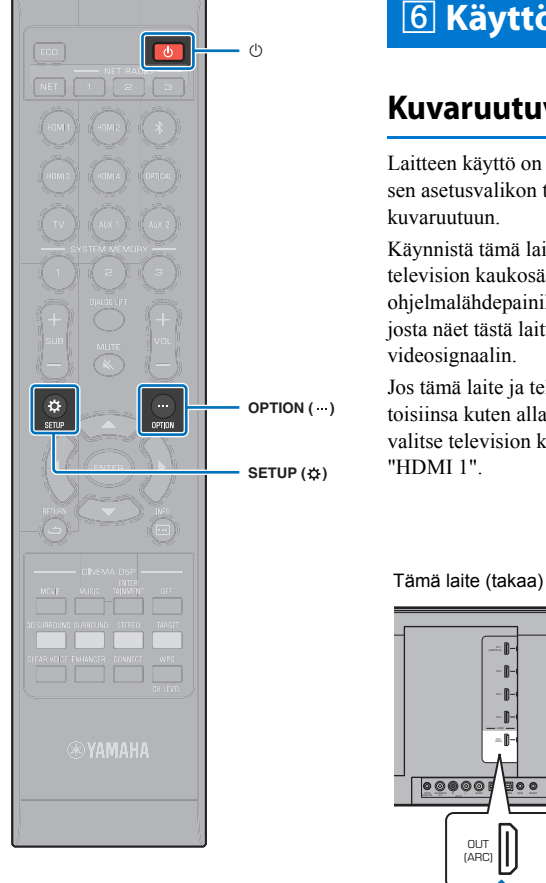

## <span id="page-27-0"></span>f **Käyttöönottoasetukset**

## <span id="page-27-1"></span>**Kuvaruutuvalikon avaaminen television kuvaruutuun**

Laitteen käyttö on helppoa, kun avaat sen asetusvalikon television

Käynnistä tämä laite ja TV. Valitse television kaukosäätimen ohjelmalähdepainikkeella se kanava, josta näet tästä laitteesta tulevan videosignaalin.

Jos tämä laite ja televisio on kytketty toisiinsa kuten alla olevassa kuvassa, valitse television kaukosäätimellä "HDMI 1".

 $\circ$  be  $\circ$ 

OUT (ARC)

**HD** 

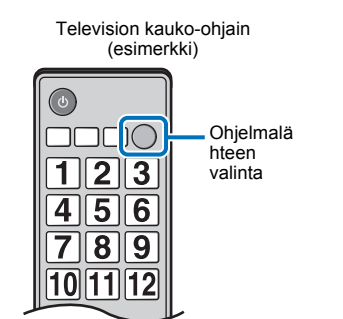

**HDMI INPUT**  $\frac{1}{(ARC)}$  2 3

TV

HDMI

#### **Valikkonäyttö**

Asetusvalikko tulee näkyviin television kuvaruutuun, kun painat SETUP ( $\bigotimes$ ) tai OPTION ( ... ). Jos TV vastaanottaa HDMI-signaalia, valikko näkyy ohjelman kuvan päällä. Paina SETUP ( $\bigstar$ )-painiketta kahdesti tai OPTION (...)-painiketta toisen kerran, kun haluat sulkea valikon.

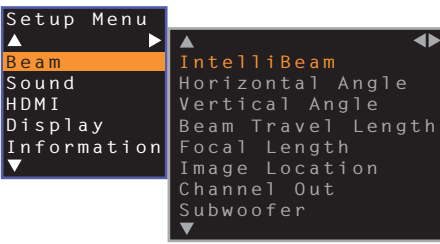

Ŧ

• SETUP-asetusvalikon (p. 67) saa näkyviin vain TV:n kuvaruutuun. Sitä ei saa näkyviin etulevyn näyttöön.

#### **Ensikäynnistyksen tietue**

Kun tämä laite kytketään toimintatilaan ensimmmäisen kerran hankinnan jälkeen, näkyviin tulee alla oleva tietue. ("ViewScreen" tulee etulevyn näyttöön.)

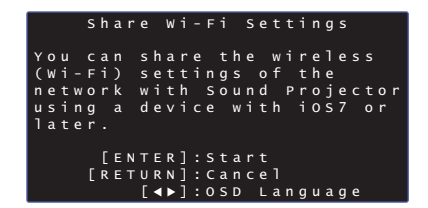

Tietueen näytön aikana tämän laite on helppo liittää langattomaan verkkoon iOS -laitteen avulla (esim. iPhone). Lisätietoja: Quick Reference Guide.

Ellet halua liittää tätä laitetta langattomaan verkkoon iOS -laitteen avulla, paina RETURN  $(\triangle)$ .

## П

• Voit milloin tahansa myöhemmin palata käyttämään tätä toimintoa: valitse vain SETUP-valikosta kohta "Share Wi-Fi Settings (iOS)". Huomaa kuitenkin, että mikäli siinä vaiheessa käyttöön on jo määritetty jokin toinen langaton verkko tai Bluetooth -laite, kyseiset asetukset häviävät tämän toiminnon käytön aikana.

## FÇ

- Tämä tietue ei tule näkyviin, mikäli tämä laite on liitetty reitittimeen NETWORK-liittimestä (kaapelikytkentä).
- Muista, että jos IntelliBeam-mikrofoni kytketään yllä olevan tietueen ollessa näkyvissä [\(s. 30\)](#page-29-1), asetusten tekeminen keskeytyy ja tietue näyttää automaattisen mittaustoiminnon.

## **Valikkokielen valinta**

- **1 Kytke tämä laite ja televisio toimintatilaan.**
- **2 Valitse televisiosta kanava, joka näyttää tästä laitteesta tulevan kuvasignaalin ([s. 28](#page-27-1)).**
- **3** Pidä painettuna SETUP ( $\Leftrightarrow$ ), kunnes "OSD Language" -valikko tulee **näkyviin television kuvaruutuun.**

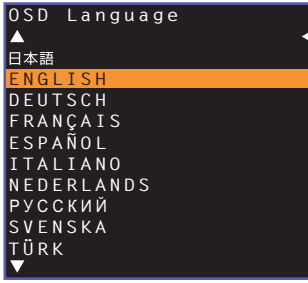

## 学

- **Jos valikko ei tule näkyviin**
- Varmista seuraavat seikat:
- Television HDMI-tuloliittimestä on tehty kytkentä tämän laitteen HDMI OUT (ARC)-liittimeen.
- Televisiosta on valittu oikea kanava eli ohjelmalähde (esim. "HDMI 1").

#### **4 Valitse /-painiketta painamalla haluamasi kieli. Paina sitten ENTER.**

#### **Asetukset**

, ENGLISH (perusasetus), DEUTSCH, FRANÇAIS, ESPAÑOL, ITALIANO, NEDERLANDS, ÐÓÑÑÊÈÉ, SVENSKA, TÜRK

#### **Sulje valikko painamalla SETUP (** $\phi$ **).**

## <span id="page-29-1"></span><span id="page-29-0"></span>**Automaattiset tilaääniasetukset (Auto Setup, IntelliBeam)**

Säädä ensin "IntelliBeam"-toiminnon avulla jokainen äänikanava sellaiseksi, että tämä laite antaa parhaan mahdollisen kuuntelu- ja katseluympäristön.

## ÷

- AUTO SETUP ei välttämättä toimi kunnolla, jos tämä laite sijaitsee huonetilassa, joka on kuvattu kohdassa ["Esimerkkejä kuunteluympäristöistä, joita ei suositella](#page-14-0)" ([s. 15\)](#page-14-0).
- Jotta tämä laite voisi tarjota ihanteellisen kuunteluelämyksen, säädä kunkin kanavan ääntä ensin "IntelliBeam" -toiminnolla. My Surround -toiminnolla voit kuunnella hyvää tilaääntä tällaisissakin huoneissa. Lisätietoja: "Channel Out" (p. 73).
- Älä kytke IntelliBeam-mikrofonia jatkojohdolla, koska silloin ääniprojektori ei pysty valitsemaan parhaiten toimivia ääniasetuksia.

## <span id="page-29-2"></span>**IntelliBeam-mikrofonin sijoitus**

**1 Sijoita IntelliBeam-mikrofoni useimmiten käytetylle kuuntelupaikalle.**

#### ❑ **Mukana toimitettu pahvijalusta**

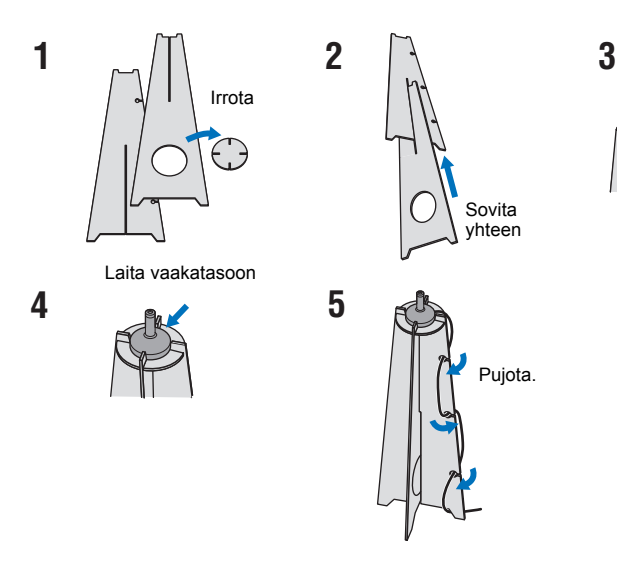

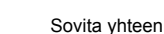

- Sijoita IntelliBeam-mikrofoni kuuntelupaikassa kuuntelukorkeudelle. Käytä mukana toimitettua pahvijalustaa tai kamerajalustaa.
- Kiinnitä IntelliBeam-mikrofoni kohtisuoraan lattiaan nähden.

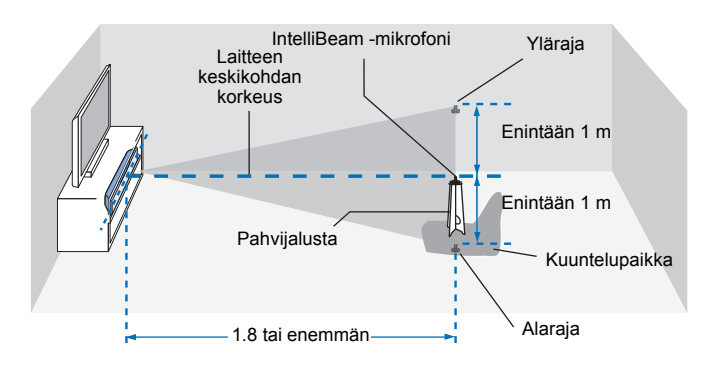

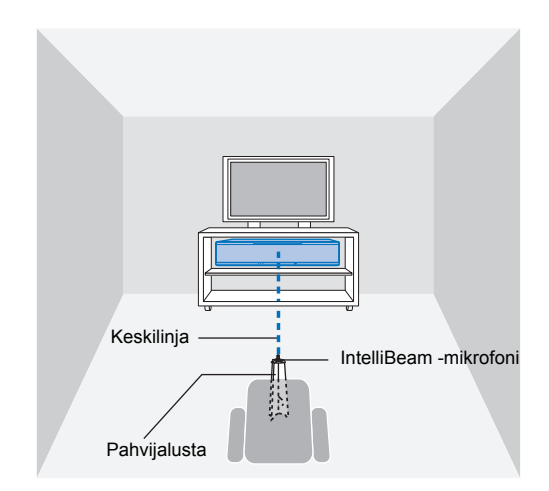

Varmista, ettei IntelliBeam-mikrofonin ja kuunteluhuoneen seinien välissä ole mitään esteitä, sillä ne estävät äänikeilojen esteettömän kulun.

Seinässä kiinni olevaa esinettä laitteisto ei tulkitse esteeksi vaan ulokkeeksi.

## <span id="page-30-1"></span> **AUTO SETUP (IntelliBeam)**

- Mittauksen aikana toistuvat testiäänet ovat kovia. Suorita AUTO SETUP, kun huoneessa ei ole lapsia eikä lemmikkieläimiä, sillä äänet voivat vaurioittaa kuuloa.
- Jos huoneessa on verhot, tee näin:
- **1.** Avaa verhot, niin äänikeilat heijastuvat paremmin.
- **2.** Käynnistä "Beam optimize only" ([s. 33\)](#page-32-0).
- **3.** Sulje verhot.
- **4.** Käynnistä "Sound optimize only" ([s. 33\)](#page-32-0).
- Huoneessa tulee olla hiljaista. Jotta tulos olisi paras mahdollinen, sammuta ilmastointi ja muut äänekkäät laitteet.

#### **1 Kytke televisio ja tämä laite toimintatilaan.**

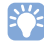

• Kun subwoofer on liitetty tähän laitteeseen, kytke subwoofer toimintatilaan, ja säädä äänenvoimakkuus ja jakotaajuus kuten alla on kuvattu.

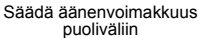

Säädä jakotaajuus maksimiin

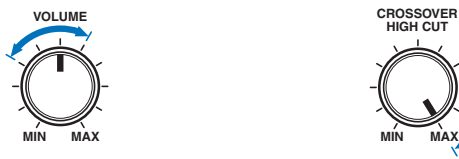

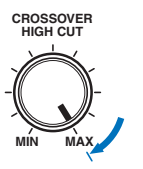

**2 Valitse televisiosta kanava, joka näyttää tästä laitteesta tulevan kuvasignaalin [\(s. 28\)](#page-27-1).**

<span id="page-30-0"></span>**3 Kytke IntelliBeam-mikrofoni tässä laitteessa olevaan INTELLIBEAM MIC-liittimeen.**

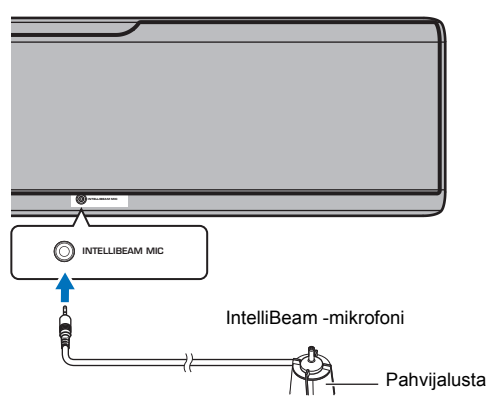

Tämä tietue tulee näkyviin, kun kytket IntelliBeam-mikrofonin laitteeseen.

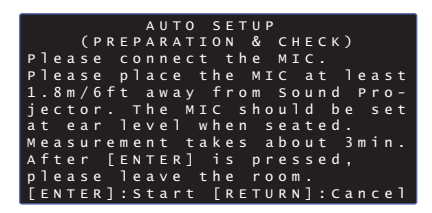

## "**AUTO SETUP**"-toiminto "**IntelliBeam**"-valikossa voi säätää

automaattisesti kaksi seuraavaa asetusta.

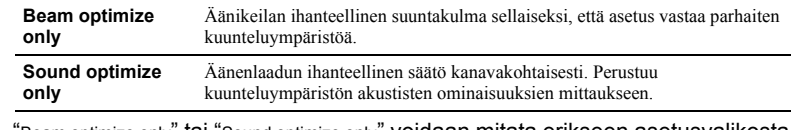

"Beam optimize only" tai "Sound optimize only" voidaan mitata erikseen asetusvalikosta [\(s. 33](#page-32-0)).

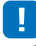

• Noudata seuraavia ohjeita ja poistu sitten huoneesta. Jos jäät huoneeseen, saatat estää ääniaaltojen estettömän kulun tai mikrofoni saattaa havaita aiheuttamasi äänen, jollloin lopputuloksesta saattaa tulla virheellinen.

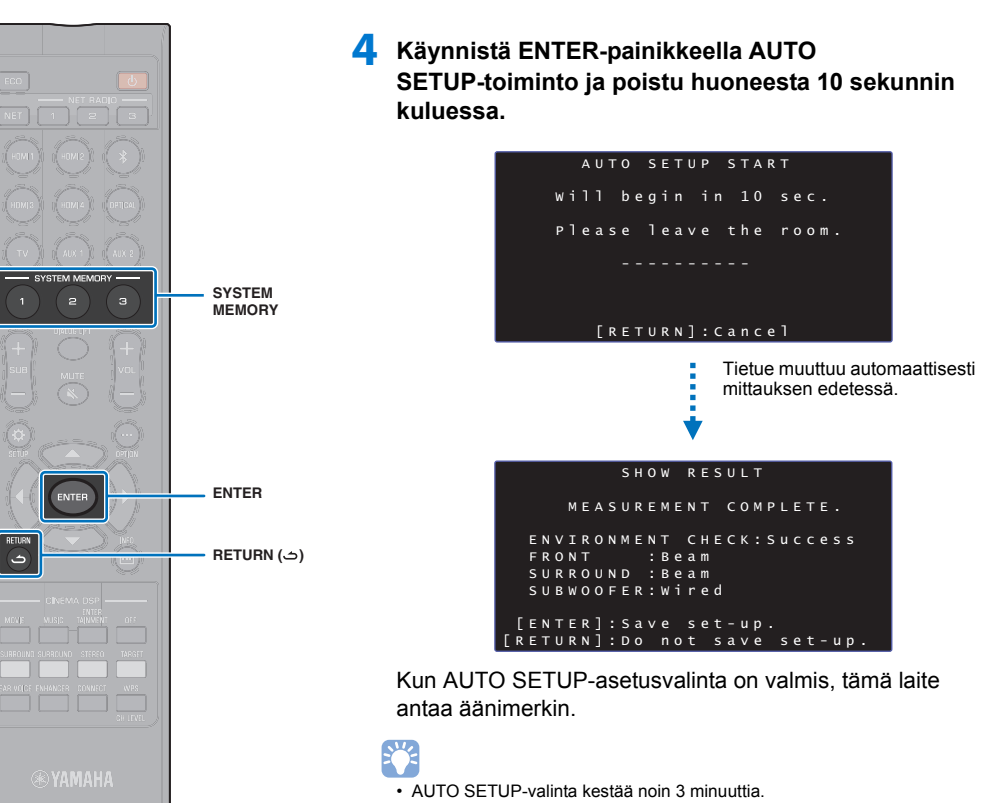

- Jos haluat perua AUTO SETUP-toiminnon sen käynnistyttyä tai estää tulosten käyttöönoton, paina RETURN ( ) -painiketta.
- Jos tapahtuu virhe, kuulet merkkiäänen ja näkyviin tulee virheviesti. Lisätietoja virheviesteistä, ks. "[Jos näkyviin tulee virheviesti"](#page-33-0) ([s. 34\)](#page-33-0).

## **5 Paina ENTER-painiketta.**

Laite ottaa mittaustulokset käyttöön ja tallentaa ne muistiinsa.

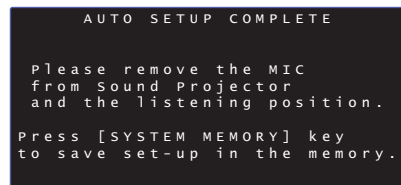

• Voit tallentaa useita mittaustuloksia painamalla SYSTEM MEMORY 1-, 2 tai 3-painiketta.

Kun painat SYSTEM MEMORY 1, "M1 Saving" tulee näkyviin ja asetukset tallentuvat muistiin.

• Jos laite havaitsee ympäristössä häiriöääniä mittauksen käynnistymisen jälkeen, "AUTO SETUP COMPLETE"-ruutuun tulee virheviesti, joka kehottaa sinua käynnistämään mittauksen uudestaan. Sulje virheviesti ENTER-painikeella ja käynnistä mittaus uudestaan.

**SHA** F

• Lisätietoja järjestelmän muistista: sivu 45.

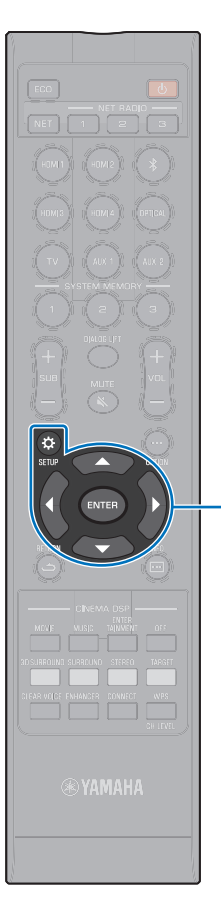

-**// ENTER SETUP** ( $\phi$ )

#### **6 Irrota IntelliBeam-mikrofoni.**

"AUTO SETUP COMPLETE"-näyttö sulkeutuu.

**IntelliBeam**-mikrofoni on hyvin herkkä lämmölle. Älä laita sitä paikkaan, jossa se voi altistua suoralle auringonvalolle tai korkeille lämpötiloille (esim. AV-laitteen päälle)

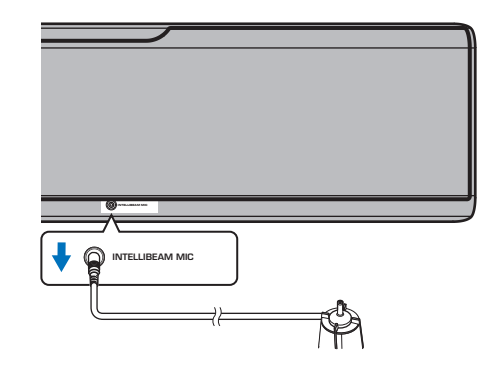

#### <span id="page-32-0"></span>❑ **AUTO SETUP asetusvalikon kautta**

"Beam optimize only" tai "Sound optimize only" voidaan mitata erikseen asetusvalikosta.

**1 Sijoita IntelliBeam-mikrofoni useimmiten käytetylle kuuntelupaikalle. Paina SETUP (**  $\phi$  **).** 

IntelliBeam-mikrofonin sijoitusohjeet: IntelliBeam-mikrofonin sijoitus ([s. 30\)](#page-29-2).

- **2 Valitse /-painiketta painamalla "Beam". Paina sitten ENTER.**
- **3 Valitse /-painikkeilla "IntelliBeam". Paina ENTER.**

#### **4 Valitse /-painiketta yksi seuraavista kohdista. Paina sitten ENTER.**

**Asetukset**

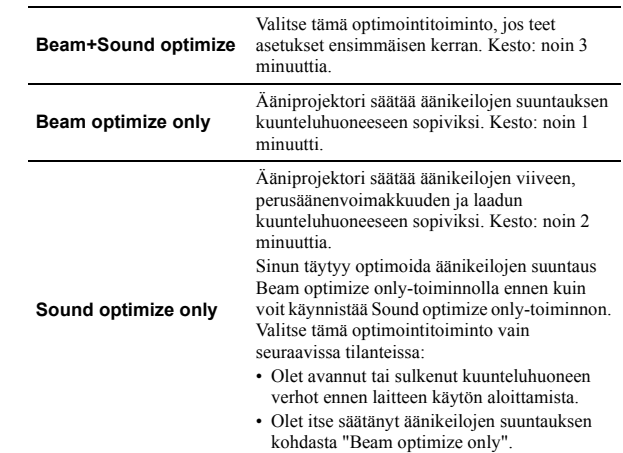

**5 Kytke IntelliBeam-mikrofoni tähän laitteeseen sen jälkeen, kun "AUTO SETUP (PREPARATION & CHECK)"-näyttö on näkyvissä.**

Lisätietoja IntelliBeam-mikrofonin kytkemisestä, ks. ["AUTO](#page-30-1)  [SETUP \(IntelliBeam\)"](#page-30-1) ([s. 31\)](#page-30-1).

**6 Tee vaiheet 4, 5 ja 6 kohdasta ["AUTO SETUP](#page-30-1)  [\(IntelliBeam\)](#page-30-1)", jos haluat ottaa asetukset käyttöön. Irrota sitten mikrofoni.**

## E<sup>v</sup>

• Jos käynnistät AUTO SETUP-toiminnon SETUP MENU -valikosta, näkyviin tulee SETUP MENU -valikon valintaruutu. Sulje valikko painamalla kaksi kertaa  $SETUP$  ( $\Delta$ ).

#### <span id="page-33-0"></span>❑ **Jos näkyviin tulee virheviesti**

<span id="page-33-1"></span>Jos TV:n kuvaruutuun tulee virheviesti, katso ["Virheviestit](#page-33-1)" (alla), määritä syy ja ratkaise ongelma. Noudata televisioruutuun tulevia ohjeita käynnistääksesi mittauksen uudestaan. **Virheviestit**

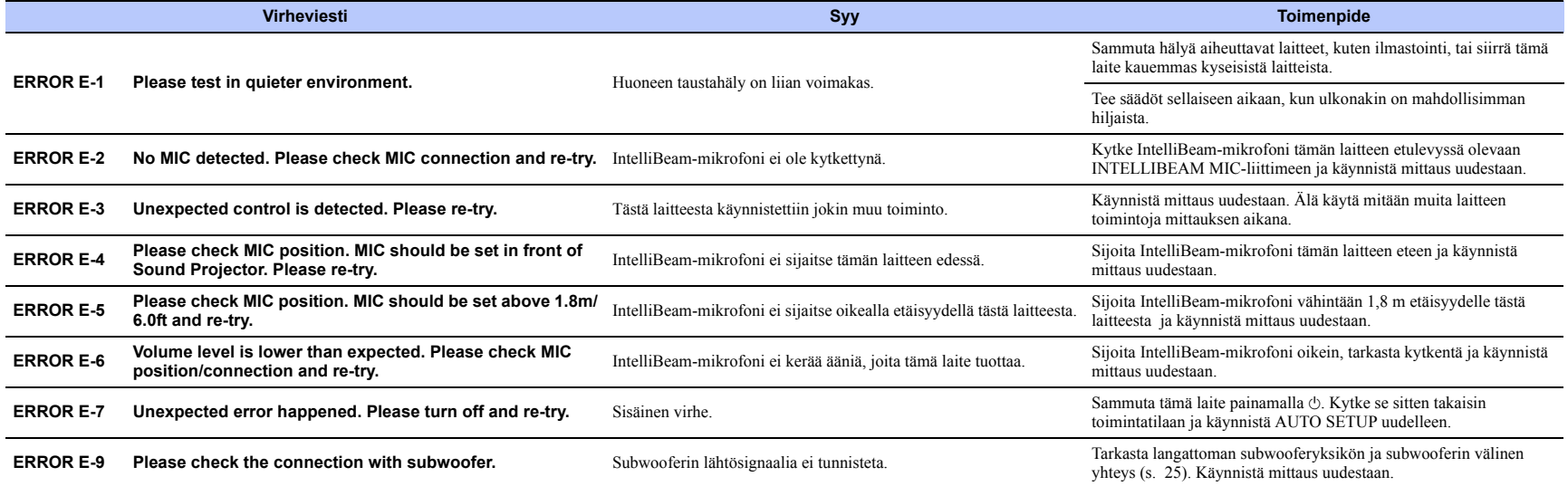

## <span id="page-34-0"></span>**Ääniprojektorin ohjaaminen television kauko-ohjaimella (HDMI Control -ohjaus)**

## <span id="page-34-1"></span>**HDMI Control -ohjaustoiminto**

HDMI Control -ohjauksen avulla voit ohjata erillislaitteita HDMI-kytkennän kautta. Jos kytket tähän laitteeseen HDMI-ohjausta tukevan television HDMI-kaapelilla, voit ohjata tämän laitteen toimintoja (virrankytkentä, äänenvoimakkuus, jne.) television kauko-ohjaimella. Voit ohjata myös ohjelmalähdelaitteita (HDMI-ohjausta tukevaa BD/DVD-soitinta tms.), jotka on kytketty tähän laitteeseen HDMI-kaapelilla.

Vasemmalla olevassa palstassa listattujen toimintojen lisäksi tämän laitteen televisioon avattavia valikoita voi käyttää joidenkin televisioiden kautta.

## 23

- Vaikka TV tukisi HDMI-ohjausta, joitakin toimintoja ei välttämättä voi käyttää. Lisätietoja television käyttöohjeessa.
- Suosittelemme, että kytket laitteistoon saman valmistajan television, BD/DVD-soittimen jne.

#### **TV:n kaukosäätimellä tahdistetut toiminnot**

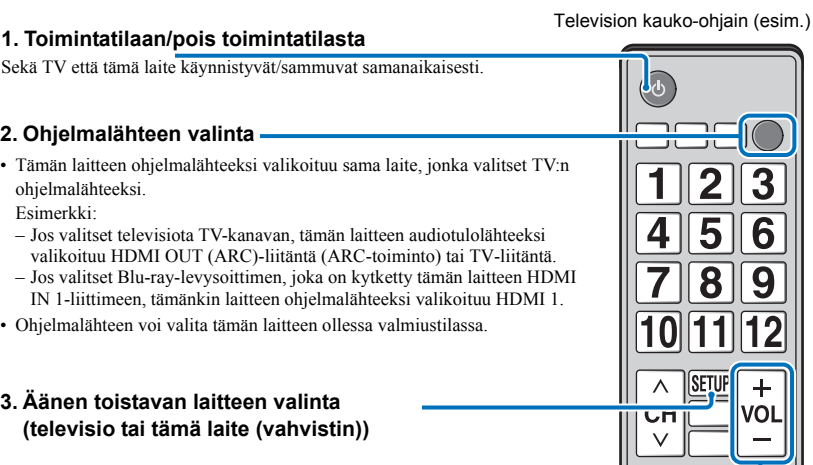

#### **4. Säädä äänenvoimakkkuus**

Tämän laitteen äänenvoimakkuutta voi säätää, jos television audiosignaali on ohjattu tähän laitteeseen (vahvistimeen).

#### **5. HDMI-signaalin läpivienti valmiustilassa**

HDMI-tulosignaalin saa ulos vain HDMI OUT (ARC)-liittimistä. HDMI-ohjelmalähteen video- ja audiosignaalin voi toistaa televisiosta silloin, kun tämä laite on sammutettu.

#### **6. ARC-toiminto**

Audiosignaalit, jotka tulevat television HDMI (ARC)-liittimestä, voidaan ottaa tämän laitteen HDMI OUT (ARC)-liittimeen ([s. 22\)](#page-21-2).

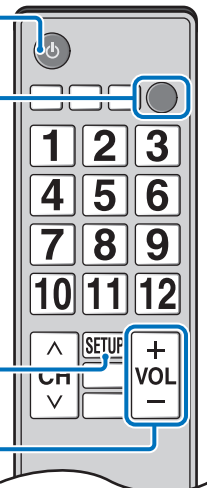

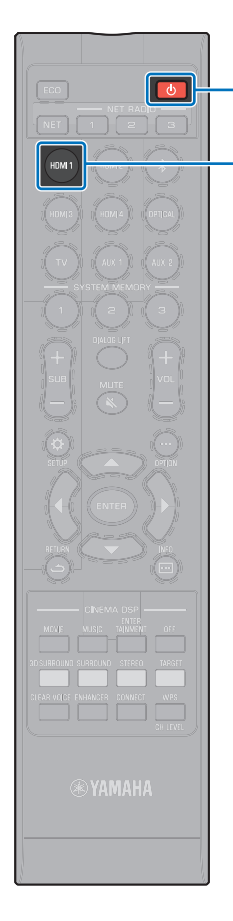

**HDMI 1**

 $\circ$ 

## <span id="page-35-0"></span>**HDMI-ohjausasetukset**

- **1 Kytke tämä laite, televisio ja ohjelmalähdelaitteet toimintatilaan.**
- **2 Salli HDMI-ohjaustoiminto tästä laitteesta, televisiosta ja ohjelmalähdelaitteesta, kuten BD/ DVD-soittimesta, joka tukee tätä toimintoa.**

Valitse tästä laitteesta asetus "HDMI Control" - "**On**". Perusasetus: "Off" (p. 77).

Muut laitteet: lue ohjeet laitteen omasta käyttöohjeesta.

- **3 Kytke pois toimintatilasta ensin televisio, sitten tämä laite ja ohjelmalähteet.**
- **4 Kytke toimintatilaan ensin tämä laite ja ohjelmalähteet, sitten televisio.**
- **5 Valitse televisiosta kanava, joka näyttää tästä laitteesta tulevan kuvasignaalin.**
- **6 Valitse ohjelmalähteeksi HDMI 1-4 ja tarkista, että ohjelmalähdelaitteen videosignaali näkyy televisiossa.**

Jos ohjelmalähdelaite on kytketty HDMI IN 1-liittimeen, paina HDMI1.

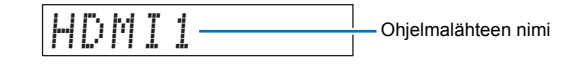

**7 Varmista, että tämän laitteen ja television toiminnot tahdistuvat oikein. Tarkista se sammuttamalla televisio tai säätämällä television äänenvoimakkuutta television kauko-ohjaimella.**

#### **Jos laitteiden toiminnot eivät ole tahdistuneet**

Tarkista, että asetukset on tehty oikein, kuten alla.

- "HDMI Control" (p. 77) "**On**", SETUP-asetusvalikossa.
- HDMI-ohjaustoiminto on valittu käyttöön television asetusten kautta.

#### **Esimerkkejä TV-asetuksista**

- Valitse television asetusvalikosta HDMI-ohjausasetukset, esim. "Link setting"  $\rightarrow$  "HDMI control setting", valitse sitten HDMI-ohjaus käyttöön, esim. asetus "HDMI control function" - "ON".
- Valitse audiolähtöasetukseksi (esim. Audio Out) muu kuin "TV".

Jos laitteiden toiminnot eivät tahdistu, vaikka edellä kuvatut asetukset on tehty oikein:

- Kytke televisio ja tämä laite hetkeksi pois toimintatilasta ja sitten takaisin toimintatilaan.
- Irrota tämän laitteen ja siihen HDMI-kaapelilla kytkettyjen erillislaitteiden virtajohdot. Kytke virtajohdot takaisin n. 30 sekunnin kuluttua.
- Jos laitteiden toiminnot eivät tahdistu, vaikka ohjelmalähteenä on OPTICAL,AUX1 tai AUX2, toista vaiheet 5 ja 6 kohdasta ["HDMI-ohjausasetukset](#page-35-0)".

## **Kytkentöjen ja laitteiden vaihtaminen**

Jos vaihdat laitteistoon kytkettyjä laitteita tai muutat kytkentöjä, tee asetukset uudestaan, kuten tässä on neuvottu.

- **1 Kytke television ja BD/DVD-soittimen HDMI-ohjaus pois käytöstä, kytke kaikki kytkemäsi laitteet pois toimintatilasta ja tee muutokset kytkentöihin.**
- **2 Suorita vaiheet 1 7 kohdassa "[HDMI-ohjausasetukset](#page-35-0)".**
# **TOISTO**

### **Toiston ohjaus**

**Kytke laite toimintatilaan painamalla**  $\phi$ .

Jos langaton subwooferyksikkö on kytketty tähän laitteeseen, langattoman subwooferyksikön merkkivalo palaa vihreänä.

**2 Kytke tähän laitteeseen kytketyt laiteet (TV, BD/ DVD-soitin, pelikonsoli jne.) toimintatilaan.**

#### **3 Valitse haluamasi laite ohjelmalähteen valintapainikkeella tai NET-painikkeella, joka vastaa laitteesta tekemääsi kytkentää.**

Paina HDMI1 -painiketta näyttääksesi audio/videosisältöä HDMI IN1 -liittimeen kytketystä BD/DVD-soittimesta.

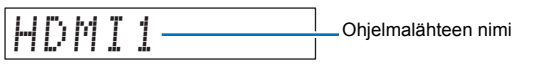

Ohjelman toisto Bluetooth-laitteesta, katso: [s. 46.](#page-45-0) Ohjelman toisto verkkoyhteyden kautta, katso: p. 61-66.

**4 Käynnistä toisto vaiheessa 3 valitsemastasi laitteesta.**

- **5 Säädä äänenvoimakkuus VOL (+/-) -painikkeella. Säädä subwooferin äänenvoimakkuus SUB (+/-) -painikkeella.**
	- Jos ääni kuuluu sekä tästä laitteesta että television kaiuttimista, mykistä television äänentoisto.
	- Kun HDMI IN-liittimeen tuleva ääni siirtyy televisioon, äänenvoimakkuus ei muutu, vaikka painaisit VOL (+/-) painiketta tai MUTE -painiketta ( $\leq$ ).
	- Mykistä äänentoisto painamalla MUTE ( )-painiketta. "MUTE ON" tulee etulevyn näyttöön. Palauta ääni kuuluviin painamalla uudelleen MUTE ( ) tai painamalla VOL (+/-). "MUTE OFF" tulee etulevyn näyttöön.

路

- Voit säätää erikseen subwooferin äänenvoimakkuutta.
- Jos laitetta käytetään illalla, suosittelemme vaimentamaan subwooferin äänenvoimakkuutta.
- **6 Valitse 3D surround (3D-tilaääni), surround (tilaääni), stereo (stereoääni) tai target (kohdetoisto), ja säädä ääniasetukset oman makusi mukaan ([s. 38](#page-37-0)).**

**Kytke laite pois toimintatilasta käytön jälkeen painamalla**  $\Diamond$ **.** 

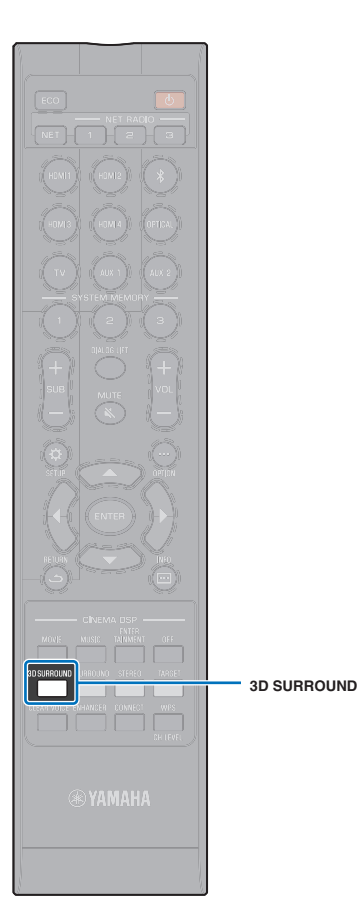

### <span id="page-37-0"></span>**Äänen asetukset**

Tämä laite mahdollistaa seuraavien ääniasetusten muokkaamisen omien mieltymystesi mukaisiksi.

- 3D SURROUND 3D-tilaäänen toisto
- SURROUND tilaäänentoisto (s. 39)
- CINEMA DSP ([s. 39\)](#page-38-0)
- Stereotoisto ([s. 41\)](#page-40-0)
- TARGET Kohdetoisto [\(s. 41](#page-40-1))
- Compressed Music Enhancer [\(s. 42](#page-41-0))
- CLEAR VOICE [\(s. 42](#page-41-1))
- Äänikanavien voimakkuudensäätö yksittäin [\(s. 43\)](#page-42-0)

### **3D-tilaäänen toisto (3D SURROUND)**

Sen lisäksi, että laite toistaa 5-kanavaiset äänikeilat tilaäänentoistoa varten horisontaalisuunnassa, se voi toistaa ylhäältä päin kuuluvaa tilaääntä ohjaamalla kaksi äänikeilaa (ns. korkeuskanavat, eng. height channels) ylöspäin heijastumaan katosta. Pelkästään vaakatasossa suuntautuvaan tilaääneen verrattuna tällainen äänikenttä (äänillä luotava tilavaikutelma) mahdollistaa paremman läsnäolon tunnun ja realismin.

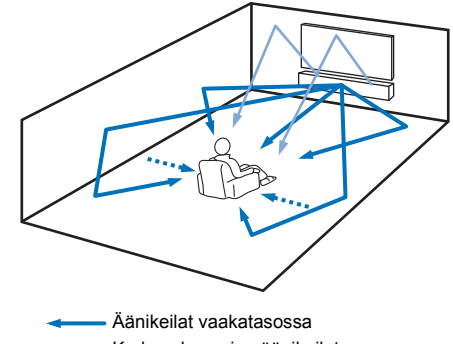

Korkeuskanavien äänikeilat

Etu- ja takaäänikeilosta luodut kanavat (p. 73)

#### **1 Ota 3D-tilaääni käyttöön painamalla 3D SURROUND -painiketta.**

"3D SUR." tulee etulevyn näyttöön.

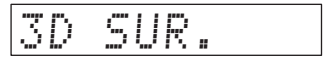

### E<sup>v</sup>

• Määritä Channel Out-asetukset (p. 73) Setup-valikossa. Sitä kautta voit säätää tarkemmin äänikeilojen asetukset vastaamaan audiolähdettä ja kuunteluhuoneen ominaisuuksia.

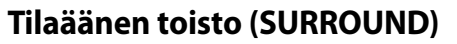

5-kanavaiset äänikeilat luovat äänikentän

tilaäänen toistoa varten käyttämättä korkeuskanavan äänikeiloja.

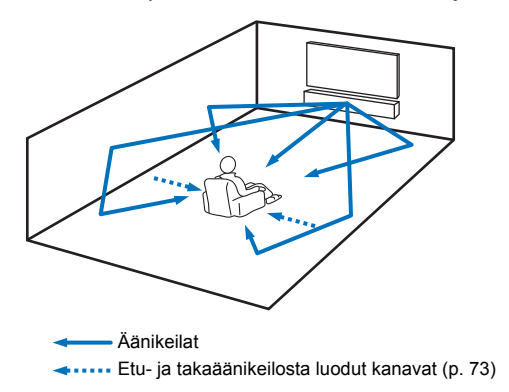

**1 Ota tilaäänen toisto käyttöön SURROUND -painikkeella.**

"SURROUND" tulee etulevyn näyttöön.

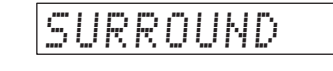

**CINEMA DSP SURROUND**

MUSIC

- Määritä Channel Out-asetukset (p. 73) Setup-valikossa. Sitä kautta voit säätää tarkemmin äänikeilojen asetukset vastaamaan audiolähdettä ja kuunteluhuoneen ominaisuuksia.
- Käytä 3D-tilaäänentoistoa, kun toistat audiota, joka sisältää korkeuskanavat, kuten Dolby Atmos-ääntä.

### <span id="page-38-0"></span>**Kolmiulotteinen tilaääni (CINEMA DSP 3D/ CINEMA DSP)**

Valitse haluamasi CINEMA DSP-ohjelma audiolähteen ja oman makusi mukaan. Yamahan oma äänikenttätekniikka (CINEMA DSP 3D/CINEMA DSP) toistaa realistisia äänikenttiä, jotka vastaavat malleina käytettyjen elokuva- ja konserttisalien aitoja äänikenttiä. Näin pääset nauttimaan luonnollisesta ja kolmiulotteisesta kuunteluympäristöstä.

Äänikentät toistetaan CINEMA DSP 3D-tekniikalla 3D-tilaäänen toiston aikana ja CINEMA DSP-tekniikalla tilaäänentoiston aikana. Samat ohjelmat voi valita sekä CINEMA DSP 3D- että CINEMA DSP-käyttöön.

### **1 Valitse ohjelma painelemalla CINEMA DSP (MOVIE, MUSIC tai ENTERTAINMENT).**

CINEMA DSP-ohjelmanimi tulee etulevyn näyttöön.

### 路

- CINEMA DSP -ohjelmat eivät ole käytettävissä seuraavissa tapauksissa.
- Stereotoisto [\(s. 41\)](#page-40-0) tai TARGET-kohdetoisto [\(s. 41](#page-40-1))
- Kun käytössä on My Surround -toiminto (p. 74).
- Järjestelmä tallentaa asetuksen automaattisesti muistiin eri ohjelmalähteille. Kun vaihdat ohjelmalähdettä, laitteisto palauttaa käyttöön viimeksi kyseiselle ohjelmalähteelle valitun ohjelman.

### **CINEMA DSP 3D**

Tavallisen CINEMA DSP-tekniikan luoman kaksiulotteisen äänikentän lisäksi CINEMA DSP 3D käyttää kolmiulotteista äänikenttädataa, johon kuuluu myös pystysuuntainen data. Näin äänikentästä saadaan kolmiulotteinen.

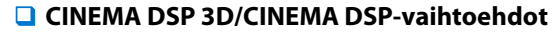

#### **MOVIE (valitse painelemalla MOVIE -painiketta)**

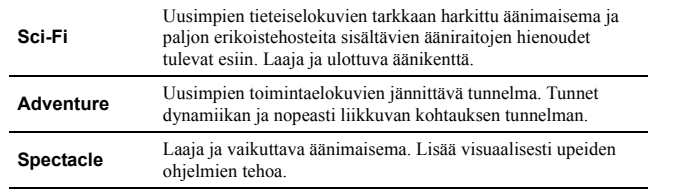

#### **MUSIC (valitse painelemalla MUSIC -painiketta)**

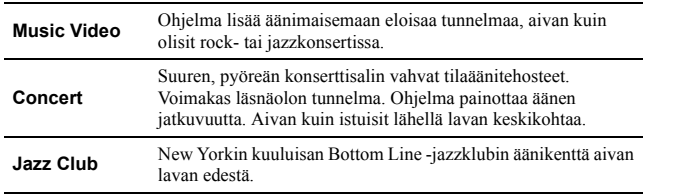

#### **ENTERTAINMENT (valitse painelemalla ENTERTAINMENT -painiketta)**

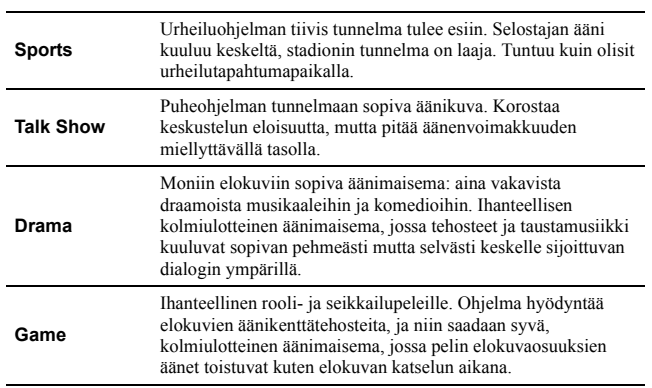

#### **Toisto painamalla CINEMA DSP (paina OFF)**

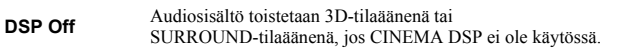

**CINEMA DSP**

 $NET$ 

CINEMA DSP MOVIE MUSIC TAINMENT

**The Above Contract Control** 

 $0F$ 

TOISTO ► Äänen asetukset Fi 40

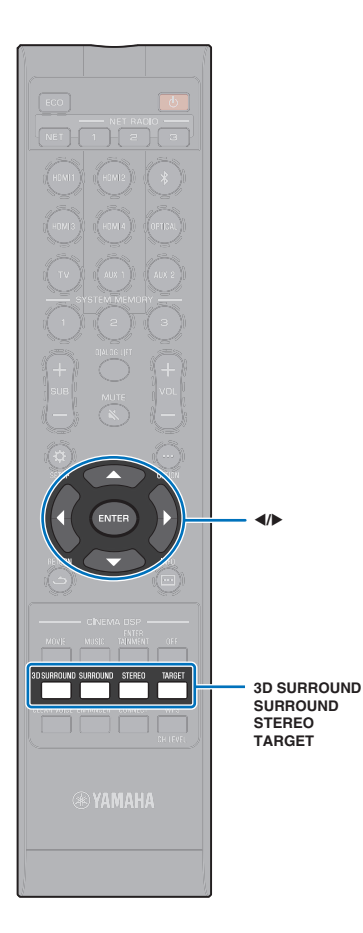

### <span id="page-40-0"></span>**2-kanavainen stereoäänentoisto (STEREO)**

Käytössä on 2-kanavainen stereoäänentoisto oikean ja vasemman kanavan kautta. Jos laitteeseen tulee monikanavaista ääntä, kanavat yhdistetään 2 kanavaan.

### **1 Valitse stereotoisto STEREO -painikkeella.**

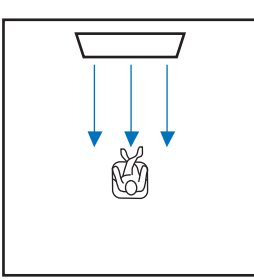

### <span id="page-40-1"></span>**Äänen ohjaaminen tiettyyn paikkaan (kohdetoisto) (TARGET)**

Kohdetoisto toistaa äänikeiloja yhdestä kanavasta mahdollistaen optimaalisen kuunteluelämyksen tietyssä kuuntelupaikassa.

Katso alla olevat kuvat.

Kuuntelu hiljaisella äänenvoimakkuudella, esimerkiksi illalla

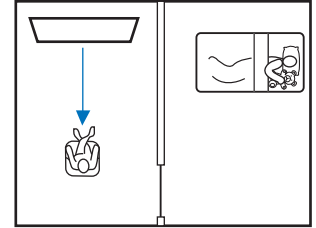

#### Selkeä ääni kuuntelupaikan ollessa kauempana

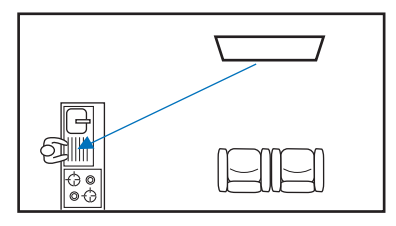

Käynnistä ohjelmalähteen toisto ja säädä äänikeilan kulma.

#### **1 Paina TARGET-painiketta.**

#### **2 Säädä äänikeilan suuntakulmaa painelemalla /.**

Kulma vasemmalle kasvaa jokaisella <a> painalluksella 2 astetta; kulma oikealle kasvaa jokaisella -painikkeen painalluksella 2 astetta.

Keilaa voidaan kääntää enintään 90° jompaankumpaan suuntaan.

Äänikeilan suuntakulmaa säädetty 16° vasemmalle

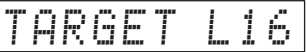

#### **Kohdetoisto pois käytöstä**

Kytke kohdetoisto pois käytöstä painamalla 3D SURROUND-, SURROUND- tai STEREO -painiketta.

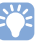

- CINEMA DSP -ohjelmat eivät ole käytettävissä kohdetoiston aikana.
- Bassotoisto on hillittyä, jotta äänet eivät leviäisi muihin suuntiin.

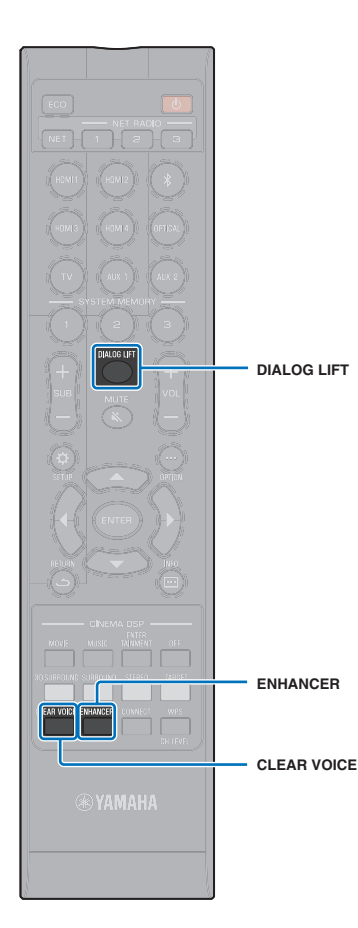

### <span id="page-41-0"></span>**Digitaalisesti pakatun ääniformaatin (MP3 jne.) toisto täyteläisellä äänellä (Compressed Music Enhancer)**

Toista digitaalisesti pakattua ääniformaattia, kuten MP3, korostetuilla basso- ja diskanttiäänillä. Tämä mahdollistaa laajennetut dynaamiset äänet.

#### **1 Kytke Compressed Music Enhancer käyttöön painamalla ENHANCER -painiketta.**

Kytke toiminto pois käytöstä painamalla painiketta uudelleen.

### $\mathbb{R}^n$

- Compressed Music Enhancer ei ole käytettävissä, kun laitteeseen tulee näytetaajuudeltaan yli 48 kHz:n digitaaliaudiosignaalia.
- Toiminnon perusasetus on "ON", kun ohjelmalähde on Bluetooth. Asetus on "OFF" muille ohjelmalähteille.
- Järjestelmä tallentaa "ON"- ja "OFF"-asetuksen automaattisesti muistiin eri ohjelmalähteille. Kun vaihdat ohjelmalähdettä, laitteisto palauttaa käyttöön viimeksi kyseiselle ohjelmalähteelle valitun asetuksen.

### <span id="page-41-1"></span>**Ihmisäänen toisto kirkkaasti (CLEAR VOICE)**

Ihmisääni toistuu erittäin selvästi sellaisista lähteistä kuin elokuvan repliikit ja TV-puheohjelmat, uutiset ja urheilun selostus.

#### **1 Kytke CLEAR VOICE-toiminto käyttöön CLEAR VOICE-painikkeella.**

Kytke toiminto pois käytöstä painamalla painiketta uudelleen.

### **Dialogin sijoittumisen säätö (Dialog Lift)**

Jos dialogi kuulostaa tulevan TV-ruudun alapuolelta, korjaa sijaintia ylöspäin, kunnes se kuulostaa tulevan keskeltä TV-ruutua.

#### **1 Paina DIALOG LIFT-painiketta.**

Näyttöön tulee ajastimen käytössä oleva asetus.

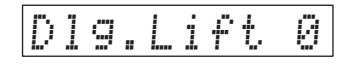

Näyttötietue vaihtuu joka kerta, kun painat DIALOG LIFT. 0 (perusasetus)  $\rightarrow$  1  $\rightarrow$  2  $\rightarrow$  3  $\rightarrow$  0...

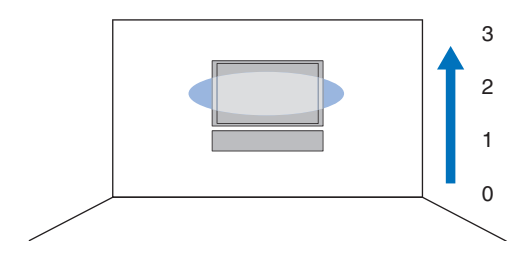

• Dialog lift -toimintoa voidaan käyttää 3D-tilaäänen toiston ja SURROUND-tilaäänen toiston aikana (muu kuin My Surround -toisto).

#### TOISTO > Äänen asetukset | Fi 42

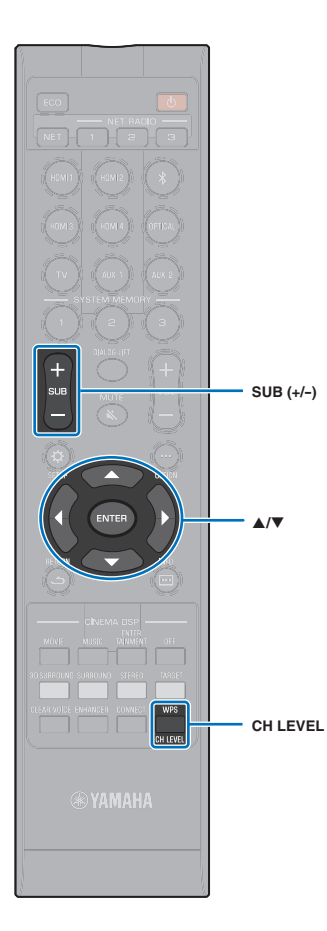

### <span id="page-42-0"></span>**Äänikanavien voimakkuudensäätö yksittäin**

Säädä kunkin äänikanavan (eri suuntiin lähtevän äänen) voimakkuutta, jotta äänet jakautuisivat tasaisesti eri suuntiin.

### 器

• Lue kohta "Channel Level" (p. 75), jos haluat säätää kunkin äänikanavan äänenvoimakkuutta testiäänen avulla.

#### **1 Valitse säädettävä kanava CH LEVEL -painikkeella.**

- **FL**: vasen etukanava
- **FR**: oikea etukanava
- **C**: keskikanava
- **SL**: vasen takakanava
- **SR**: oikea takakanava
- **HL**: korkeus vasen
- **HR**: korkeus oikea
- **SW**: subwoofer

### 器

- Kanavatason säätö ei ole käytettävissä kohdetoiston aikana.
- **SW** (subwoofer) -äänenvoimakkuutta voi säätää vain stereoäänentoistoa varten ([s. 41\)](#page-40-0).
- Seuraavien kanavien äänenvoimakkuutta voi säätää, jos asetuksena on "My Surround"- "On" (p. 74).

**C**: keskikanava

**SL**/SR: takakaiutin (vasen/oikea)

**SW**: subwoofer

### **2 Säädä äänenvoimakkuus / -painikkeella.**

Säätöalue: -20 - +20

### 83 **Esimerkkejä äänitasapainosta**

- Puhe kuuluu huonosti: Lisää äänen voimakkuutta kohdasta C (keskikanava). Ääni ei kuulosta tilaääneltä: Lisää äänen voimakkuutta kohdasta SL (vasen takakanava), SR (oikea takakanava), HL (vasen korkeuskanava) ja HR (oikea korkeuskanava).
- Subwooferin tasoa voit säätää myös SUB (+/-) -painikkeella.

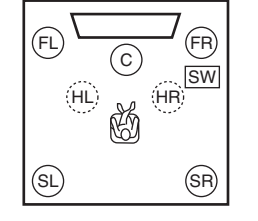

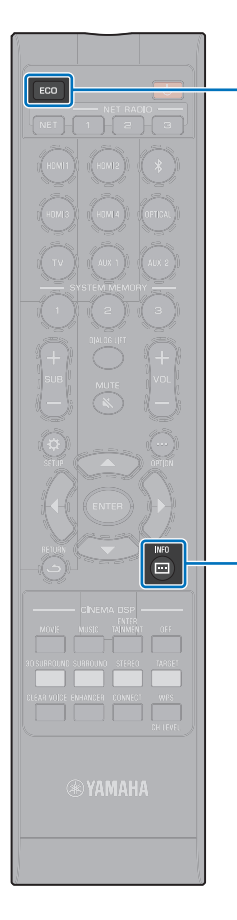

**ECO**

### **Hyödyllisiä toimintoja**

### **Energian säästäminen Eco-toiminnolla**

Eco-toiminto vähentää tämän laitteen sähkönkulutusta.

Kun tämä toiminto on käytössä, etulevyn kirkkaus himmenee minimiin ja suurin sallittu äänenvoimakkuus muuttuu pienemmäksi.

### **1 Paina ECO-painiketta.**

""ECO ON" tulee näkyviin ja etulevyn näyttö sammuu.

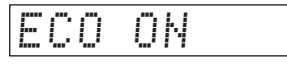

STATUS-merkkivalon kirkkaus himmenee.

**Eco-toiminto pois käytöstä. INFO ( )**

Paina ECO-painiketta.

"ECO OFF tulee etulevyn näyttöön.

# T

- Kytke tämä toiminto poist käytöstä, jos haluat käyttää suurempaa äänenvoimakkuutta.
- Kun tämä toiminto on käytössä, Setup-valikon kohtaa "Dimmer" (p. 78) ja Advanced Setup -valikon kohtaa "MAX VOLUME" (p. 87) ei voi muuttaa.

### **Etulevyn näyttötietueen valinta**

Näkyvissä on tietoa ohjelmalähteestä, tilaäänestä ja subwooferista.

### **Paina INFO (m)** -painiketta.

Näyttötietue vaihtuu joka kerta, kun painat INFO ( $\Box$ ). Näkyvät tiedot ovat ohjelmalähdekohtaisia.

Input: Ohjelmalähteen nimi ("BLUETOOTH" tai kytkemäsi laitteen nimi tulee näkyviin Bluetooth-ohjelmalähteen yhteydessä). ▼ Beam: Toistotapa ▼ Decoder: Valittuna oleva dekooderi (p. 76) ▼ Cinema DSP: CINEMA DSP-ohjelma ([s. 39\)](#page-38-0) ▼ SUB Status: Subwooferin toimintatila

- Toistotavan ilmaisin (Beam)
- 3D SUR.: Toisto 3D-tilaäänenä (s. 38)
- SURROUND: Toisto SURROUND-tilaäänenä (s. 39)
- MY SUR.: Toisto My Surround -toiminnolla (p. 74)
- STEREO: Toisto stereoäänenä [\(s. 41](#page-40-0))
- TARGET: Toisto TARGET-kohdetoistona ([s. 41\)](#page-40-1)
- Subwooferin toimintatilan näyttö (SUB Status)
- Wireless: Tämä laite on liitetty langattomaan subwooferyksikköön (p. 25).
- None: Tähän laitteeseen ei ole liitetty subwooferia.
- Wired: Kun "Bass Out"-kohdassa on asetus "Wired" (p. 74).

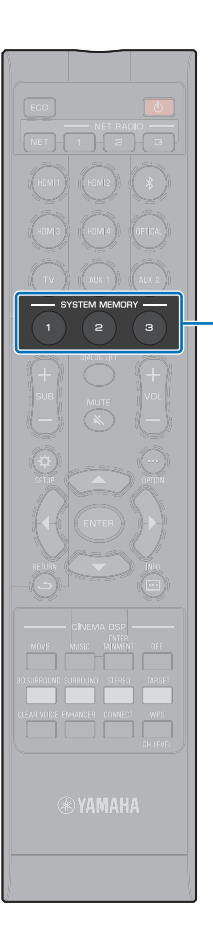

**SYSTEM MEMORY**

### **Tämän laitteen asetusten tallentaminen järjestelmän muistiin**

Voit tallentaa laitteen muistiin kolme asetuskokonaisuutta, jolloin käyttäjät voivat nopeasti valita käyttöön optimoidut asetukset omiin kuuntelutarkoituksiinsa tai eri olosuhteisiin. Seuraavassa esimerkissä tallennetaan IntelliBeam-mittaustulokset ja -asetukset (esim. tilaääniasetukset) ja ladataan käyttöön valmiit asetuskokonaisuudet.

#### **Esimerkki 1Tallenna IntelliBeam-mittaukset eri kuunteluympäristöjä varten järjestelmämuistiin**

Mikäli ääntä absorboivat materiaalit, kuten verhot, estävät äänikeilojen esteettömän kulun, kyseisten äänikeilojen ääni kuuluu heikommin. Käynnistä mittaus verhojen ollessa auki ja sen jälkeen verhojen ollessa kiinni. Tallenna molemmat asetukset (toinen muistipaikalle SYSTEM MEMORY 1 ja toinen muistipaikalle 2) ja valitse kulloinkin sopiva asetuskokonaisuus käyttöön.

#### **Esimerkki 2Tallenna usein käytetyt asetukset muistiin**

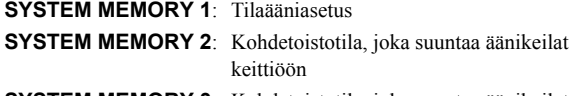

**SYSTEM MEMORY 3**: Kohdetoistotila, joka suuntaa äänikeilat olohuoneeseen

### **Esimerkki 3Tallenna käyttäjäkohtaiset suosikkiasetukset muistiin SYSTEM MEMORY 1**: Itse laadittu asetuskokonaisuus (isä)

- **SYSTEM MEMORY 2**: Itse laadittu asetuskokonaisuus (äiti)
- **SYSTEM MEMORY 3**: Itse laadittu asetuskokonaisuus (juhlat)

#### **Seuraavat asetukset voidaan tallentaa laitteen järjestelmämuistiin:**

• IntelliBeam-mittaustulokset (p. 31)

Sivu 33: IntelliBeam-mittaustulosten tallennusohjeet.

(Jos "Horizontal Angle", "Vertical Angle", "Beam Travel Length", "Focal Length" "Image Location" ja "Channel Level" on määritetty asetusvalikossa (p. 67), nämä asetukset vaikuttavat IntelliBeam-toiminnon AUTO SETUP-mittauksiin.)

• 3D-tilaäänen toisto (s. 38), SURROUND-tilaäänen toisto (s. 39), stereoäänentoisto [\(s. 41](#page-40-0)), kohdetoisto ([s. 41\)](#page-40-1)

(Channel Out-asetukset (p. 73) voidaan tallentaa myös 3D/ SURROUND-tilaäänen toistoa varten.)

- Takakanava: CINEMA DSP 3D/CINEMA DSP [\(s. 39\)](#page-38-0)
- Sävynsäätö (p. 85)
- Subwoofer-asetukset (p. 74)

### **Asetusten tallentaminen muistiin**

**1 Pidä painettuna SYSTEM MEMORY 1, 2 tai 3, kunnes "M1 Save?", "M2 Save?", tai "M3 Save?" (painikekohtaista) tulee näkvyiin.**

### **2 Paina uudestaan samaa SYSTEM MEMORY -painiketta.**

Kun painat SYSTEM MEMORY 1, "M1 Saving" tulee näkyviin ja asetukset tallentuvat muistiin.

### 哭

- Jos valitsemallesi numeropaikalle on jo tallennettu jokin asetuskokonaisuus, nykyiset asetukset tallentuvat aiemmin tallennettujen tilalle.
- Muistiin ei voi tallentaa, jos Advanced Setup -valikossa on asetus "MEMORY PROTECT" - "ON" (p. 86).

### **Muistipaikka-asetusten valinta käyttöön**

#### **1 Paina SYSTEM MEMORY 1, 2, tai 3, sen mukaan, minkä asetuskokonaisuuden haluat ladata käyttöön.**

Jos painat SYSTEM MEMORY 1, näkyviin tulee "M1 Load?".

#### **2 Paina uudestaan samaa SYSTEM MEMORY -painiketta.**

Kun painat SYSTEM MEMORY 1, "M1 Loading" tulee näkyviin ja asetukset latautuvat käyttöön.

### <span id="page-45-0"></span>**Audion toisto langattomasti Bluetooth-yhteyden kautta**

Tämä laite pystyy vastaanottamaan ja toistamaan audiota Bluetooth-laitteesta ja lähettämään audiosignaalin toistettavaksi Bluetooth-laitteen kautta.

Katso lisätietoja Bluetooth-laitteen mukana toimitetusta käyttöohjeesta.

#### ❑ **Bluetooth-laitteen audion vastaanottaminen**

Voit langattoman yhteyden kautta toistaa audiota, joka tulee Bluetooth-laitteesta, kuten mobiililaitteesta tai digitaalisesta musiikkisoittimesta.

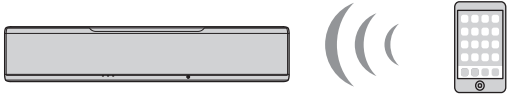

Tämä laite

### ❑ **Audion lähettäminen Bluetooth-laitteeseen**

Käytä esimerkiksi langattomia Bluetooth-kuulokkeita äänen kuuntelemiseksi.

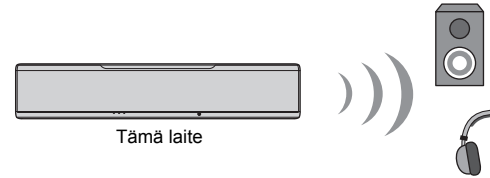

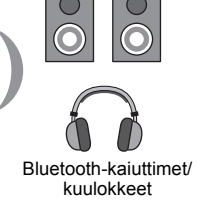

### Ţ

• Audiosignaalia ei voi samanaikaisesti vastaanottaa mobiililaitteesta (tai vastaavasta) ja lähettää eteenpäin kaiuttimiin tai kuulokkeisiin.

### 器

- "Bluetooth"-asetuskohdassa (SETUP-valikossa) on oltava asetuksena "On" (perusasetus; p. 83), jos haluat käyttää Bluetooth-toimintoja.
- Sellaista Bluetooth-laitetta, jolle on määritetty salasanaksi (PIN) muu kuin "0000", ei voi liittää tähän laitteeseen.
- Tämä laite voi muodostaa yhteyden enintään 20 Bluetooth-laitteen kanssa audiosignaalin vastaanottamista ja lähettämistä varten. 20. yhteyden jälkeen seuraava uusi pariliitos korvaa vanhimman (ensimmäisen) laitteen pariliitoksen tiedot.
- Varmista, että Bluetooth-laite on enintään 10 m etäisyydellä tästä laitteesta, kun muodostat yhteyden niiden välille.
- Katso "Bluetooth" (p. 95) kohdasta "Troubleshooting", mikäli Bluetooth-yhteyttä ei voi muodostaa.
- Säädä Bluetooth-laitteen äänenvoimakkuutta tarvittaessa.

Bluetooth-laite (esim. mobiililaite)

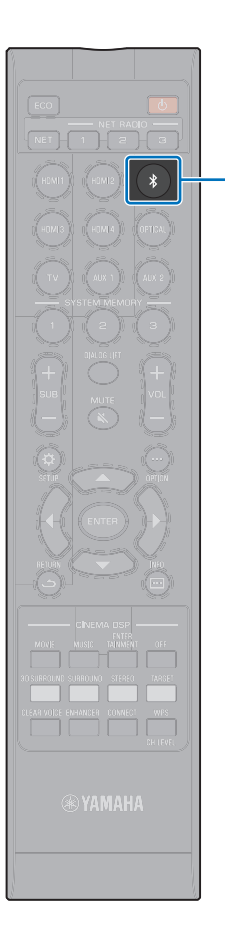

 $\ast$ 

### **Musiikin kuuntelu Bluetooth-laitteesta (signaalin vastaanotto)**

#### **Paina kauko-ohjaimen**  $\hat{x}$ **-painiketta.**

Bluetooth on valittu ohjelmalähteeksi, ja "BLUETOOTH" näkyy etulevyn näytössä.

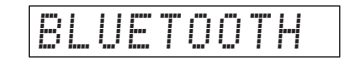

### 地

- Jos Bluetooth-laitteesta on ollut yhteys tähän laitteeseen jo aiemmin, tämä laite muodostaa yhteyden viimeksi käytettyyn laitteeseen, kun painat -painiketta. Katkaise tämä yhteys, jotta voit muodostaa yhteyden uuteen laitteeseen.
- Ellet pysty valitsemaan ohjelmalähteeksi "Bluetooth", varmista, että "Transmission"-asetuskohdassa on asetus "Off" (s. 83).

#### **2 Käynnistä Bluetooth-laitteen Bluetooth-toiminto.**

Toiminnon suoritusohjeet ovat laitekohtaisia. Lisätietoja laitteen omassa käyttöohjeessa.

#### **3 Valitse "YSP-5600" laitteen Bluetooth-laiteluettelosta.**

Jos laite vaatii salasanan, kirjoita numerosarja "0000".

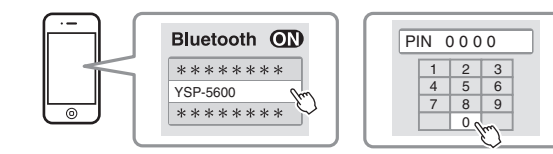

-merkkivalo vilkkuu tämän laitteen etulevyn näytössä silloin, kun tämän laitteen ja Bluetooth-laitteen yhteydenmuodostus on kesken. Kun yhteys on muodostunut, valo jää palamaan.

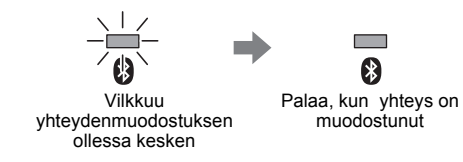

"Connect" tulee etulevyn näyttöön.

**8**-merkkivalo tai viesti tulee näkyviin Bluetooth-laitteeseen.

### **4 Käynnistä kappaleen toisto Bluetooth-laitteesta.**

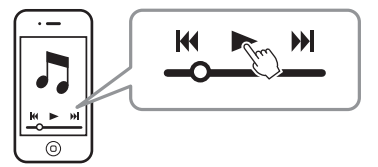

学

- Joidenkin Bluetooth-laitteiden tapauksessa tämä laite on määritettävä eteenpäin lähtevän audiosignaalin kohdelaitteeksi.
- Jos valitset SETUP-valikkoon asetuksen "Network Standby" "On", voit käynnistää/sammuttaa tämän laitteen käyttämällä Bluetooth-laitteen toimintoja (p. 82).

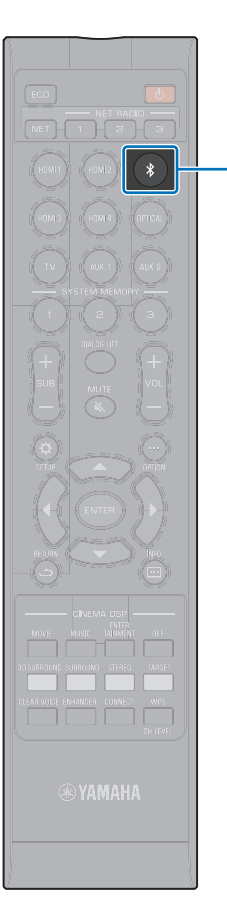

 $\ast$ 

### **Bluetooth-yhteyden katkaisu**

Bluetooth-yhteys katkeaa seuraavissa tilanteissa.

 -merkkivalo tämän laitteen etulevyssä sammuu, kun yhteys on katkennut.

- **Bluetooth-toiminto sammutetaan Bluetooth-laitteesta.**
- $\frac{1}{\sqrt{2}}$ -painiketta painetaan yli 3 sekuntia.
- **Tämä laite sammutetaan.**

### 53

• Kun Bluetooth-yhteys katkeaa, "Disconnected" tulee etulevyn näyttöön.

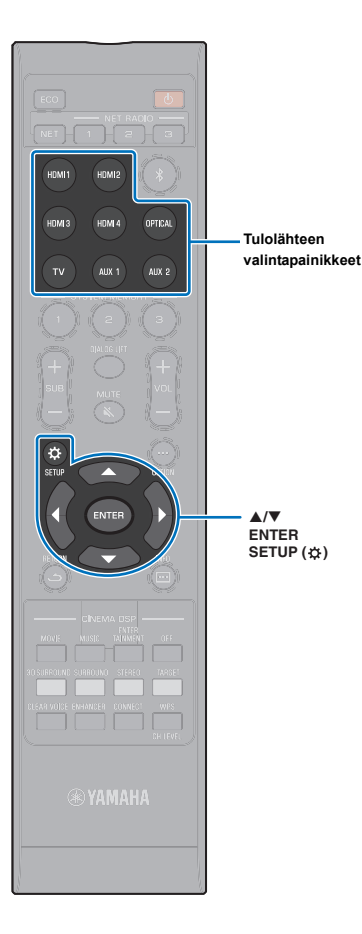

 $\triangle/\blacktriangledown$ 

### **Audion kuuntelu Bluetooth -kaiuttimista tai kuulokkeista (signaalin lähetys eteenpäin)**

• AirPlay-toiminnon kautta toistuvaa musiikkia ei voi siirtää eteenpäin Bluetooth-laitteeseen.

**1 Kytke Bluetooth-laite toimintatilaan.**

**2 Valitse ohjelmalähde (muu kuin Bluetooth) ohjelmalähteen valintapainikkeilla.**

H.

- Mikäli jostakin Bluetooth-laitteesta on aiemmin ollut yhteys tähän laitteeseen, tämä laite muodostaa yhteyden siihen, kun valitset ohjelmalähteen vaiheessa 2. Katkaise yhteys, jotta voit muodostaa yhteyden uuteen laitteeseen.
- **3 Paina SETUP ( )-painiketta kaksi kertaa.**

"Setup"-valikko tulee näkyviin television kuvaruudulle.

- **4 Valitse /-painiketta painamalla "Bluetooth". Paina sitten ENTER.**
- **5 Valitse /-painiketta painamalla "Transmission". Paina sitten ENTER.**
- **6 Valitse /-painiketta painamalla "On". Paina sitten ENTER.**
- **7 Valitse /-painiketta painamalla "Device Search". Paina sitten ENTER.**
- **8 Valitse /-painiketta painamalla Bluetooth-laite. Paina sitten ENTER.**

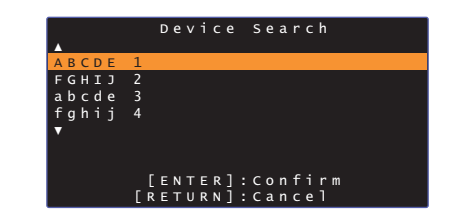

-merkkivalo vilkkuu tämän laitteen etulevyn näytössä silloin, kun tämän laitteen ja Bluetooth-laitteen yhteydenmuodostus on kesken. Kun yhteys on muodostunut, valo jää palamaan.

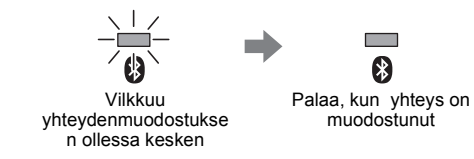

"Completed" tulee etulevyn näyttöön.

**9 Käynnistä audiolähteen toisto, ja nauti musiikista Bluetooth -laitteen kautta.**

- "Not found" näkyy ruudussa vaiheessa 8, jos tämä laite ei löytänyt laitetta, johon se voisi muodostaa yhteyden.
- "No Device Name" näkyy laitenimen sijasta ruudussa vaiheessa 8, jos tämä laite ei tunnista laitteen nimeä.
- Ääni toistuu myös tästä laitteesta.

### **Bluetooth-yhteyden katkaisu**

Bluetooth-yhteys katkeaa seuraavissa tilanteissa.

 -merkkivalo tämän laitteen etulevyssä sammuu, kun yhteys on katkennut.

- **Yhteys katkaistaan Bluetooth-laitteesta, tai Bluetooth-laite sammutetaan.**
- **"Transmission"-asetuskohtaan (SETUP-valikossa) valitaan asetus "Off".**
- **Tämä laite sammutetaan.**

# **LAITTEEN KÄYTTÖ VERKOSSA**

### **Verkkotoiminnot**

Verkkoyhteyden ansiosta voit kuunnella tällä laitteella internetradioasemia ja musiikin suoratoistopalveluja sekä toistaa musiikkitiedostoja AirPlay-yhteyden välityksellä tai tietokoneelta (mediapalvelimelta).

Joidenkin ohjelmalähteiden käytön aikana on välttämätöntä käyttää MusicCast CONTROLLER-mobiililaitesovellusta. Toistotapa, joka edellyttää MusicCast CONTROLLER-sovelluksen käyttöä, on merkitty m-kuvakkeella.

#### **• Musiikkitiedostot, jotka on tallennettu mediapalvelimelle tai mobiililaitteeseen**

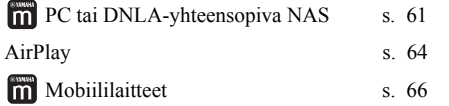

#### **• Internetradion kuuntelu [s. 62](#page-61-0)**

Internetradioasemia voit valita kuuluviin sen jälkeen, kun olet rekisteröinyt ne tähän laitteeseen.

#### **• Audion lähetys ja vastaanotto muilla MusicCast-laitteilla, joilla on yhteys kotiverkkoosi.**

Lue lisätietoja mukana toimitetusta "MusicCast Setup Guide" -oppaasta

# 器

- MusicCast CONTROLLER-sovelluksesta saat lisätietoa verkkosivustoltamme.
- Ohjelmalähde vaihtuu automaattisesti, kun musiikkia toistetaan verkon kautta. Valitse ohjelmalähde NET-painikkeella. Ohjelmalähde vaihtuu seuraavalla tavalla joka kerta, kun painat NET.

**A** SERVER AIRET RADIO A AirPlay Musiikin Alexander MusicCast Link suoratoistopalvelu

### **Verkkoyhteys**

Ţ.

Voit valita kaapeliyhteyden verkkoon tai langattoman verkkoyhteyden. Valitse omaan verkkoympäristöösi parhaiten sopiva vaihtoehto.

- Tietokoneen turvaohjelma tai verkkolaiteasetukset (kuten palomuuri) voi estää tätä laitetta muodostamasta yhteyden tietokoneeseen tai internetradioasemiin. Siinä tapauksessa vaihda turvaohjelmaa ja/tai verkkolaiteasetuksia.
- Verkkoyhteyttä ei voi muodostaa, jos reitittimestä on valittu käyttöön MAC-osoitteen suodatus. Tarkasta reitittimen asetukset.
- Jos haluat määrittää reitittimen aliverkon peitteen itse, määritä kaikille laitteille sama aliverkon peite.
- Suosittelemme käyttämään laajakaistayhteyttä internetpalvelujen käyttämiseksi.

### EV.

- Jos reititin tukee DHCP-toimintoa, tämän laitteen verkkoasetuksia ei tarvitse määrittää. Verkkoasetukset (kuten IP-osoite) määrittyvät automaattisesti. Jos reititin ei tue DHCP-toimintoa tai haluat tehdä verkkoasetukset itse, katso p. 81.
- Voit tarkastaa tämän laitteen käyttöön automaattisesti valikoituneet verkkoasetukset (IP-osoite jne.) valikkokohdassa "Information" (p. 79) SETUP-valikossa.

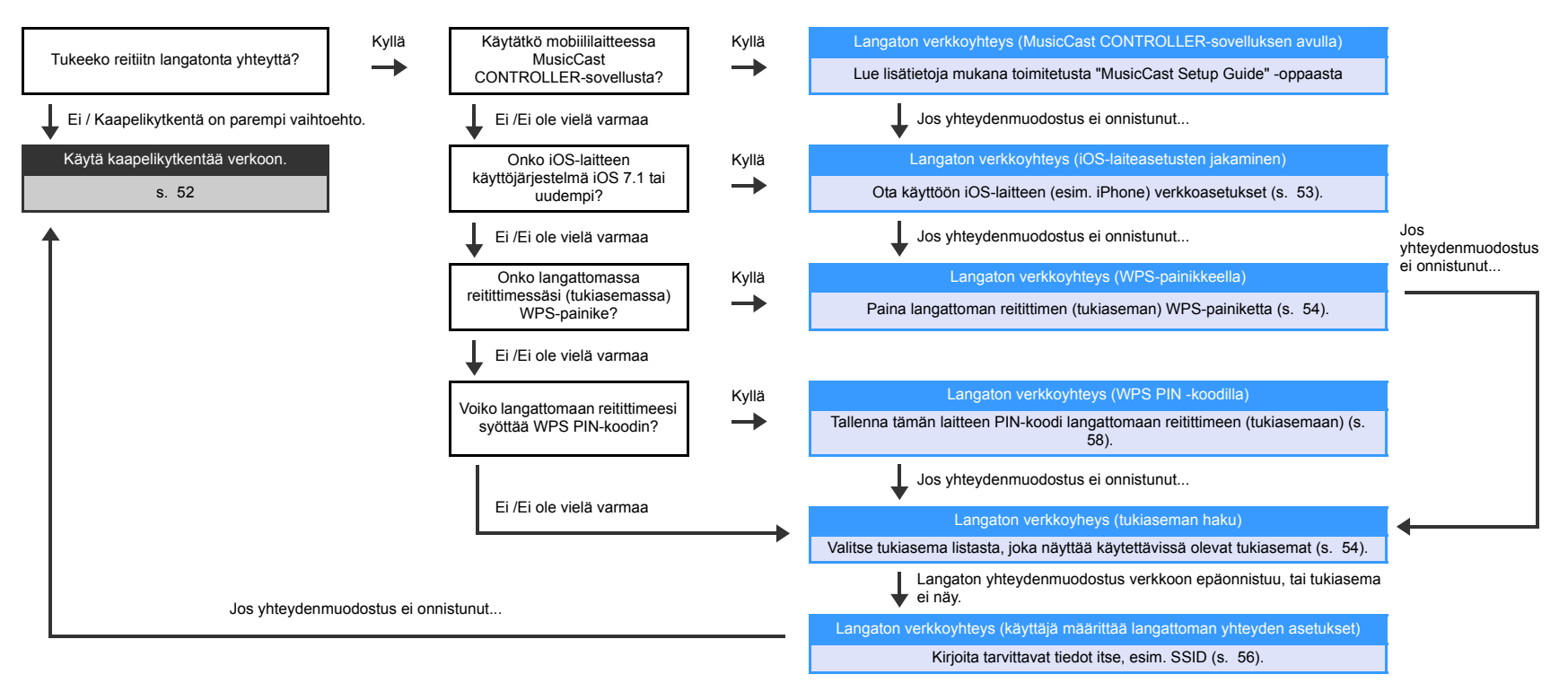

### **Verkkokytkentä kaapelilla**

Jos haluat tehdä langallisen verkkokytkennän, kytke tämä laite reitittimeen STP-verkkokaapelilla (vähintään kategorian 5 suoralla kaapelilla; ei mukana).

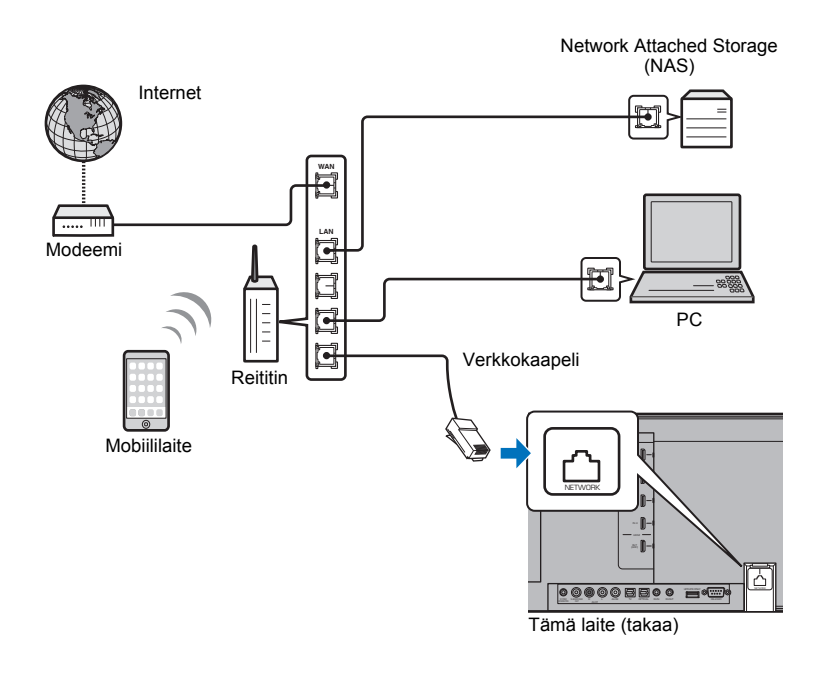

### 路

• Jos laite on kytketty langattomaan verkkoon ja haluat vaihtaa käyttöön langallisen yhteyden, valitse asetuskohtaan "Network" (SETUP-asetusvalikossa) asetus "Wired".

### <span id="page-51-0"></span>**Langaton verkko**

Kytke tämä laite langattomaan reitittimeen (tukiasemaan).

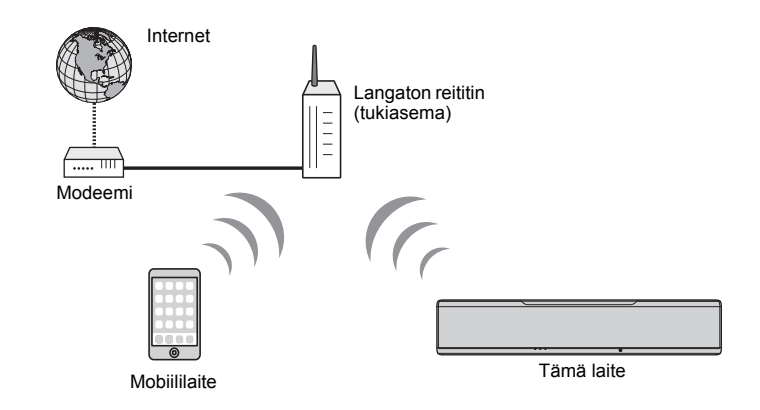

-merkkivalo etulevyssä palaa, kun tämä laite on muodostanut yhteyden langattomaan verkkoon.

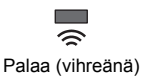

### Ţ

- Et voi käyttää langatonta verkkoyhteyttä samanaikaisesti kaapelilla muodostetun verkkoyhteyden (s. 52) tai langattoman Wireless Direct -yhteyden aikana [\(s. 59\)](#page-58-0).
- Jos tämä laite ja langaton reititin (tukiasema) ovat liian kaukana toisistaan, tämä laite ei välttämättä muodosta yhteyttä langattomaan reitittimeen (tukiasemaan). Sijoita siinä tapauksessa laitteet lähemmäs toisiaan.

## 等

• Ellei tämä laite muodosta yhteyttä langattomaan reitittimeen (tukiasemaan), Wireless Direct ([s. 59\)](#page-58-0) -toiminnolla voit muodostaa yhteyden tästä laitteesta suoraan mobiillilaitteeseen ja ohjata tätä laitetta HOME THEATER CONTROLLER (WLAN)-sovelluksella, joka on asennettuna kyseiseen mobiililaitteeseen.

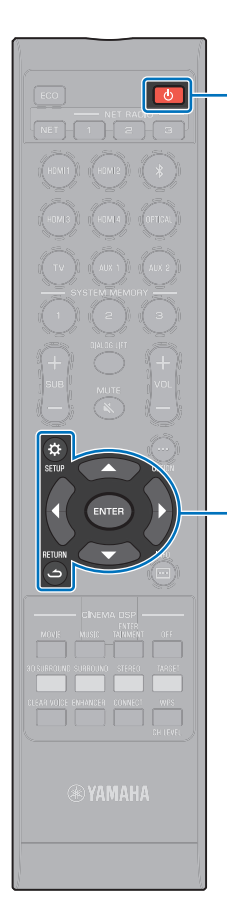

 $\triangle/\blacktriangledown$ **ENTER SETUP** ( $\phi$ ) **RETURN ( )**

### <span id="page-52-0"></span>iOS **-laiteasetusten jakaminen**

Voit helposti jakaa langattoman verkon ottamalla käyttöön iOS-laitteen (esim. iPhone) yhteysasetukset.

Ennen kuin jatkat, varmista, että iOS-laitteestasi on yhteys langattomaan reitittimeen (tukiasemaan).

# ÷

- iOS-laitteen käyttöjärjestelmän on oltava iOS 7.1 tai uudempi.
- iOS-laitteen yhteysasetuksia ei voida ottaa tämän laitteen käyttöön langattoman yhteyden muodostamiseksi, mikäli langaton reititin (tukiasema) käyttää WEP-salausta. Yhteyden muodostaminen: katso [Langattoman reitittimen](#page-53-1)  [\(tukiaseman\) haku](#page-53-1) [\(s. 54](#page-53-1)).
- **Kytke laite toimintatilaan painamalla**  $\Diamond$ **.**
- **2 Kytke televisio toimintatilaan. Valitse televisiosta kanava, joka näyttää tämän laitteen kautta tulevan kuvasignaalin (HDMI OUT-liitin, p. 28).**
- **3** Paina SETUP ( $\Leftrightarrow$ )-painiketta kaksi kertaa. "Setup"-valikko tulee näkyviin television kuvaruudulle.
- **4 Valitse /-painiketta painamalla "Network". Paina sitten ENTER.**
- **5 Valitse /-painiketta painamalla "Network Connection". Paina sitten ENTER.**
- **6 Valitse /-painiketta painamalla "Wireless (Wi-Fi)". Paina sitten ENTER.**

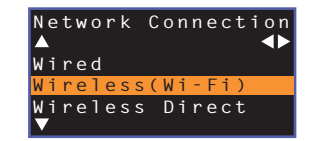

**7 Valitse /-painiketta painamalla "Share Wi-Fi Settings (iOS)". Paina sitten ENTER.**

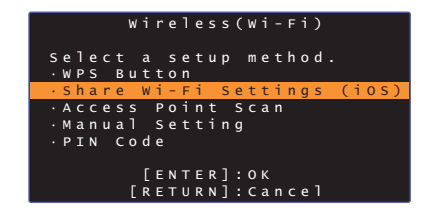

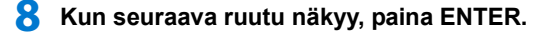

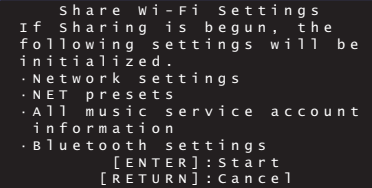

器

• Poistettavat asetukset (perusarvoihin palautettavat asetukset) tulevat näkyviin. Jos et halua poistaa asetuksia, keskeytä yhteydenmuodostus painamalla RETURN ( $\triangle$ ).

**9 Kun seuraava ruutu näkyy, paina ENTER.**

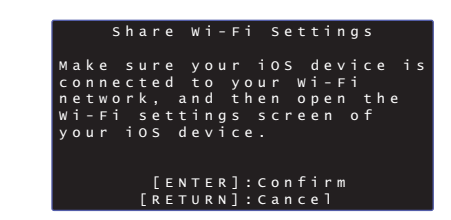

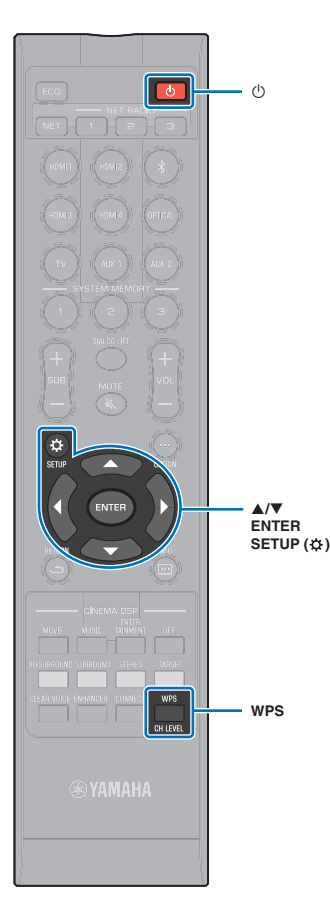

**10 Valitse Wi-Fi-asetukset näkyviin** iOS**-laitteesta ja valitse tämä laite kohdasta "SETUP A NEW AIRPLAY SPEAKER...".**

Noudata iOS-laitteeseen tulevia ohjeita.

### <span id="page-53-0"></span>**Yhteydenmuodostus WPS-painikkeella**

Voit muodostaa langattoman yhteyden helposti painamalla langattomassa reitittimessä (tukiasemassa) olevaa WPS-painiketta.

- **Kytke laite toimintatilaan painamalla**  $\Diamond$ **.**
- **2 Pidä painettuna kauko-ohjaimen WPS-painike vähintään 3 sekunnin ajan.**

"Press WPS button on Access Point" tulee etulevyn näyttöön.

• Jos haluat perua asetukset, paina mitä tahansa painiketta paitsi WPS-painiketta.

#### **3 Paina langattoman reitittimen (tukiaseman) WPS-painiketta.**

Kun yhteys on muodostunut, "Completed" tulee etulevyn näyttöön.

Jos "NotConnect" näkyy, tee vaiheet uudestaan alkaen kohdasta 1. Vaihtoehtoisesti lue lisätietoja alta ja testaa jotakin toista yhteydenmuodostustapaa.

器

- WPS-painikkeella ei voi muodostaa langatonta yhteyttä, jos langaton reititin (tukiasema) käyttää WEP-salausta tai jos reitittimen MAC-osoitteen suodatin on käytössä. Yhteyden muodostaminen: katso [Langattoman reitittimen \(tukiaseman\)](#page-53-1)  [haku](#page-53-1) ([s. 54\)](#page-53-1).
- WPS-painikkeella ei voi muodostaa langatonta yhteyttä, jos langatonta reititintä (tukiasemaa) on asetuksilla estetty jakamasta omaa SSID-tunnustaan. Yhteyden muodostaminen: katso [Langattoman verkkoyhteyden asetusten määritys](#page-55-0)  [manuaalisesti](#page-55-0) ([s. 56](#page-55-0)).

### 等

• "WPS Button"-toiminto ("Wireless (Wi-Fi)"-kohdassa, Setup-valikossa) on myös käytettävissä, jos haluat määrittää yhteyden WPS-painikkeella. Noudata ruudulle tulevia ohjeita.

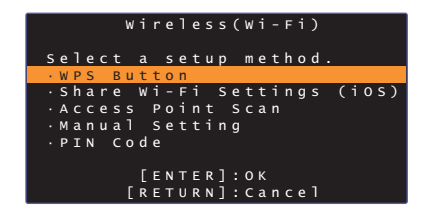

#### **Mikä on WPS?**

WPS (Wi-Fi Protected Setup) on Wi-Fi Alliancen laatima standardi, jonka ansiosta kotiverkko on helppo tehdä.

### <span id="page-53-1"></span>**Langattoman reitittimen (tukiaseman) haku**

Etsi lähellä oleva langaton reititin (tukiasema) ja muodosta siihen yhteys.

- **Kytke laite toimintatilaan painamalla**  $\Diamond$ .
- **2 Kytke televisio toimintatilaan. Valitse televisiosta kanava, joka näyttää tämän laitteen kautta tulevan kuvasignaalin (HDMI OUT-liitin, p. 28).**
- **3 Paina SETUP ( )-painiketta kaksi kertaa.**

"Setup"-valikko tulee näkyviin television kuvaruudulle.

- **4 Valitse /-painiketta painamalla "Network". Paina sitten ENTER.**
- **5 Valitse /-painiketta painamalla "Network Connection". Paina sitten ENTER.**

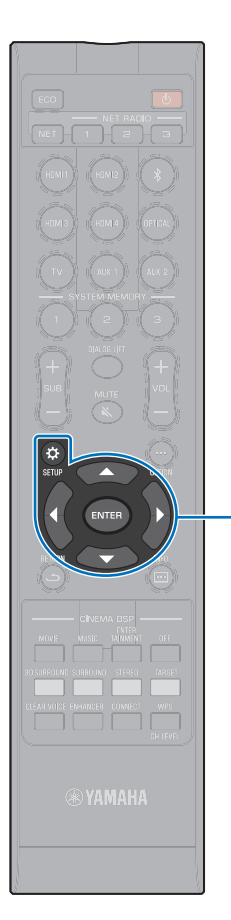

-**/// ENTER SETUP** ( $\alpha$ )

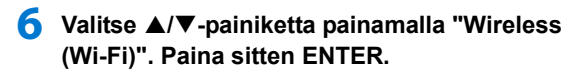

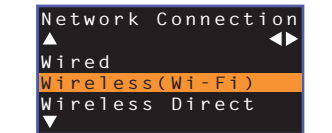

**7 Valitse /-painiketta painamalla "Access Point Scan". Paina sitten ENTER.**

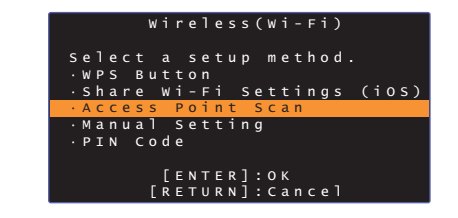

Kuvaruutuun tulee käytettävissä olevat tukiasemat.

#### **8 Valitse /-painiketta painamalla haluamasi tukiasema. Paina sitten ENTER.**

Television kuvaruutuun tulee langattoman yhteyden asetussivu.

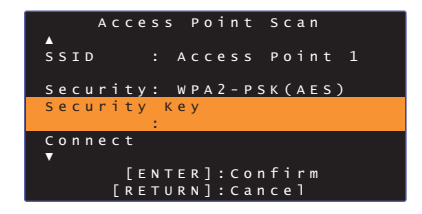

**9 Paina ENTER-painiketta.**

**10 Anna tunnus /// - ja ENTER-painikkeilla.**

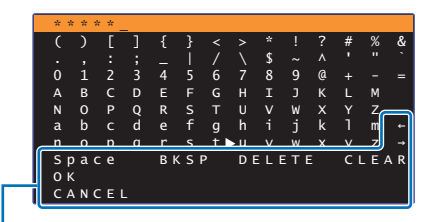

[←]/[→]: Kursori vasemmalle / oikealle. [Space]: Lisää välilyönnin. [BKSP]: Poistaa yhden merkin valittuna olevan merkin vasemmalta puolelta. [DELETE]: Poistaa valittuna olevan merkin. [CLEAR]: Poista kaikki merkit. [CANCEL]: Peru kirjoitus, palaa edelliseen ruutuun.

Kun tunnus on kirjoitettu oikein, valitse "OK" ja paina sitten ENTER. Ruutuun palautuu sama tietue kuin vaiheessa 8.

#### **11 Valitse /-painiketta painamalla "Connect". Paina sitten ENTER käynnistääksesi yhteydenmuodostuksen.**

Kun yhteys on muodostunut, "Completed" tulee televisioruutuun.

Jos "Not connected" näkyy, paina ENTER-painiketta ja tee vaiheet uudestaan alkaen kohdasta 6. Vaihtoehtoisesti lue lisätietoja alta ja testaa jotakin toista yhteydenmuodostustapaa.

• "Access Point Scan"-toiminnolla ei voi muodostaa langatonta yhteyttä, jos langatonta reititintä (tukiasemaa) on asetuksilla estetty jakamasta omaa SSID-tunnustaan. Yhteyden muodostaminen: katso [Langattoman](#page-55-0)  [verkkoyhteyden asetusten määritys manuaalisesti](#page-55-0) [\(s. 56](#page-55-0)).

**12** Sulje valikko painamalla SETUP ( $\hat{\varphi}$ ).

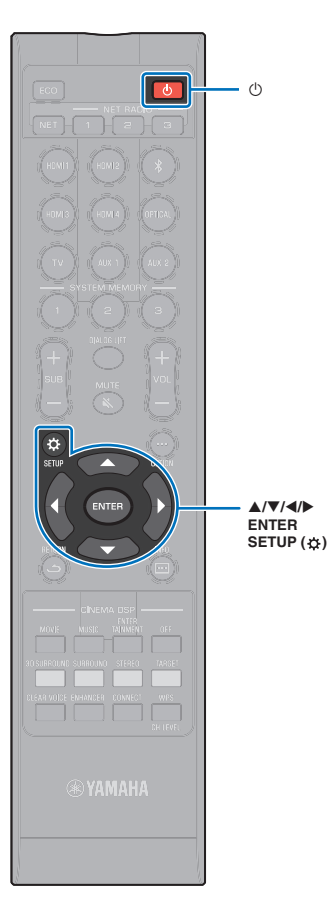

 $\circlearrowleft$ 

-**///**

### <span id="page-55-0"></span>**Langattoman verkkoyhteyden asetusten määritys manuaalisesti**

Määritä manuaalisesti oman verkkosi SSID (verkon nimi), salausmenetelmä ja salasana.

- **Kytke laite toimintatilaan painamalla**  $\Diamond$ **.**
- **2 Kytke televisio toimintatilaan. Valitse televisiosta kanava, joka näyttää tämän laitteen kautta tulevan kuvasignaalin (HDMI OUT-liitin, p. 28).**
- **3 Paina SETUP ( )-painiketta kaksi kertaa.**

"Setup"-valikko tulee näkyviin television kuvaruudulle.

- **4 Valitse /-painiketta painamalla "Network". Paina sitten ENTER.**
- **5 Valitse /-painiketta painamalla "Network Connection". Paina sitten ENTER.**
- **6 Valitse /-painiketta painamalla "Wireless (Wi-Fi)". Paina sitten ENTER.**

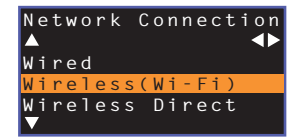

**7 Valitse /-painiketta painamalla "Manual Setting". Paina sitten ENTER.**

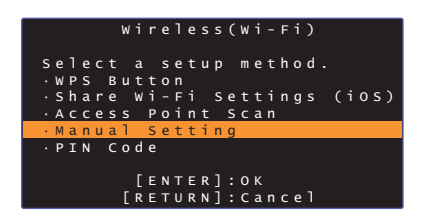

**8 Valitse / -painikkeilla "SSID".**

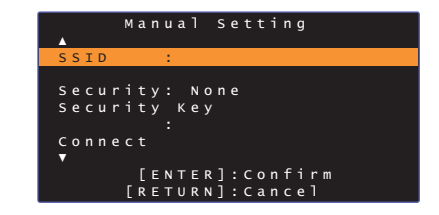

**9 Anna tukiaseman SSID /// - ja ENTER-painikkeilla.**

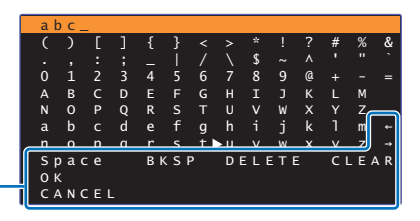

[←]/[→]: Kursori vasemmalle / oikealle. [Space]: Lisää välilyönnin. [BKSP]: Poistaa yhden merkin valittuna olevan merkin vasemmalta puolelta. [DELETE]: Poistaa valittuna olevan merkin. [CLEAR]: Poista kaikki merkit. [CANCEL]: Peru kirjoitus, palaa edelliseen ruutuun.

Kun tunnus on kirjoitettu oikein, valitse "OK" ja paina sitten ENTER. Ruutuun palautuu sama tietue kuin vaiheessa 8.

#### **10 Valitse / -painikkeilla "Security". Valitse salaustapa / -painikkeilla.**

#### **Asetukset**

ı

None, WEP, WPA2-PSK (AES), Mixed Mode

• Data ei ole salattu silloin, kun valittuna on "None", joten tämän vaihtoehdon valinta aiheuttaa riskin, että kolmas taho muodostaa yhteyden laitteeseen ilman sinun lupaasi.

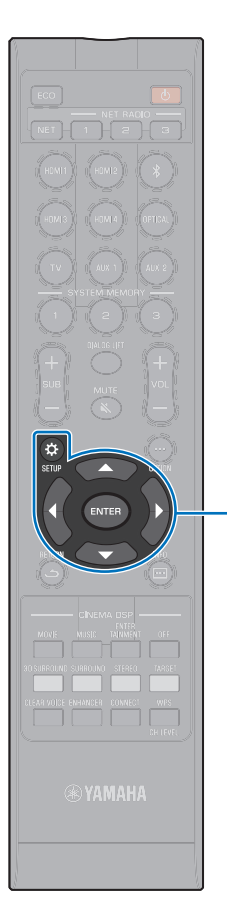

-**/// ENTER SETUP** ( $\alpha$ ) **11 Valitse /-painiketta painamalla "Security Key". Paina sitten ENTER.**

### E<sup>v</sup>

• Jos valitset "None" vaiheessa 10, tätä kohtaa ei voi valita.

### **12 Anna tunnus /// - ja ENTER-painikkeilla.**

Jos valitsit "WEP" vaiheessa 10, kirjoita 5- tai 13-merkkinen salasana tai 10 tai 26 heksadesimaalinumeroa (16-kantainen järjestelmä).

Jos valitsit vaiheessa 3 muun kuin "WEP", kirjoita 8-63-merkkinen salasana tai 64 heksadesimaalimerkkiä (16-kantainen järjestelmä).

### 路

• Heksadesimaali (16-kantainen) perustuu numeroihin 0-9 ja kirjaimiin a-f. Suur- ja pienaakkosilla ei ole eroa.

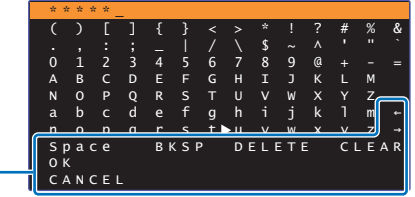

[←]/[→]: Kursori vasemmalle / oikealle. [Space]: Lisää välilyönnin. [BKSP]: Poistaa yhden merkin valittuna olevan merkin vasemmalta puolelta. [DELETE]: Poistaa valittuna olevan merkin. [CLEAR]: Poista kaikki merkit. [CANCEL]: Peru kirjoitus, palaa edelliseen ruutuun.

Kun tunnus on kirjoitettu oikein, valitse "OK" ja paina sitten ENTER. Ruutuun palautuu sama tietue kuin vaiheessa 8.

#### **13 Valitse /-painiketta painamalla "Connect". Paina sitten ENTER käynnistääksesi yhteydenmuodostuksen.**

Kun yhteys on muodostunut, "Completed" tulee televisioruutuun.

Jos "Not connected" näkyy, paina ENTER-painiketta toistaaksesi vaiheet uudestaan alkaen vaiheesta 6.

### **14** Sulje valikko painamalla SETUP ( $\hat{\varphi}$ ).

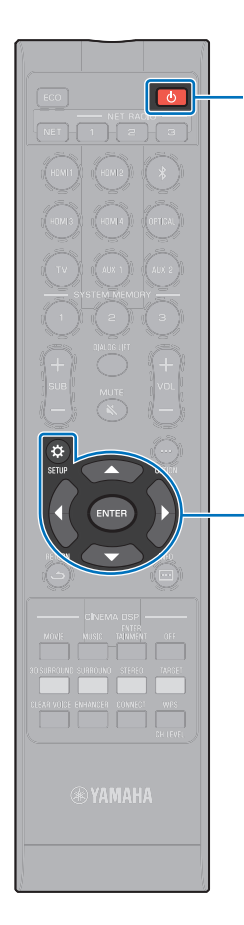

-**/// ENTER SETUP** ( $\phi$ )

### <span id="page-57-0"></span>**WPS PIN-koodi**

Tallenna tämän laitteen PIN-koodi langattomaan reitittimeen (tukiasemaan) yhdistyksen muodostamiseksi. Tämä ohje pätee, jos langaton reititin (tukiasema) tukee WPS PIN-koodimenetelmää.

- **Kytke laite toimintatilaan painamalla**  $\Diamond$ **.**
- **2 Kytke televisio toimintatilaan. Valitse televisiosta kanava, joka näyttää tämän laitteen kautta tulevan kuvasignaalin (HDMI OUT-liitin, p. 28).**
- **3 Paina SETUP ( )-painiketta kaksi kertaa.** "Setup"-valikko tulee näkyviin television kuvaruudulle.
- **4 Valitse /-painiketta painamalla "Network". Paina sitten ENTER.**
- **5 Valitse /-painiketta painamalla "Network Connection". Paina sitten ENTER.**
- **6 Valitse /-painiketta painamalla "Wireless (Wi-Fi)". Paina sitten ENTER.**

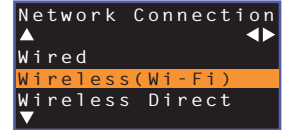

**7 Valitse /-painiketta painamalla "PIN Code". Paina sitten ENTER.**

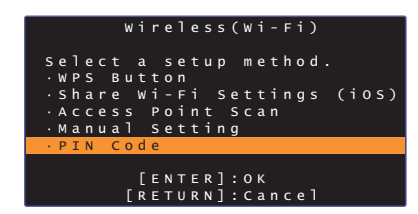

Kuvaruutuun tulee käytettävissä olevat tukiasemat.

### **8 Valitse /-painiketta painamalla haluamasi tukiasema. Paina sitten ENTER.**

Tämän laitteen PIN-koodi tulee televisioruutuun.

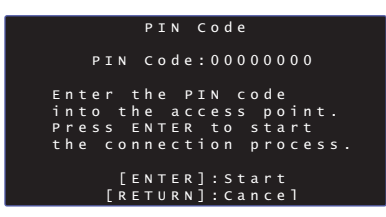

### **9 Kirjoita tämän laitteen PIN-koodi langattomaan reitittimeen (tukiasemaan).**

Lisätietoja asetuksista on langattoman reitittimen (tukiaseman) käyttöohjeessa.

### **10 Paina ENTER, niin yhteydenmuodostus alkaa.**

Kun yhteys on muodostunut, "Completed" tulee televisioruutuun.

Jos "Not connected" näkyy, paina ENTER-painiketta ja tee vaiheet uudestaan alkaen kohdasta 6. Vaihtoehtoisesti lue lisätietoja alta ja testaa jotakin toista yhteydenmuodostustapaa.

Ţ • PIN-koodilla ei voi muodostaa langatonta yhteyttä, jos langaton reititin (tukiasema) käyttää WEP-salausta tai jos reitittimen MAC-osoitteen suodatin on käytössä. Yhteyden muodostaminen: katso [Langattoman](#page-53-1)  [reitittimen \(tukiaseman\) haku](#page-53-1) [\(s. 54](#page-53-1)).

**11** Sulje valikko painamalla SETUP ( $\phi$ ).

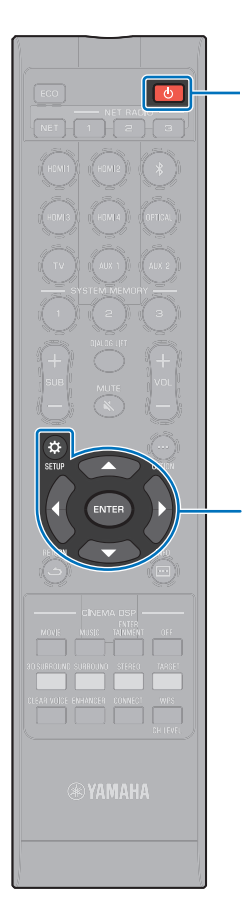

### <span id="page-58-0"></span>**Mobiililaitteesta suora yhteys tähän laitteeseen (Wireless Direct)**

Mobiililaitteesta suora yhteys laite tähän laitteeseen ilman langatonta reititintä (tukiasemaa).

Wireless Direct -toiminto tukee seuraavia:

- Tämän laitteen ohjaus mobiililaitteella, johon on asennettu MusicCast CONTROLLER- tai HOME THEATER CONTROLLER (WLAN)-sovellus.
- AirPlay-toiminnon käyttö musiikkitiedostojen toistamiseksi iOS -laitteesta.

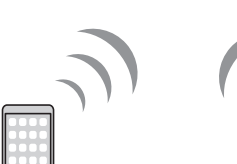

-**/// ENTER SETUP** ( $\phi$ )

 $\circ$ 

Mobiililaite Tämä laite

- Et voi käyttää langatonta Wireless Direct -yhteyttä samanaikaisesti langallisen verkkoyhteyden (s. 52) tai langattoman verkkoyhteyden aikana [\(s. 52](#page-51-0)).
- Kun Wireless Direct toiminto on käytössä, tämä laite ei pysty muodostamaan internet-yhteyttä. Tästä syystä et voi silloin käyttää mitään internetpalveluja, kuten internetradiota.
- **Kytke laite toimintatilaan painamalla**  $\Diamond$ **.**
- **2 Kytke televisio toimintatilaan. Valitse televisiosta kanava, joka näyttää tämän laitteen kautta tulevan kuvasignaalin (HDMI OUT-liitin, p. 28).**
- **3 Paina SETUP** ( $\phi$ )-painiketta kaksi kertaa. "Setup"-valikko tulee näkyviin television kuvaruudulle.
- **4 Valitse /-painiketta painamalla "Network". Paina sitten ENTER.**
- **5 Valitse /-painiketta painamalla "Network Connection". Paina sitten ENTER.**
- **6 Valitse /-painiketta painamalla "Wireless Direct". Paina sitten ENTER.**

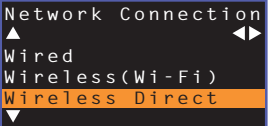

**7 Valitse / -painikkeilla "Security". Valitse salaustapa / -painikkeilla.**

**Asetukset** None, WPA2-PSK (AES)

**SMA** 

Useimmissa tapauksissa kannattaa valita "WPA2-PSK (AES)". Ellei mobiililaite tue "WPA2-PSK (AES)"-salausta, valitse "None".

• Data ei ole salattu silloin, kun valittuna on "None", joten tämän vaihtoehdon valinta aiheuttaa riskin, että kolmas taho muodostaa yhteyden laitteeseen ilman sinun lupaasi.

**8 Valitse /-painikkeilla "Security Key". Paina ENTER.**

• Jos valitset "None" vaiheessa 7, tätä kohtaa ei voi valita.

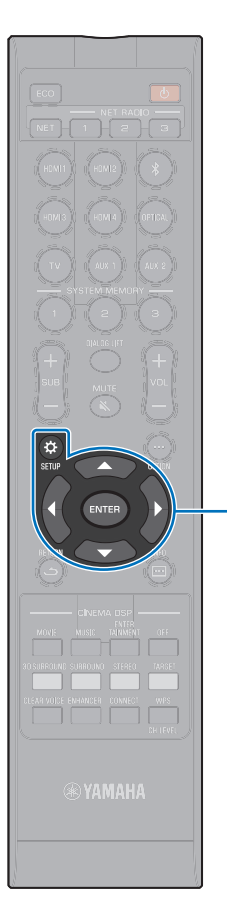

-**/// ENTER SETUP** ( $\phi$ )

### **9 Anna tunnus /// - ja ENTER-painikkeilla.**

Kirjoita 8-63-merkkinen salasana tai 64 heksadesimaalinumeroa (16-kantainen järjestelmä).

器

• Heksadesimaali (16-kantainen) perustuu numeroihin 0-9 ja kirjaimiin a-f. Suur- ja pienaakkosilla ei ole eroa.

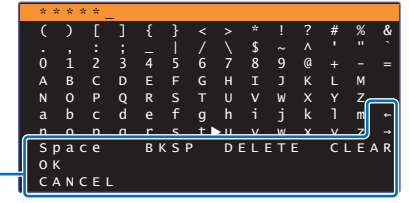

[←]/[→]! Kursori vasemmalle / oikealle. [Space]: Lisää välilyönnin. [BKSP]: Poistaa yhden merkin valittuna olevan merkin vasemmalta puolelta. [DELETE]: Poistaa valittuna olevan merkin. [CLEAR]: Poista kaikki merkit. [CANCEL]: Peru kirjoitus, palaa edelliseen ruutuun.

Kun tunnus on kirjoitettu oikein, valitse "OK" ja paina sitten ENTER. Näkyviin tulee alla oleva tietue.

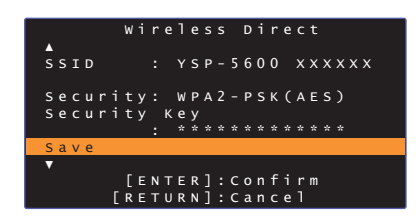

## 兴

- Ennen kuin jatkat seuraavaan vaiheeseen, kirjaa muistiin seuraavat tiedot. Tarvitset näitä tietoja, kun määrität mobiililaitteen Wi-Fi-asetukset.
- Televisioruudussa näkyvä SSID
- Edellisessä kohdassa kirjoittamasi salausavain

#### **10 Valitse /-painiketta painamalla "Save". Tallenna asetus painamalla ENTER.**

Asetukset on nyt tehty. Televisioruutuun tulee "Set the mobile device.". Tämä laite toimii tukiasemana.

Määritä seuraavaksi mobiililaitteen Wi-Fi-asetukset.

### **11 Määritä mobiililaitteen Wi-Fi-asetukset.**

Lisätietoja mobiililaitteen käytöstä ja asetuksista, ks. mobiililaitteen käyttöohjeet.

- a Salli mobiililaitteesta Wi-Fi-toiminnon käyttö.
- b Valitse käytettävissä olevien tukiasemien listasta se SSID, joka näkyi vaiheessa 9.
- 3 Kun sinulta pyydetään salasanaa, kirjoita salasana, joka valittiin vaiheessa 9.

**12** Sulje valikko painamalla SETUP ( $\phi$ ).

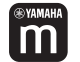

### <span id="page-60-0"></span>**Musiikin toisto mediapalvelimelta (PC/NAS)**

Voit toistaa tietokoneelle tai DLNA-yhteensopivalle NAS-palvelimelle tallennettua musiikkia tällä laitteella.

## ÷

- Voidaksesi käyttää tätä toimintoa on tämän laitteen ja tietokoneen oltava kytkettyinä samaan reitittimeen (s. 51). Voit tarkastaa tälle laitteelle määritetyt verkkoasetukset (kuten IP-osoitteen) valikkokohdassa "Information" (p. 79) SETUP-valikossa.
- Äänentoisto saattaa olla katkonaista, jos käytössä on langaton verkkoyhteys. Käytä verkkoa siinä tapauksessa kaapeliyhteyden kautta.

### 等

- Seuraavat tiedostomuodot ovat tuettuja.
- Tämä laite tukee tiedostoformaatteja WAV (vain PCM), AIFF, MP3, WMA, MPEG-4 AAC, FLAC ja ALAC (Apple Lossless Audio Codec) (vain 1- tai 2-kanavainen audio).
- Tämä laite on yhteensopiva enintään 192 kHz näytetaajuuteen WAV-, AIFF- ja FLAC-tiedostojen osalta, 96 kHz näytetaajuuteen ALAC-tiedostojen osalta ja 48 kHz näytetaajuuteen muiden tiedostojen osalta.
- Tämä laite tukee WAV-, FLAC- ja ALAC-tiedostojen keskeytyksetöntä toistoa (gapless playback).
- Jotta voisit toistaa FLAC-tiedostoja, sinun pitää asentaa tietokoneellesi palvelinohjelma, joka tukee FLAC-tiedostojen jakamista DLNA:n välityksellä, tai käyttää NAS-palvelinta, joka tukee FLAC-tiedostoja.
- Laite ei toista DRM (Digital Rights Management) -suojattuja tiedostoja.

### **Median jakamisen asetukset**

Jotta voisit toistaa tällä laitteella tietokoneelle tai DLNA-yhteensopivalle NAS-palvelimelle tallennettua musiikkia, sinun on ensin määritettävä musiikkitiedostojen jakamisasetukset kullakin musiikkipalvelimella.

### **PC, jossa Windows Media Player**

Tämä laite tukee Windows Media Player 11 -versiota ja uudempia. Tässä osassa käytetään esimerkkinä Windows Media Player 12 -versiota.

- **1 Käynnistä Windows Media Player 12 -ohjelma tietokoneessa.**
- **2 Valitse "Stream". Valitse "Turn on media streaming".**
- **3 Napsauta "Turn on media streaming".**
- **4 Valitse "Allowed" pudotusvalikosta, joka on tämän laitteen mallinimen vieressä.**
- **5 Poistu napsauttamalla "OK".**

### **NAS-palvelin tai tietokone, jossa muu DLNA-palvelinohjelmisto**

Määritä muiden laitteiden tai ohjelmistojen käyttöohjeiden avulla median jakamisen asetukset.

### **Musiikkitiedostojen toisto**

Käynnistä musiikkitiedostojen toisto mobiililaitteeseen asennetulla MusicCast CONTROLLER -sovelluksella.

### п

- Määritä MusicCast CONTROLLER -sovelluksen perusasetukset, ennen kuin toistat musiikkitiedostoja.
- Lue lisätietoja mukana toimitetusta "MusicCast Setup Guide" -oppaasta

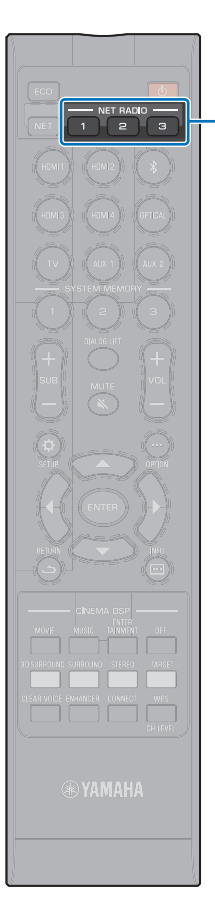

#### <span id="page-61-0"></span>**Internetradion kuuntelu** m

Voit kuunnella internetradioasemia eri puolilta maailmaa.

## T

**NET RADIO 1-3**

- Voidaksesi käyttää tätä toimintoa on tämän laitteen oltava kytkettyinä internetiin (s. 51). Voit tarkastaa tälle laitteelle määritetyt verkkoasetukset (kuten IP-osoitteen) valikkokohdassa "Information" (p. 79) SETUP-valikossa.
- Joitakin internetradioasemia ei välttämättä voi kuunnella.
- Tämä laite käyttää internetradioasemien vTuner-tietokantapalvelua. Tämä palvelu voidaan lopettaa ilman ennakkoilmoitusta.

### **Internetradion kuuntelu**

Valitse internetradioasema mobiililaitteeseen asennetulla MusicCast CONTROLLER -sovelluksella.

### T

- Määritä MusicCast CONTROLLER -sovelluksen perusasetukset, ennen kuin valitset internetradioaseman.
- Lue lisätietoja mukana toimitetusta "MusicCast Setup Guide" -oppaasta

### **Radioasemien tallentaminen muistipaikoille**

Määritä internetradioasemat kaukosäätimen NET RADIO-painikkeille tai tallenna ne vTuner Bookmarks -kansioon.

### **Aseman määrittäminen NET RADIO -painikkeelle**

- **1 Valitse haluamasi internetradioasema.**
- **2 Paina NET RADIO -painiketta (1-3) vähintään 3 sekuntia.**

#### ❑ **Muistissa olevan internetradioaseman valinta**

- **1 Paina sitä NET RADIO-painiketta (1–3), jolle olet määrittänyt kuunneltavaksi haluamasi internetradioaseman.**
	- "**NET RADIO**" tulee etulevyn näyttöön, ja suoratoisto alkaa.

### **Aseman rekisteröinti vTuner-verkkosivun kautta**

Voit rekisteröidä mieluisimmat internetradioasemat vTuner-verkkosivustolla.

#### **1 Valitse jokin internetradioasema tästä laitteesta.**

Tämä vaihe on välttämätön, kun rekisteröit aseman ensimmäisen kerran.

### **2 Tarkasta laitteen vTuner ID.**

Näet vTuner ID -tunnuksen "Information"-asetuskohdasta (p. 79) ("SETUP"-valikossa).

### **3 Avaa vTuner-verkkosivusto (http://yradio.vtuner.com/) tietokoneen verkkoselaimessa ja kirjoita vTuner ID -tunnus.**

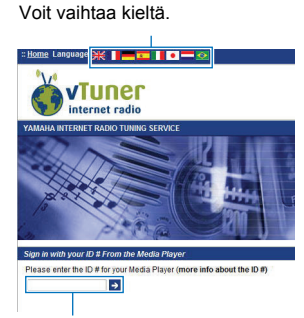

Kirjoita vTuner ID tähän kenttään.

### Ч

• Tätä toimintoa käyttääksesi sinun täytyy luoda henkilökohtainen tili. Luo tili käyttämällä sähköpostiosoitettasi.

#### **4 Rekisteröi useimmiten kuuntelemasi radioasemat.**

Napsauta "Add"-kuvaketta (♥+) aseman nimen vieressä.

## $\mathbb{R}^n$

• Jos haluat poistaa aseman "Bookmarks"-kansiosta, valitse Home-sivulta "Bookmarks", napsauta sitten "Remove"-kuvaketta ( $\bullet$ -) aseman nimen vieressä.

### <span id="page-63-0"></span>**Ohjelman toisto AirPlay-yhteyden kautta**

AirPlay-toiminto mahdollistaa iTunesin tai iPod -laitteen musiikin toiston verkon välityksellä.

## 路

• Tässä luvussa laitteita "iPod touch", "iPhone" ja "iPad" kutsutaan nimellä "iPod." ""iPod" tarkoittaa "iPod touch"-, "iPhone"- ja "iPad"-laitteita, ellei toisin mainita.

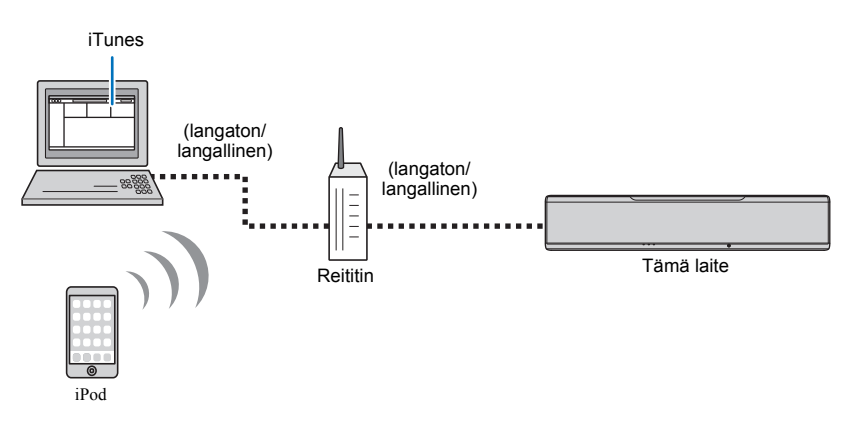

- Voidaksesi käyttää tätä toimintoa on tämän laitteen ja tietokoneen tai iPodin oltava kytkettyinä samaan reitittimeen (s. 51). Voit tarkastaa tälle laitteelle määritetyt verkkoasetukset (kuten IP-osoitteen) valikkokohdassa "Information" (p. 79) SETUP-valikossa.
- Jos käytössäsi oleva reititin mahdollistaa useamman SSID:n (verkkonimen) käytön, yhteydenmuodostus tähän laitteeseen saattaa olla rajoitettua valitun SSID-yhteyden takia. Yhdistä tämä laite ja iPod samaan SSID:hen.
- AirPlay-toimintoa voi käyttää, kun käytössä on iPhone, iPad tai iPod touch, jossa on asennettuna iOS 4.3.3 tai uudempi, Mac, jossa on OS X -versio 10.8 "Mountain Lion" tai uudempi, tai Windows-tietokone, jossa on iTunes 10.2.2 tai uudempi.

### iTunes**/**iPod**-musiikkisisällön toisto**

Tämä laite pystyy toistamaan musiikkia iTunesista/iPodista.

#### **1 Kytke tämä laite toimintatilaan. Käynnistä** iTunes **tietokoneesta tai avaa** iPod**in toistonäkymä.**

Jos iTunes/iPod tunnistaa tämän laitteen, näkyviin tulee AirPlay-kuvake (1).

iTunes (esimerkki) iPod iOS7/iOS8 (esim) iPod iOS6 (esim)

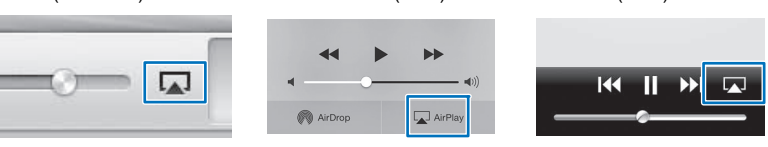

• Ellei kuvake näy, tarkista, että laite ja tietokone/iPod on kytketty reitittimeen oikein.

**2 Tee valinta** iTunes**issa/**iPod**issa: napsauta (näpäytä) AirPlay-kuvaketta ja valitse tämä laite (tämän laitteen verkkonimi) ääntä toistavaksi laitteeksi.**

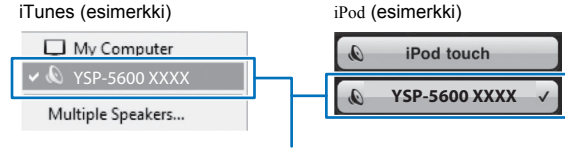

Tämän laitteen verkkonimi

### **3 Valitse kappale ja käynnistä toisto.**

Ohjaa toistoa Music-sovelluksella iPod-laitteen kautta tai iTunesin kautta tietokoneelta.

"AirPlay" tulee etulevyn näyttöön, ja toisto alkaa.

### 23

- Jos haluat, että tämä laite käynnistyy automaattisesti toimintatilaan, kun käynnistät toiston iTunesista/iPodista, valitse "Network Standby" (p. 82) -asetuskohtaan (SETUP-valikossa) asetus "On".
- Voit muuttaa tämän laitteen verkkonimeä (tämän laitteen verkossa yksilöivää nimeä), joka näkyy iTunesissa/iPodissa. Tee se "Network Name"-asetuskohdasta (p. 82, SETUP-valikossa).
- Voit säätää laitteen äänenvoimakkuutta iTunesin/iPodin kautta toiston aikana.

#### **Varoitus**

• Jos äänenvoimakkuutta säädetään iTunesista/iPodista, toistuvan ohjelman äänenvoimakkuus voi muuttua odottamattoman suureksi. Tämä laite ja/tai kaiuttimet voivat mennä rikki. Jos äänenvoimakkuus kasvaa yllättäen toiston aikana, lopeta heti toisto iTunes/iPodista.

### <span id="page-65-0"></span>**Mobiililaitteeseen tallennetun musiikin toisto**

Käytä tätä toimintoa, kun haluat toistaa mobiililaitteeseen tallennettua musiikkia verkon kautta.

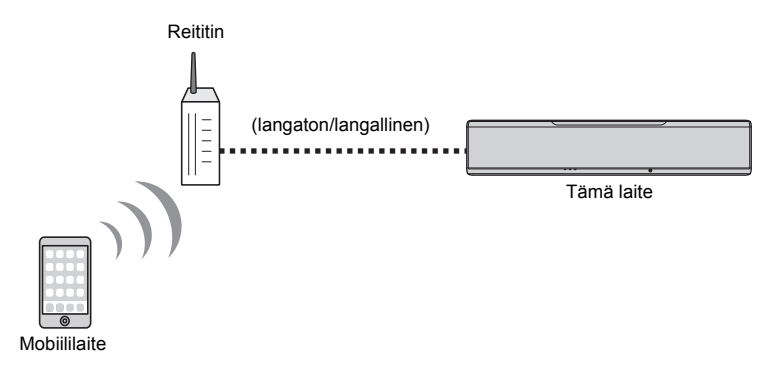

# и

 $m$ 

- Voidaksesi käyttää tätä toimintoa on tämän laitteen ja tietokoneen/mobiililaitteen oltava kytkettyinä samaan reitittimeen (s. 51). Voit tarkastaa tälle laitteelle määritetyt verkkoasetukset (kuten IP-osoitteen) valikkokohdassa "Information" (p. 79) SETUP-valikossa.
- Jos käytössäsi oleva reititin mahdollistaa useamman SSID:n (verkkonimen) käytön, yhteydenmuodostus tähän laitteeseen saattaa olla rajoitettua valitun SSID-yhteyden takia. Yhdistä tämä laite ja mobiililaite samaan SSID:hen.

### **Kappaleiden toiston ohjaus mobiililaitteella**

Ohjaa toistoa mobiililaitteeseen asentamallasi MusicCast CONTROLLER -sovelluksella.

### ÷

- Määritä MusicCast CONTROLLER -sovelluksen perusasetukset, ennen kuin toistat musiikkia.
- Lue lisätietoja mukana toimitetusta "MusicCast Setup Guide" -oppaasta

#### **Varoitus**

• Jos säädät äänenvoimakkuutta mobiililaitteesta, ohjelman äänenvoimakkuus voi muuttua yllättävän kovaksi. Tämä laite ja/tai kaiuttimet voivat mennä rikki. Jos äänenvoimakkuus kasvaa yllättäen toiston aikana, lopeta heti toisto mobiililaitteen sovelluksen kautta.

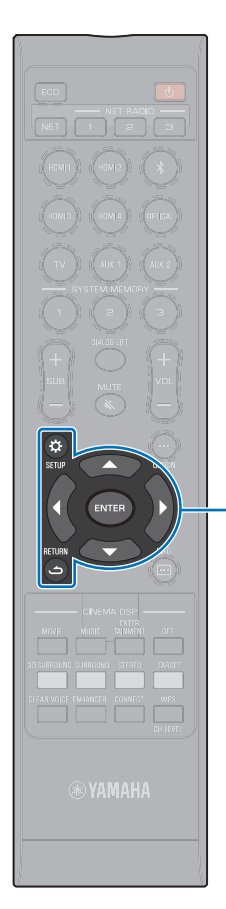

-**/// ENTER**  $SETUP(  $\Omega$ )$ **RETURN** (ت)

# **ASETUKSET**

### **Laiteasetukset (SETUP-valikko)**

Monia tämän laitteen asetuksia voi määrittää ja säätää asetusvalikosta. Voit valita äänikeilojen toistotavan parhaan tilaäänivaikutelman saamiseksi ja muuttaa kanavien äänenvoimakkuutta sekä HDMI-asetuksia.

Asetusvalikko avataan ja sitä käytetään televisiosta (sitä ei voi käyttää etulevyn näytön kautta). Kohdassa "Displaying the menu screen on the TV" (p. 28): ohjeet asetusvalikon avaamiseksi televisioruutuun.

### **Asetusvalikon käyttö**

**Paina SETUP** ( $\hat{\varphi}$ ) -painiketta.

Valikko vaihtuu joka kerta, kun painat SETUP ( $\phi$ ).

₹

Määritä asetukset kohdissa "Beam", "Sound", "HDMI", "Display" ja "Information".

▼ Määritä asetukset kohdissa "Network" ja "Bluetooth". ▼

Sulje valikko

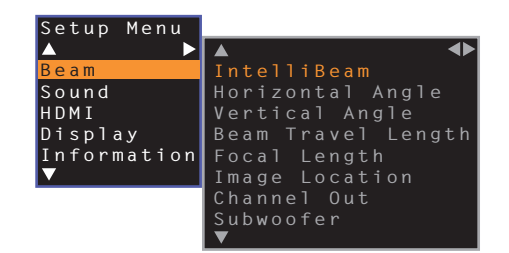

### **2 Valitse / -painiketta painamalla valikko. Paina sitten ENTER-painiketta tai -painiketta.**

Avaa haluamasi valikko toistamalla tätä vaihetta.

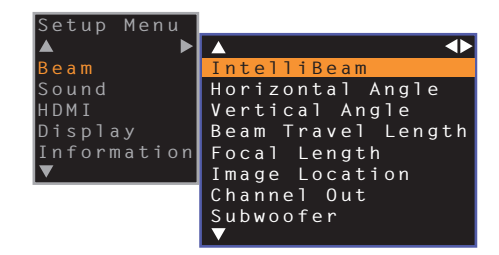

Palaa edelliseen valikkoon <br/>-painikkeella tai RETURN ( $\hookrightarrow$ ) -painikkeella.

- **3 Muuta /-painikkeella asetuksen arvoa.**
- **Sulje valikko painamalla uudelleen SETUP (** $\phi$ **).**

- Kieliasetuksen pikavalinta: pidä painettuna SETUP ( )-painike, kunnes "OSD Language" näkyy ruudussa (p. 29, [78\)](#page-77-0).
- Jos tähän laitteeseen on saatavilla laiteohjelmiston päivitys, SETUP-valikossa on kirjekuoren kuvake ((1) [\(s. 88\)](#page-87-0).

### **Setup-valikon sisältö**

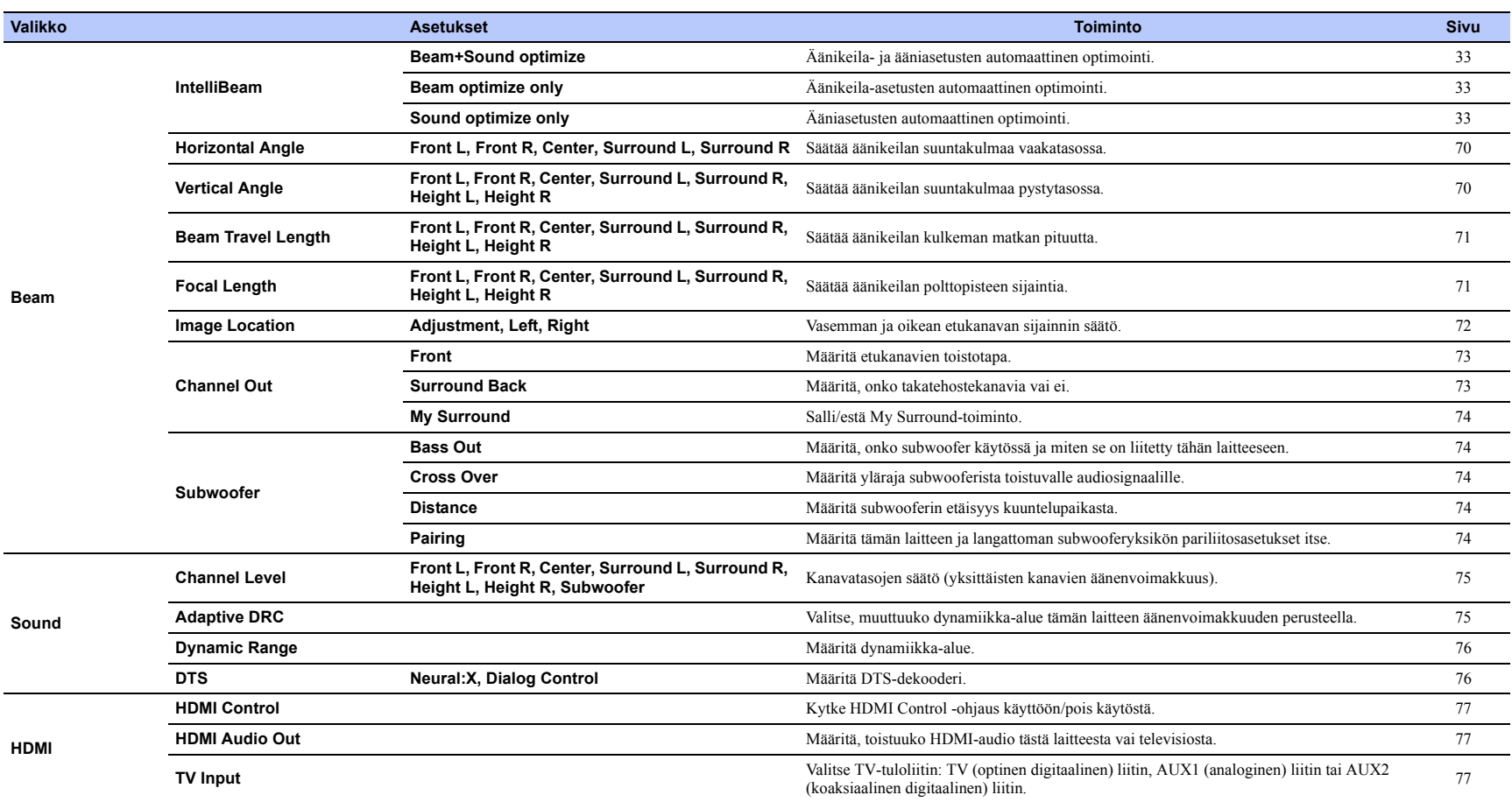

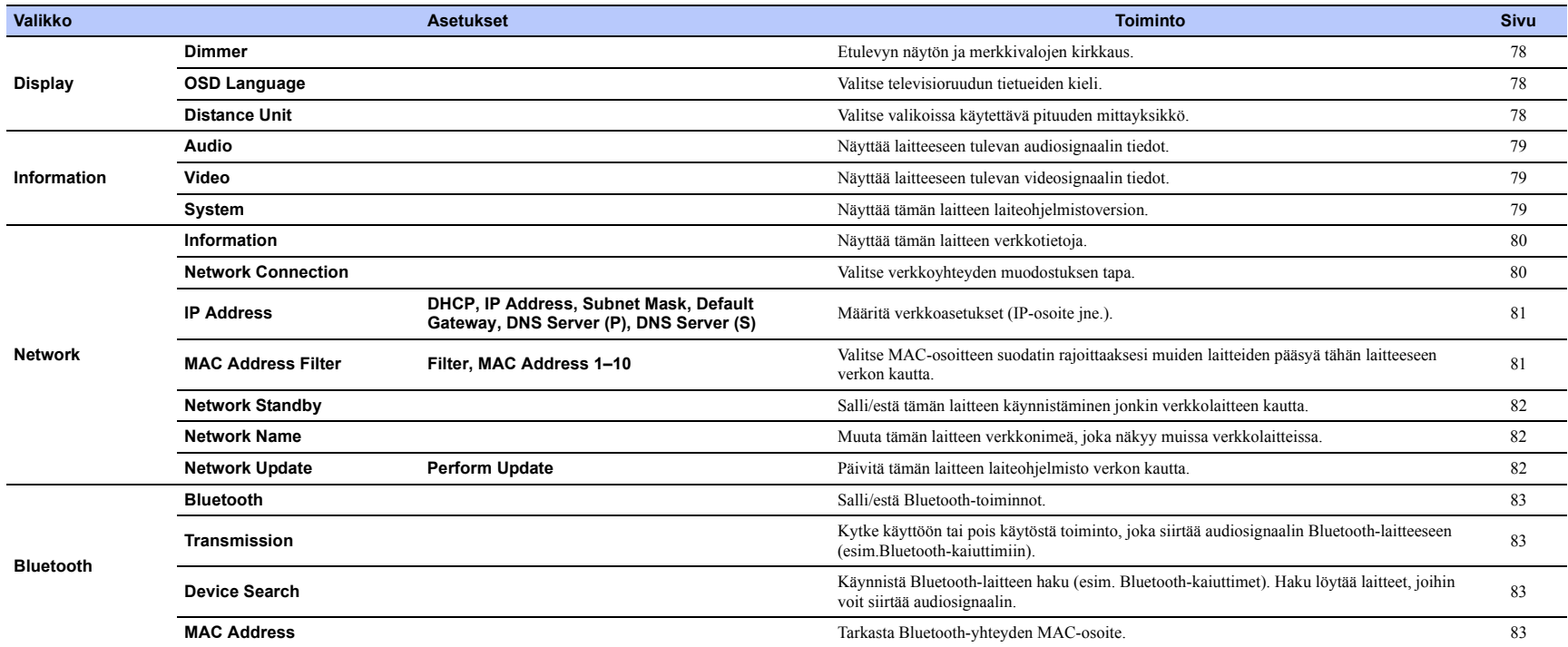

### **Beam**

Jos asetuksena on "AUTO SETUP" ("IntelliBeam"-valikossa, p. 31), tämä laite valitsee automaattisesti käyttöön suositellut äänikeila-asetukset. "Horizontal Angle", "Vertical Angle", "Beam Travel Length", "Focal Length" (ei "Center") ja "Image Location" -asetuksia voit kuitenkin hienosäätää myöhemmin.

Kunkin kanavan toistotavan voit määrittää myös "Beam"-valikossa.

### ÷

• Kun säädät etukanavien äänikeiloja itse, valitse "Front"-asetuskohtaan ("Channel Out"-valikossa) asetus "Beam". Säätö ei ole mahdollista, jos asetuksena on "Front" - "Stereo".

#### <span id="page-69-0"></span>**Horizontal Angle**

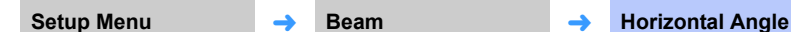

#### Säädä jokaisen äänikeilan vaakasuuntaus testiäänen avulla.

Valitse L-arvo, jos haluat ohjata äänikeilaa vasemmalle. Valitse R-arvo, jos haluat ohjata äänikeilaa oikealle.

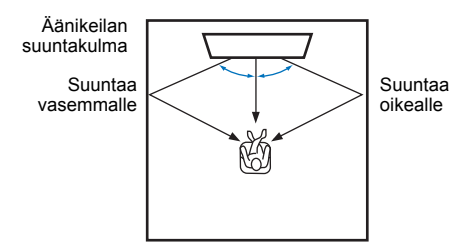

#### **Asetukset**

Front L, Front R, Center, Surround L, Surround R

#### **Säätöalue**

L90° - R90°

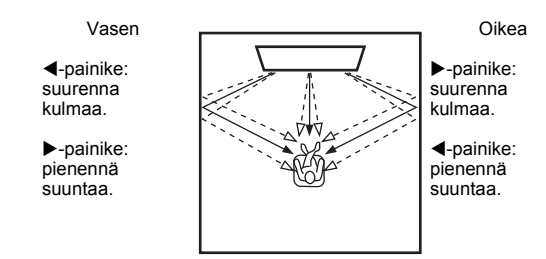

### <span id="page-69-1"></span>**Vertical Angle**

Setup Menu → Beam<br>
<del>→</del> **Vertical Angle** 

Säädä jokaisen äänikeilan pystysuuntaus testiäänen avulla.

Säädä ylöspäin, jos haluat ohjata toistoa ylöspäin. Säädä alaspäin, jos haluat ohjata suuntaa alas.

#### **Asetukset**

Front L, Front R, Center, Surround L, Surround R

#### **Säätöalue**

-45° - +45° (perusasetus: 0° (vaakataso))

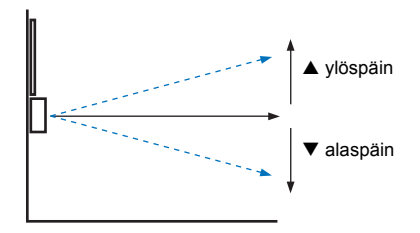

#### **Asetukset**

Height L, Height R

#### **Säätöalue**

 $+30^{\circ} - +90^{\circ}$ 

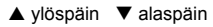

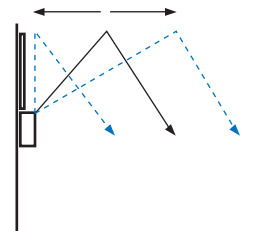

### <span id="page-70-0"></span>**Beam Travel Length**

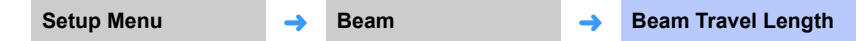

Määritä kunkin äänikanavan äänikeilan kulkema matka. Matkan alkupiste on tämä laite, päätepiste on kuuntelupaikka. Matkaan lasketaan mukaan heijastus seinästä ja katosta. Laite säätää äänisignaalin viiveen, joten jokaisen äänikanavan ääni tulee kuuntelupaikalle samanaikaisesti.

#### **Asetukset**

Front L, Front R, Center, Surround L, Surround R, Height L, Height R

#### **Säätöalue**

0.3 m - 24.0 m (1.0 ft - 80.0 ft)

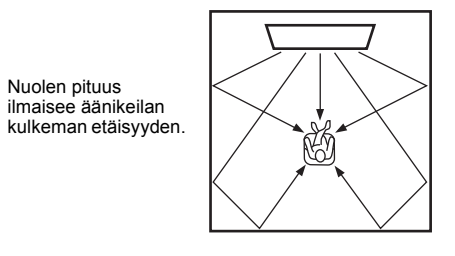

### T

• Muuta tätä asetusta vain, jos olet säätänyt asetusta "Horizontal Angle" tai "Vertical Angle".

### <span id="page-70-1"></span>**Focal Length**

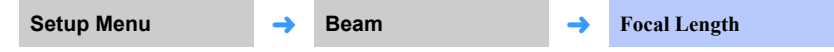

#### Laajempi ihanteellinen kuuntelualue.

Kuvassa havainnollistetaan, miten kaikkien äänikanavien ääni keskittyy ensin keskipisteeseen ja leviää siitä eteenpäin. Valitse negatiivinen (-) asetus, jos haluat laajentaa parasta kuuntelualuetta. Valitse positiivinen (+) asetus, jos haluat pienentää parasta kuuntelualuetta.

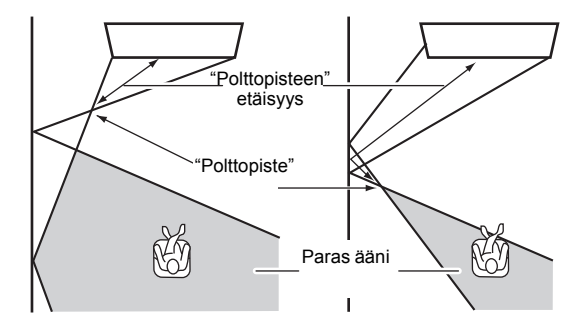

#### **Asetukset**

Front L, Front R, Surround L, Surround R, Height L, Height R

#### **Säätöalue**

 $-1.0$  m  $- +13.0$  m  $(-3.5$  ft  $- +43.5$  ft)

#### **Asetus**

Center

#### **Säätöalue**

 $-1.0$  m  $-$  +13.0 m (perusasetus:  $-0.5$  m) ( $-3.5$  ft  $-$  +43.5 ft (perusasetus:  $-1.5$  ft))

Suosittelemme perusasetusta (-0.5 m tai -1.5 ft) kohtaan "**Center**".

53

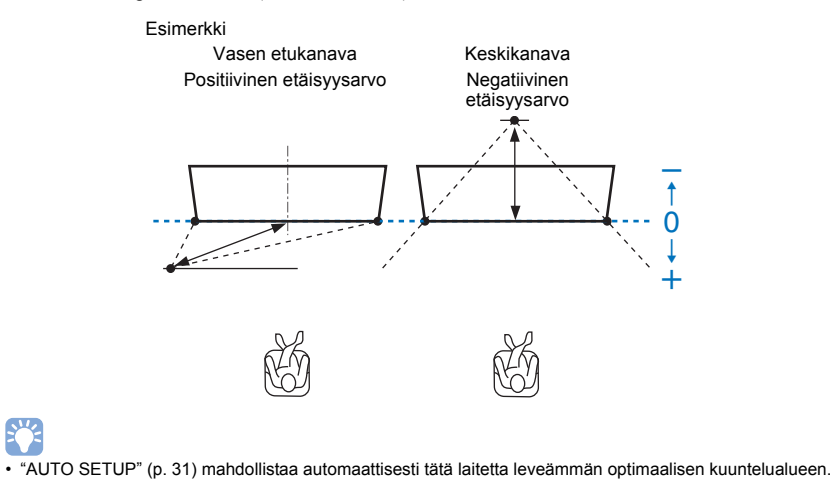

<span id="page-71-0"></span>**Image Location** 

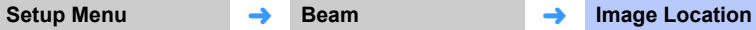

Jos vasemmasta ja oikeasta kanavasta kuuluva ääni ei ole luonnollinen, säädä ensin kunkin kanavan äänenvoimakkuutta (p. 43, [75\)](#page-74-0).

Ellei ongelma ratkea, säädä vasemman ja oikean kanavan äänikuvan sijaintia.

Voit säätää, miltä suunnalta vasen ja oikea etuäänikeila kuuluvat tulevan. Tee se ohjaamalla äänisignaalit kuulumaan osin myös keskikeilassa.

#### ❑ Adjustment

#### **Asetukset**

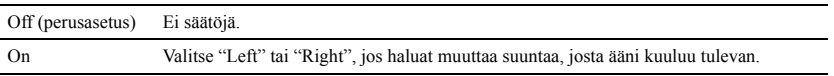

#### ❑ **Left**

Mitä isompi prosenttiluku, sitä voimakkaammin myös keskiäänikeila toistaa ääntä. Jos asetuksena on "Adjustment" - "On", tämän asetuksen voi valita.

#### **Säätöalue**

0% (perusasetus) - 95%

Vasemman etukanavan ääni kuulostaa luonnottomalta

Vasen etukanava säädetty

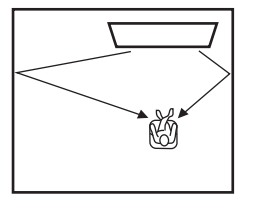

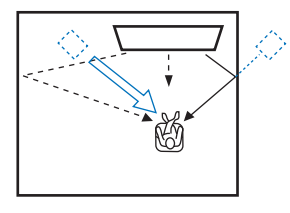
### ❑ **Right**

Mitä isompi prosenttiluku, sitä voimakkaammin myös keskiäänikeila toistaa ääntä. Jos asetuksena on "Adjustment" - "On", tämän asetuksen voi valita.

### **Säätöalue**

0% (perusasetus) - 95%

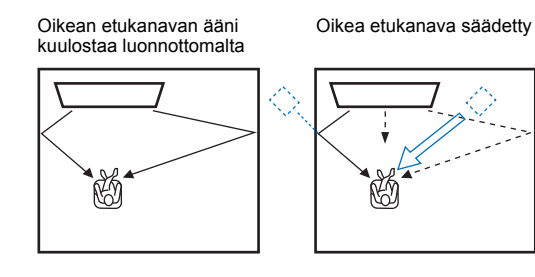

**Channel Out**

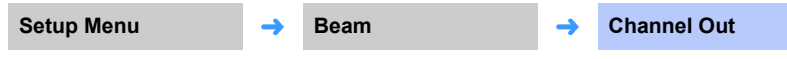

Määritä kunkin kanavan toistotapa.

### ❑ **Front**

Määritä, kuuluuko etukanavista äänikeila vai normaali ääni.

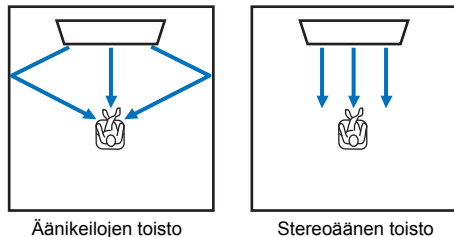

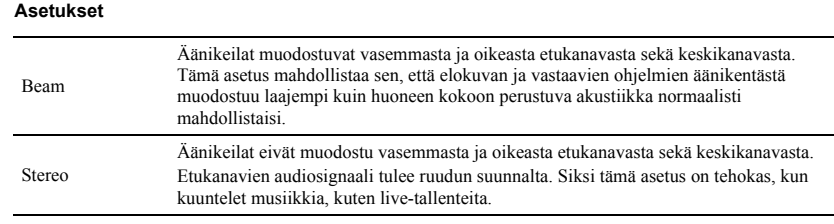

## ſŢ.

• Tätä asetusta ei voi valita, jos käytössä on "My Surround".

• Kun säädät etukanavien äänikeiloja itse, valitse asetukseksi "Front" - "Beam". Säätö ei ole mahdollista, jos asetuksena on "Front" - "Stereo".

### ❑ **Surround Back**

Määritä, onko takatehostekanavia vai ei.

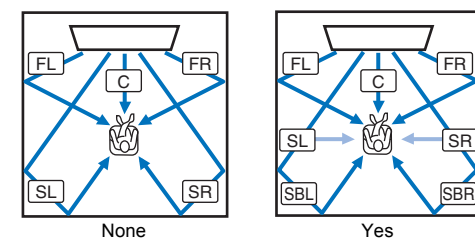

**SBR FL:** vasen etu **FR:** oikea etu **C:** keski **SL:** vasen taka **SR:** oikea taka **SBL:** vasen takatehoste **SBR:** takatehoste oikea

#### **Asetukset**

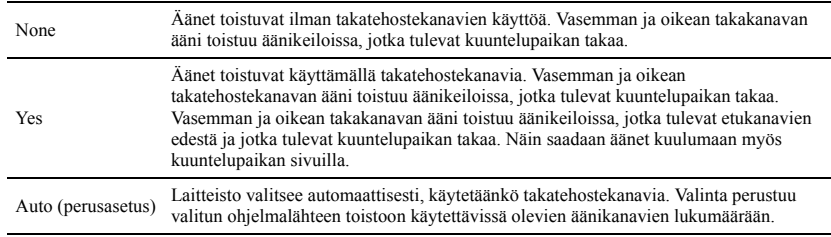

### <span id="page-73-0"></span>❑ **My Surround**

Määritä, onko "My Surround" sallittu. Toiminto luo tilaäänivaikutelman myös huoneeseen, joka ei muuten olisi sopiva tilaäänentoistoon. Se tapahtuu äänikeilojen avulla.

### **Asetukset**

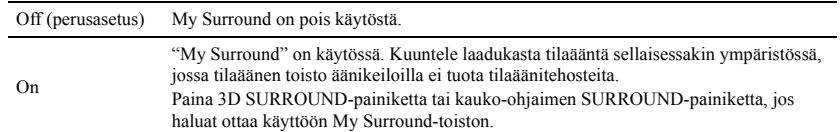

## 53

• Jos haluat käyttää "My Surround"-toimintoa, valitse kuuntelupaikka suoraan tämän laitteen edestä, jotta tilavaikutelma olisi paras mahdollinen.

## ÷

- Jos asetuksena on "My Surround" "On", CINEMA DSP on pois käytöstä.
- Jos asetuksena on "My Surround" "On", Dolby Atmos-toisto tai toisto korkeuskanavia hyödyntäen ei ole mahdollista.

### **Subwoofer**

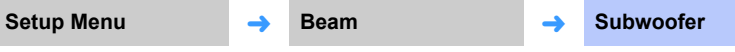

Määritä, käytetäänkö subwooferia, miten se on liitetty tähän laitteeseen ja mikä on sen etäisyys kuuntelupaikasta.

### ❑ **Bass Out**

Määritä, onko subwoofer käytössä ja miten se on liitetty tähän laitteeseen.

### **Asetukset**

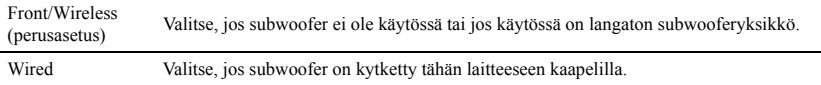

### ❑ **Cross Over**

Määritä yläraja subwooferista toistuvalle audiosignaalille (tästä laitteesta toistuvan audiosignaalin alaraja).

### **Asetukset**

80 Hz, 100 Hz (perusasetus), 120 Hz

### ❑ **Distance**

Määritä subwooferin etäisyys kuuntelupaikasta.

#### **Säätöalue**

0.3 m (1.0 ft) to 15.0 m (50.0 ft) (perusasetus: 2.5 m (8.5 ft))

### ❑ **Pairing**

Määritä tämän laitteen ja langattoman subwooferyksikön pariliitosasetukset itse.

Kun olet valinnut "Pairing", paina langattomassa subwooferyksikössä olevaa PAIRING-painiketta kolmen sekunnin ajan.

## $\mathbb{R}^n$

• "Pairing" on valittavissa, jos asetuksena on "Bass Out" - "Front/Wireless".

### **Sound**

#### **Channel Level Adaptive DRC Setup Menu** ➜ **Sound** ➜ **Channel Level Setup Menu** ➜ **Sound** ➜ **Adaptive DRC** Säädä yksittäisten kanavien äänenvoimakkuutta. Säädä äänenvoimakkuuksille ihanteellinen Säädä tämän laitteen äänenvoimakkuus ja dynamiikka-alue ihanteellisen tasapainon tasapaino testiäänen avulla. saavuttamiseksi. Kun valittuna on "On", laite säätää dynamiikka-alueen seuraavalla tavalla sopivaksi hiljaista äänenvoimakkuutta varten (jolloin laitteen käyttö esimerkiksi illalla on **Asetukset** mahdollista). Front L, Front R, Center, Surround L, Surround R, Height L, Height R, Subwoofer Kun äänenvoimakkuuden säätimellä valitaan hiljainen ääni: **Säätöalue**  $-20 - +20$ voimakkaammin.  $\mathbb{R}^n$ Kun äänenvoimakkuuden säätimellä valitaan voimakas ääni: • Jos asetuksena on "My Surround" ("Channel Out"-valikossa) - "On", voit säätää seuraavat asetukset ([s.](#page-73-0)  Dynamiikka-alue laajenee. Laite toistaa äänenvoimakkuutta muuttumatta koko äänialueen [74](#page-73-0)). vaimeista äänistä voimakkaisiin ääniin. – Center – Surround L/R – Subwoofer On

# Dynamiikka-alue kapenee. Voimakkaat äänet kuuluvat vaimennettuina, vaimeat äänet kuuluvat

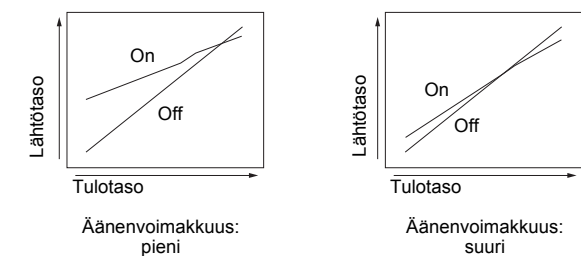

#### **Asetukset**

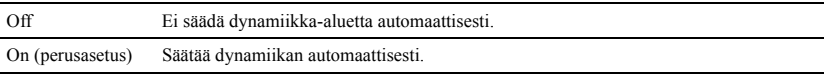

## $\mathbb{R}^n$

• Jos valitset "**On**", kohtaan "Dynamic Range" valikoituu automaattisesti "**Max**".

## **Dynamic Range**

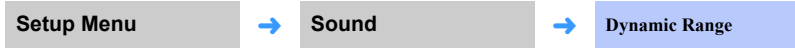

Säädä tämän laitteen dynamiikka-aluetta (eroa suurimman ja pienimmän äänenvoimakkuuden välillä).

#### **Asetukset**

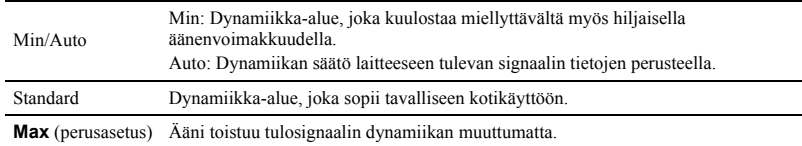

## 路

• "Asetuksena on automaattisesti "Adaptive DRC - **Off**", jos asetuksena on muu kuin "**Max**".

## **DTS**

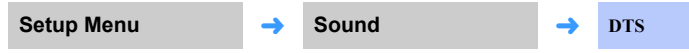

Määritä DTS-dekooderi, jota käytetään DTS-audiosignaaleille.

### ❑ **Neural:X**

Määritä, käytetäänkö Neural:X-toimintoa luomaan ohjelmalähteestä puuttuvat äänikanavat.

### **Asetukset**

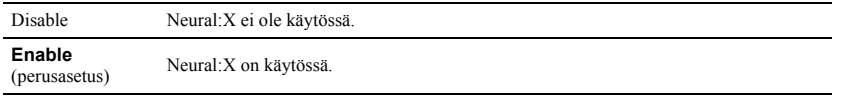

### 迷 • Neural:X on DTS:X-tilaäänidekooderi.

### ❑ **Dialog Control**

Lisää dialogin äänenvoimakkuutta, jotta se kuuluu paremmin.

### **Säätöalue**

0 (perusasetus) - 6 (dB)

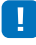

• Tämä asetus vaikuttaa vain DTS:X-äänen toistoon, jos ohjelmalähde tukee dialogin säätöä.

**"Neural:X" ja "Dialog Control" saatetaan toimittaa laiteohjelmiston päivityksessä. Tuoreimmat tiedot saat verkkosivultamme.**

**Seuraavat asetukset ovat käytettävissä DTS-dekooderia varten, ennen kuin "Neural:X" ja "Dialog Control" toimitetaan laiteohjelmiston päivityksen mukana.**

Määritä DTS Neo:6-dekooderi käytettäväksi, jos laitteeseen tulee DTS-audiosignaalia.

### **Asetukset**

Neo:6 Cinema<br>(perusasetus) DTS Neo:6-dekooderi, joka sopii elokuville.

Neo:6 Music DTS Neo:6-dekooderi, joka sopii musiikille.

## $\mathbb{R}^n$

• DTS Neo:6-dekooderi on pois käytöstä stereotoiston ja kohdetoiston aikana.

## **HDMI**

Määritä HDMI-signaalin toistoon ja HDMI-ohjaukseen liittyvät asetukset

## **HDMI Control**

**Setup Menu** ➜ **HDMI** ➜ **HDMI Control**

Kytke HDMI Control -ohjaus (p. 35) käyttöön/pois käytöstä.

#### **Asetukset**

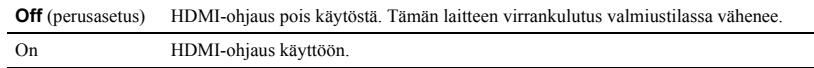

## **HDMI Audio Out**

**Tämän asetuksen voi määrittää vain, jos asetuksena on "HDMI Control" - "Off".**

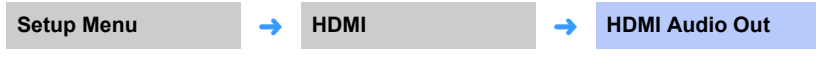

Valitse HDMI-äänen toistava laite.

#### **Asetukset**

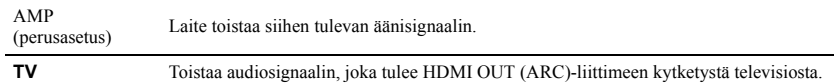

## E CH

- Jos asetuksena on "HDMI Control" "On", valitse äänen toistava laite sen perusteella, millaiset asetukset olet valinnut käyttöön tähän laitteeseen kytketystä televisiosta.
- Mihin tahansa tämän laitteen HDMI IN-liittimeen tuleva HDMI-videosignaali lähtee aina eteenpäin tämän laitteen HDMI OUT (ARC)-liittimistä.

### **TV Input**

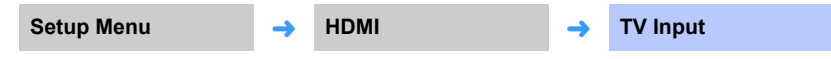

Ellei TV ole ARC-yhteensopiva (tai jos ARC-kanava on kytketty pois käytöstä), television audiosignaali tulee tähän laitteeseen TV (optisen digitaali) -liittimen kautta (perusasetus). Tämän laitteen tuloliittimiksi voi valita AUX2 (koaksiaalisen digitaalisen) tai AUX1 (analogisen) liittimen.

### **Asetukset**

Optical [TV] (perusasetus), Analog [AUX1], Coaxial [AUX2]

## 23

• Jos tämän laitteen ohjelmalähteeksi on valittu "Coaxial [AUX2]".

Audiosignaali tulee tämän laitteen AUX2 (koaksiaaliseen digitaali) -liittimeen kytketystä laitteesta (televisiosta), kun painat TV-painiketta. Audiosignaali tulee tämän laitteen TV (optiseen digitaali) -liittimeen kytketystä laitteesta, kun painat AUX2 -painiketta.

• Jos tämän laitteen ohjelmalähteeksi on valittu "Analog [AUX1]".

Tähän laitteeseen tulee audiosignaali (analogiseen) AUX1 -liittimeen kytketystä laitteesta (televisiosta), kun painat TV-painiketta. Audiosignaali tulee tämän laitteen TV (optiseen digitaali) -liittimeen kytketystä laitteesta, kun painat AUX1 -painiketta.

## **Display**

### **Dimmer**

**Setup Menu** ➜ **Display** ➜ **Dimmer**

Etulevyn näytön ja merkkivalojen kirkkaus. Mitä pienempi arvo, sitä himmeämpi näyttö ja merkkivalot.

#### **Asetukset**

-4 (tummin) - 0 (kirkkain) (perusasetus)

## 路

• Kun STATUS-merkkivalo palaa punaisena, näyttö on kirkkaimmillaan tästä asetuksesta riippumatta.

• Jos Eco-toiminto on käytössä, tätä asetusta ei voi muuttaa (p. 44).

## **OSD Language**

**Setup Menu** ➜ **Display** ➜ **OSD Language**

Valitse kuvaruutuvalikkojen kieli.

#### **Asetukset**

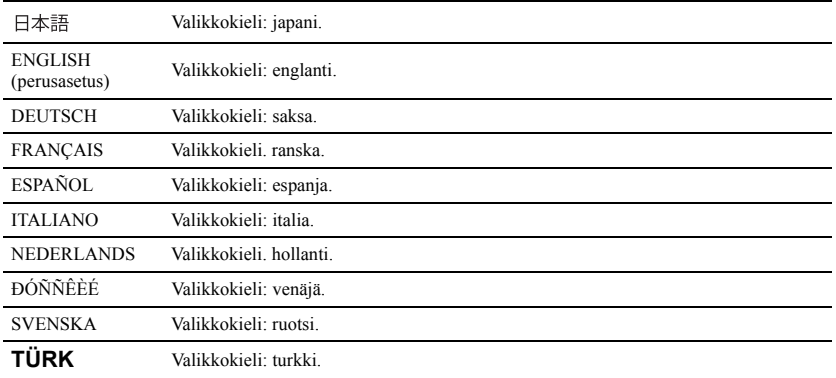

## 23

- Kieliasetuksen pikavalinta: pidä painettuna SETUP ( $\bigstar$ ) -painike, kunnes "OSD Language" näkyy televisioruudussa.
- Asetus voi muuttua automaattisesti, jos käytössä on HDMI-ohjausta tukeva televisio.
- Valitse kuvaruutuvalikkojen kieli. Etulevyn tietuekieli: englanti.

## **Distance Unit**

**Setup Menu** ➜ **Display** ➜ **Distance Unit**

Valitse laitteessa käytettävä mittayksikkö.

#### **Asetukset**

Meters (perusasetus muissa kuin malleissa U.S.A. ja Canada), Feet (perusasetus malleissa U.S.A. ja Canada)

```
п.
```
• Jos muutat mittayksikköä ("Meters" tilalle "Feet" tai päinvastoin), määritä asetuksiin uutta mittayksikköä vastaavat oikeat arvot. Muutos ei vaikuta parhaillaan käytössä oleviin asetuksiin.

## **Information**

Tiedot laitteeseen tulevasta audio- ja videosignaalista.

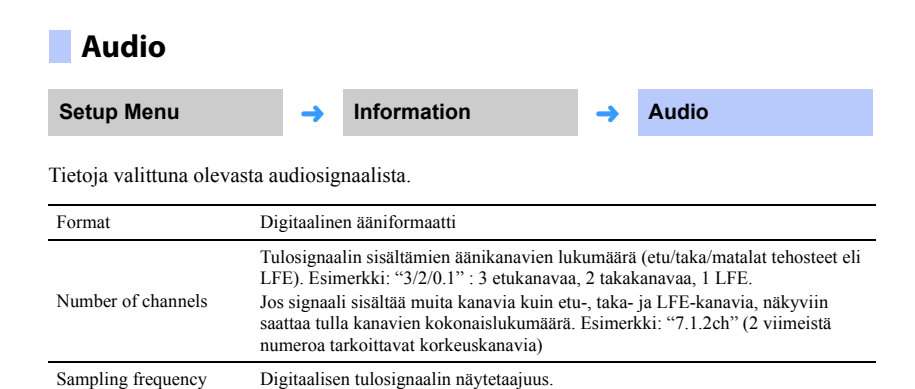

### **System**

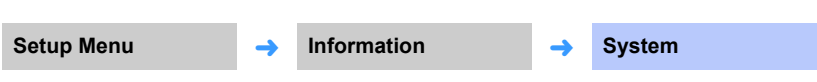

Tarkasta tähän laitteeseen asennettuna olevan laiteohjelmiston versio.

## 3

• Audiosignaalin bittinopeus ei näy joidenkin tulosignaalien kohdalla.

Bit rate Laitteeseen tulevan signaalin bittinopeus sekunnissa.

## **Video**

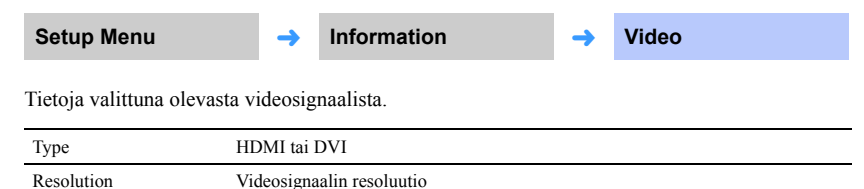

## **Network**

Määritä verkkoasetukset.

## **Information**

**Setup Menu** ➜ **Network** ➜ **Information**

Tarkasta tämän laitteen verkkoasetukset.

## 3

• Valikossa näkyviin kohtiin vaikuttaa se, millainen verkkoyhteys on muodostettu (Wired/Wireless (Wi-Fi)/ Wireless Direct).

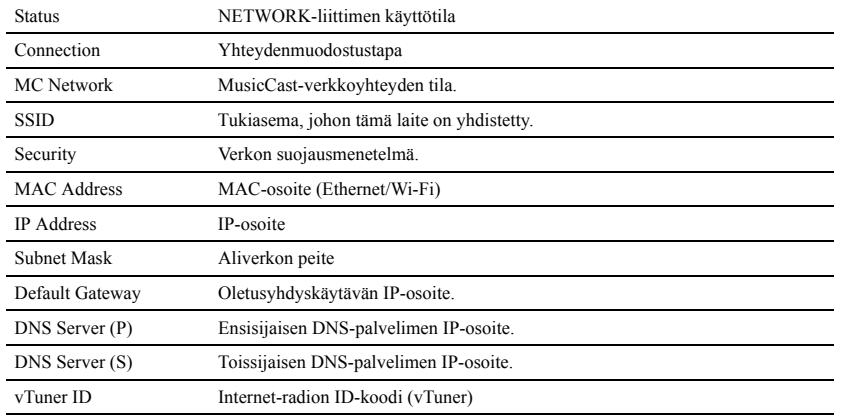

## **Network Connection**

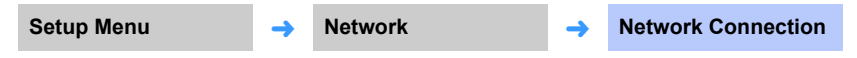

Valitse verkkoyhteyden muodostuksen tapa.

### **Asetukset**

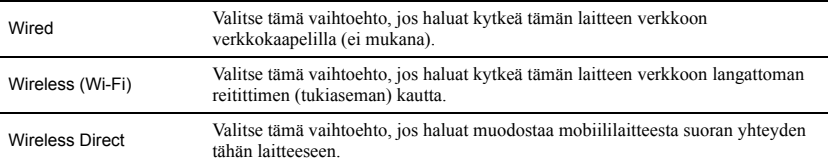

### **IP Address**

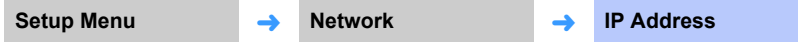

Määritä verkkoasetukset (IP-osoite jne.).

### ❑ **DHCP**

Valitse, onko käytössä DHCP-palvelin.

### **Asetukset**

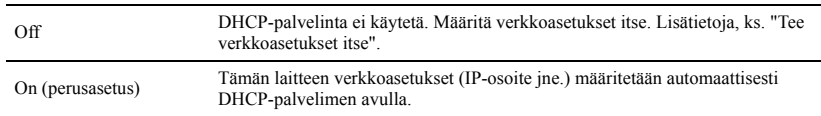

### <span id="page-80-0"></span>**Tee verkkoasetukset itse**

### **1 Valitse asetukseksi DHCP - Off.**

### **2 Valitse / -painikkeilla asetuskohta.**

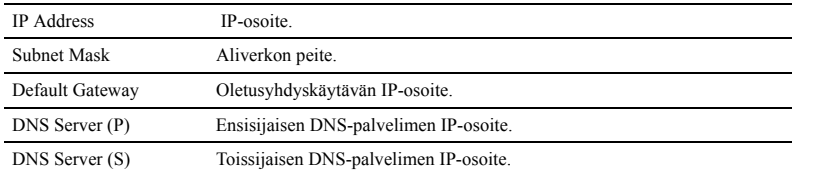

- **3 Valitse /-painikkeilla kohta, jota haluat muuttaa. Valitse arvo / -painikkeilla.**
- **4 Paina ENTER-painiketta.**

## **MAC Address Filter**

**Setup Menu** ➜ **Network** ➜ **MAC Address Filter**

MAC-osoitteen suodattimen avulla määrätään, millä verkkolaitteilla voi ohjata tätä laitetta. Jos haluat ohjata tätä laitetta mobiililaitteeseen asennettavan sovelluksen kautta, määritä mobiililaitteen MAC-osoite.

## 53

• Tämä asetus ei rajoita AirPlay-toiminnon (p. 64) eikä DLNA-yhteensopivan laitteen käyttöä (p. 61).

### ❑ **Filter**

MAC-osoitteen suodatus käyttöön tai pois käytöstä.

#### **Asetukset**

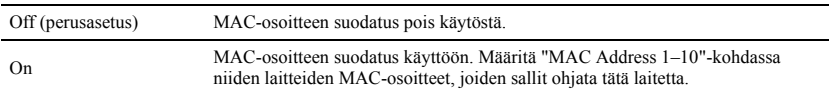

### ❑ **MAC Address 1–10**

Määritä niiden laitteiden (enint. 10) MAC-osoitteet, joiden sallit ohjata tätä laitetta silloin, kun asetuksena on "Filter" - "On".

- **1 Valitse /-painikkeilla MAC-osoitteen numerot (1-10).**
- **2 Valitse /-painikkeilla kohta, jota haluat muuttaa. Valitse arvo / -painikkeilla.**
- **3 Paina ENTER-painiketta.**

## <span id="page-81-0"></span>**Network Standby**

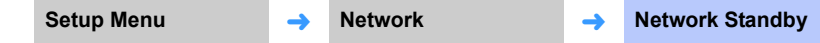

Valitse käyttöön tai pois käytöstä toiminto, joka mahdollistaa tämän laitteen toimintatilan säätämisen, kun verkkolaitetta tai Bluetooth-laitetta käytetään. Toiminto on nimeltään verkkovalmiustila (Network Standby).

#### **Asetukset**

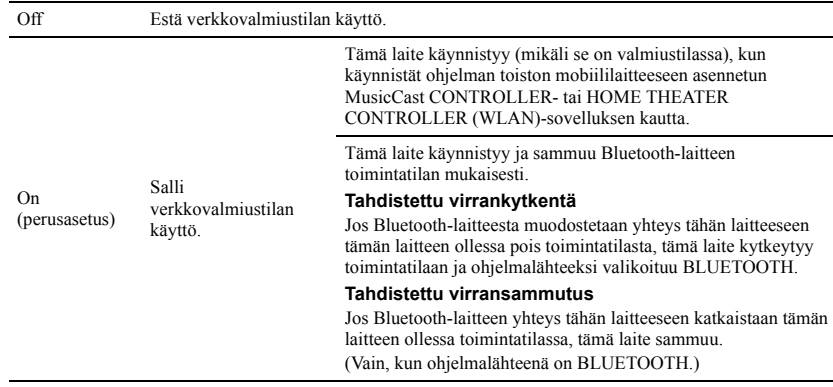

3

• Tämä laite käyttää vähän virtaa, kun asetuksena on "Network Standby" - "On". Virrankulutus vähenee, jos valitset asetukseksi "Off".

## **Network Name**

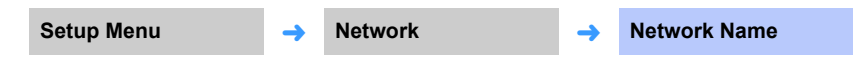

Muuta tämän laitteen verkkonimeä, joka näkyy muissa verkkolaitteissa. Nimessä voi olla 15 merkkiä.

**1 Valitse /-painikkeilla kirjain, jota haluat muuttaa. Valitse kirjain / -painikkeilla.**

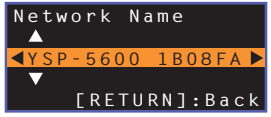

## 学

• Voit käyttää seuraavia merkkejä. ( ) [ ] { } < > \* ! ? # % & . , : ; \_ | / \ \$ ~ ^ ' " ` 0–9 @ + - = A–Z a–z

**2 Paina RETURN** (  $\circ$  ) -painiketta.

## **Network Update**

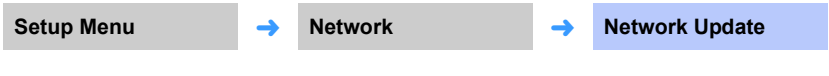

Päivitä tämän laitteen laiteohjelmisto verkon kautta.

### **Perform Update**

Tämä vaihtoehto on käytettävissä sen jälkeen, kun laiteohjelmisto on päivitetty. Lisätietoja, ks. "[Laiteohjelmiston \(firmware\) päivitys](#page-87-0)" ([s. 88](#page-87-0)).

## **Bluetooth**

Bluetooth-asetusten säätö.

On Audiosignaalin voi siirtää tästä laitteesta Bluetooth-kaiuttimiin tai -kuulokkeisiin.

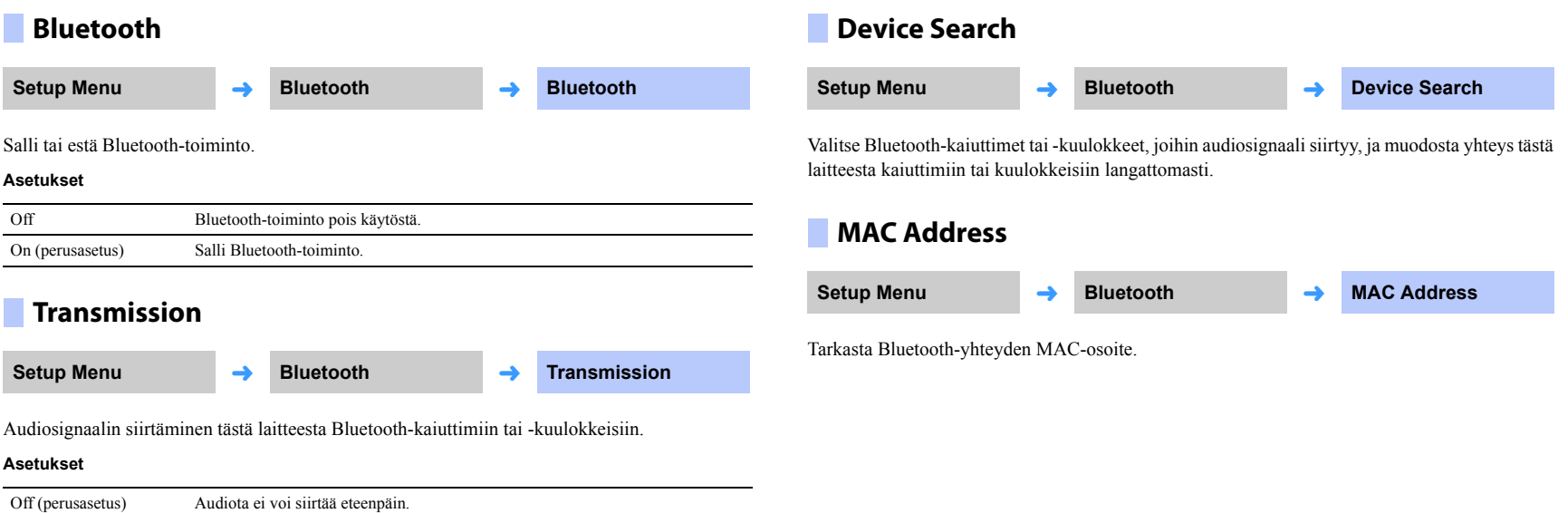

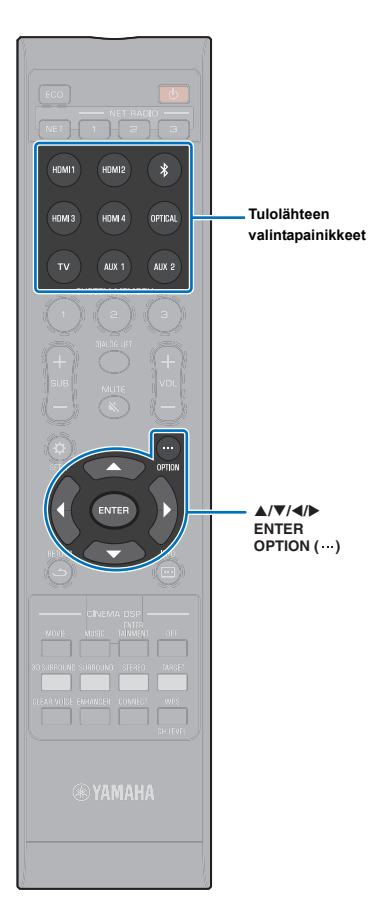

## **Ohjelmalähdekohtaiset asetukset (OPTION-valikko)**

Määritä toiminnot, jotka liittyvät parhaillaan toistettavaan ohjelmalähteeseen.

Option-valikko tulee kuvaruutuun ja sitä käytetään sen kautta. Kohdassa "Displaying the menu screen on the TV" (p. 28): ohjeet asetusvalikon avaamiseksi televisioruutuun.

## **Asetusvalikon käyttö**

- **1 Valitse määritettävä ohjelmalähde ohjelmalähteen valintapainikkeella.**
- **2 Paina OPTION ( ) -painiketta.**

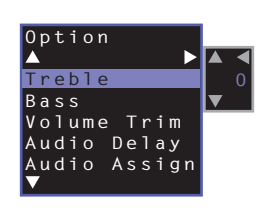

**3 Valitse valikkokohta / painikkeilla, paina sitten ENTER-painiketta tai -painiketta.**

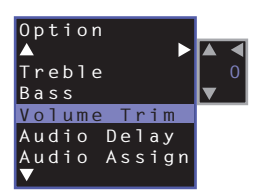

**4 Muuta asetusarvoa / -painikkeilla.**

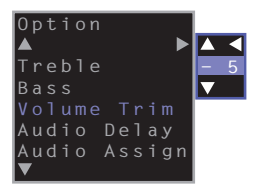

### **5 Sulje Option-valikko OPTION ( ) -painikkeella.**

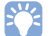

• Määritettävät asetukset ovat ohjelmalähdekohtaisia.

## **Option-valikon sisältö**

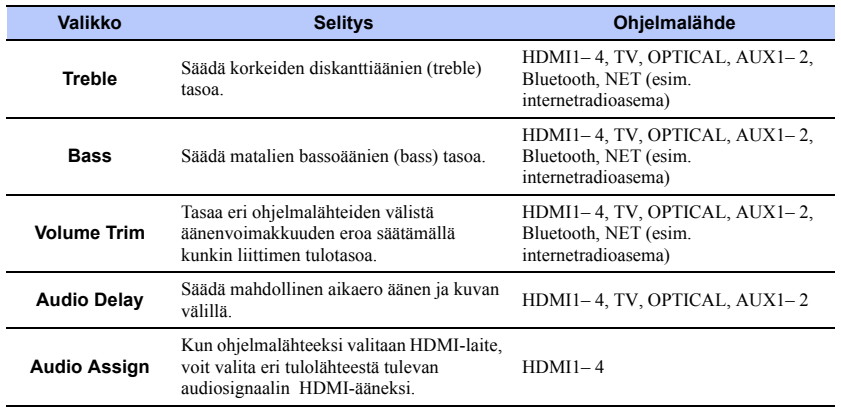

## **Sävynsäätö (Treble, Bass)**

Säädä korkeiden diskanttiäänien (treble) ja matalien bassoäänien (bass) tasoa.

#### **Säätöalue**

-12 - +12 (perusasetus: 0)

## **Liittimen tulotason säätäminen (Volume Trim)**

Tasaa eri ohjelmalähteiden välistä äänenvoimakkuuden eroa säätämällä kunkin liittimen tulotasoa.

### **Säätöalue**

-12 - +12 (perusasetus: 0)

## **Äänisignaalin viiveen säätö(Audio Delay)**

Joskus televisiokuva voi toistua hitaammin kuin ääni. Tämän toiminnon kautta määrität äänentoistoon pienen viiveen, mikä ansiosta ääni tahdistuu kuvaan.

### **Säätöalue**

HDMI1– 4: AUTO (perusasetus), 0 ms - 500 ms, tarkkuus: 5 ms TV, OPTICAL, AUX1– 2: 0 ms (perusasetus) - 500 ms, tarkkuus: 5 ms

Kun valittuna on "**AUTO**", toiston aikahetki muuttuu automaattisesti. Tämä asetus on valittavissa vain, jos HDMI-kaapelilla kytketty TV tukee äänisignaalin automaattista viiveensäätöä.

## **HDMI-äänen määrittäminen eri tuloliittimeen (Audio Assign)**

Kun ohjelmalähteeksi on valittu HDMI 1-4, audiosignaalin tuloliittiminä voidaan käyttää OPTICAL-liitintä HDMI1– 4-liittimen sijaan.

Käytä tätä toimintoa, jos haluat katsella kuvaa BD/DVD-soittimesta mutta kuunnella ääntä jostakin toisesta ohjelmalähteestä.

### **Asetukset**

HDMI (perusasetus), OPTICAL

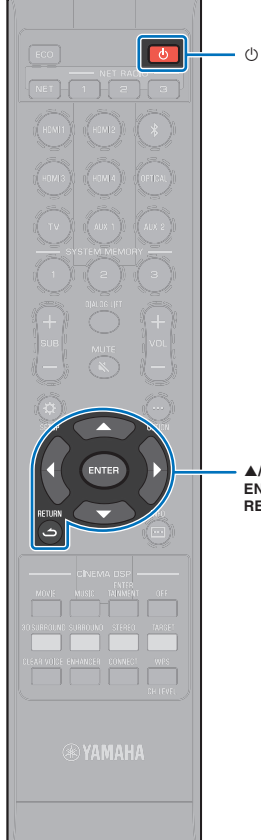

## **Lisäasetukset (ADVANCED SETUP -valikko)**

Lisäasetukset mahdollistavat tämän laitteen asetusten hienosäädön. Voit esimerkiksi määrittää suurimman sallitun äänenvoimakkuuden ja estää kansilevyn INPUT-painikkeen käytön.

## **Asetusvalikon käyttö**

- **1 Sammuta tämä laite painamalla** A**.**
- **2 Pidä painettuna kansilevyn INPUT-painike samalla, kun kytket laitteen toimintatilaan kauko-ohjaimen**  A**-painikkeella.**

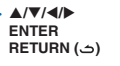

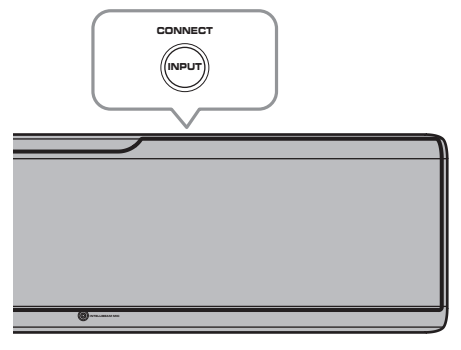

"ADVANCED" tulee etulevyn näyttöön.

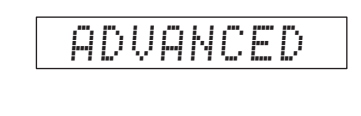

## 器

• Tämä valikko ei näy televisiossa.

**3 Päästä irti kansileyvn INPUT-painikkeesta.**

**4 Valitse haluamasi valikko etulevyn näytöstä / -painikkeilla. Paina sitten -painiketta tai ENTER -painiketta.**

22

- Palaa edelliseen valikkoon <- tai RETURN ( )-painikkeella.
- **5 Muuta /-painikkeella asetuksen arvoa.**
- **Sammuta tämä laite painamalla**  $\Diamond$ **.**

Uusi asetus on käytössä, kun kytket tämän laitteen seuraavan kerran toimintatilaan  $\Diamond$ -painikkeella.

## **ADVANCED SETUP -valikon sisältö**

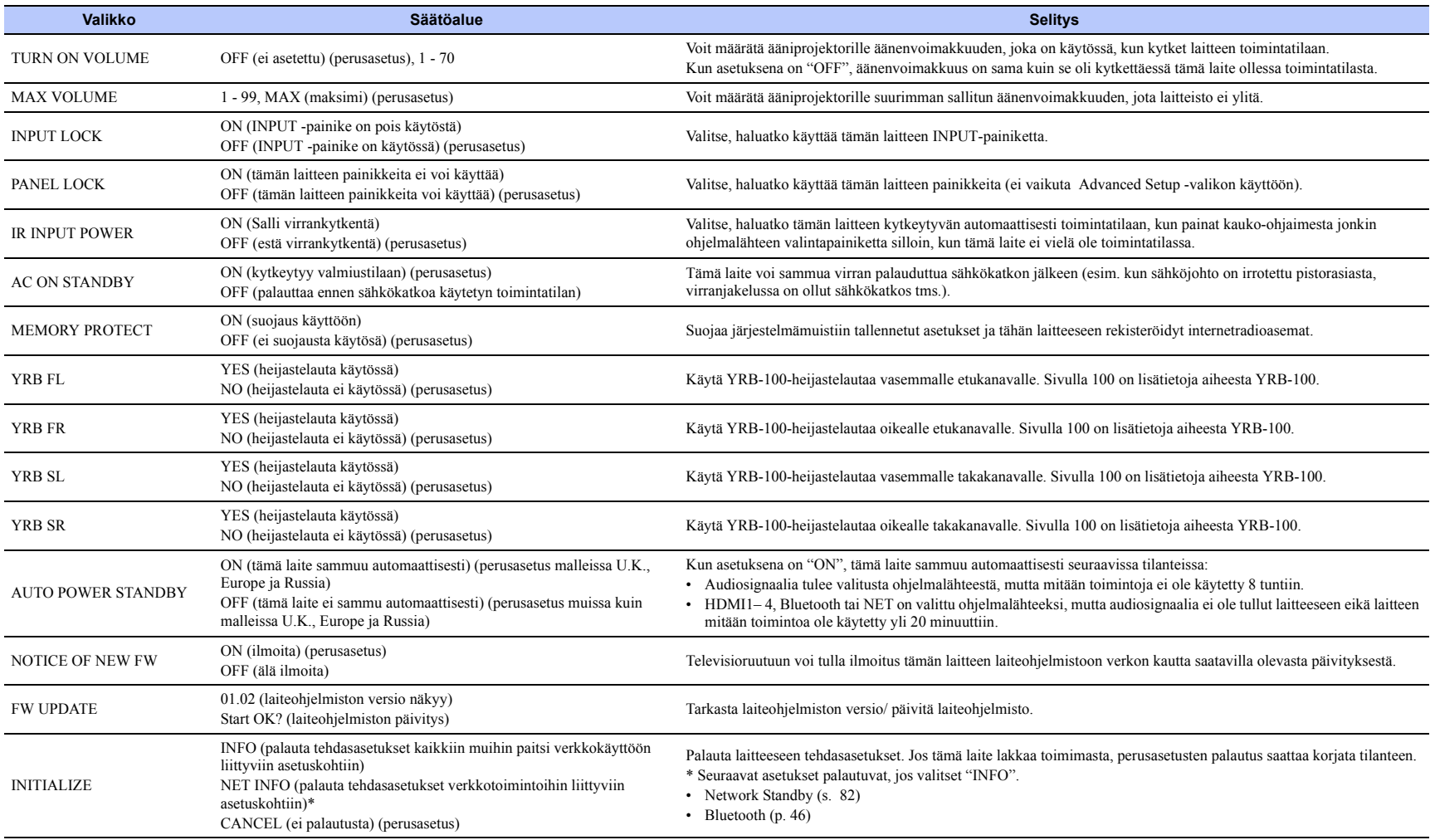

学

• Tämän laitteen perusasetusten palauttaminen nollaa myös IntelliBeam-mittaukset ja asetukset, jotka on tallennettu järjestelmämuistiin. Käynnistä "AUTO SETUP" uudestaan "IntelliBeam"-valikosta (p. 30).

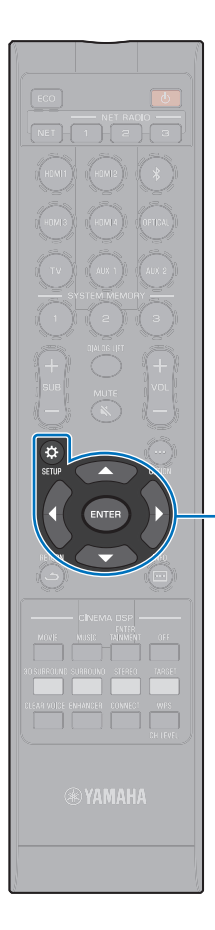

 $\triangle/\blacktriangledown$ **ENTER SETUP** ( $\phi$ )

## <span id="page-87-0"></span>**Laiteohjelmiston (firmware) päivitys**

Uusi laiteohjelmisto julkaistaan ajoittain lisätoimintojen ja parannusten vuoksi. Jos tämä laite on kytketty internetiin, voit ladata laiteohjelmiston suoraan verkosta ja käynnistää päivityksen.

Kun käynnistät laitteen ensimmäisen kerran laiteohjelmistopäivityksen julkaisun jälkeen, television kuvaruutuun tulee tiedote saatavilla olevasta päivityksestä ja kirjekuoren kuvake (() näkyy SETUP-valikossa (s. 67)

Laiteohjelmiston voi päivittää näin:

- Päivitä laiteohjelmisto SETUP-valikon kohdasta "Network Update".
- Päivitä laiteohjelmisto kytkemällä tähän laitteeseen USB-muistilaite, johon olet tallentanut päivitystiedoston [\(s. 89](#page-88-0)).
- Päivitä laiteohjelmisto mobiililaitteeseen asennetun MusicCast CONTROLLER-sovelluksen kautta. Noudata MusicCast CONTROLLER -ohjeita päivityksen tekemiseksi.

### **Huom!**

- Älä käytä tätä laitetta tai irrota virtajohtoa tai verkkokaapelia laiteohjelmiston päivityksen aikana. Laiteohjelmiston päivitys kestää noin 20 minuuttia tai enemmän (internetyhteyden nopeus vaikuttaa siihen).
- Jos internetyhteys on hidas tai käytössä on langaton verkkoyhteys, päivitys verkon kautta ei välttämättä ole mahdollista verkkoyhteyden tilan takia. Tässä tapauksessa päivitä laiteohjelmisto USB flash -muistilaitteen avulla ([s. 89\)](#page-88-0).
- Seuraavat toiminnot voit tehdä vain, jos televisio on kytketty tähän laitteeseen HDMI-kaapelilla.
- Lisätietoja päivityksestä Yamahan verkkosivulta.

## **Setup-valikon kohta "Network Update"**

**1 Paina SETUP ( )-painiketta kaksi kertaa.**

"Setup"-valikko tulee näkyviin television kuvaruudulle.

- **2 Valitse /-painiketta painamalla "Network". Paina sitten ENTER.**
- **3 Valitse /-painiketta painamalla "Network Update". Paina sitten ENTER.**

Seuraava tietue näkyy, kun laiteohjelmistopäivitys on saatavilla.

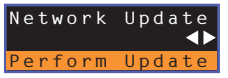

**FY** 

• Jos haluat perua toiminnon laiteohjelmistoa päivittämättä, paina SETUP  $($   $\bullet$  ).

## **4 Paina ENTER-painiketta.**

Televisioruutu pimenee ja laiteohjelmistopäivitys alkaa.

Päivityksen eteneminen näkyy etulevyn näytössä laiteohjelmiston päivityksen aikan.

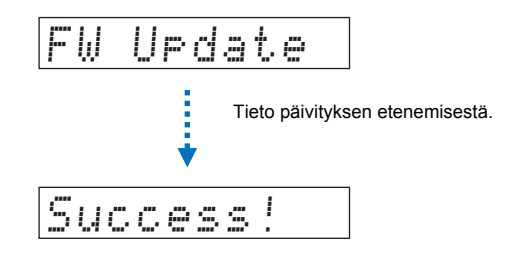

**5 Jos etulevyn näytössä on "Success!", paina tämän laitteen kansilevyssä olevaa** A **-painiketta.**

Laiteohjelmistopäivitys on valmis.

## Π.

- Jos laiteohjelmiston päivitys epäonnistuu, sammuta tämä laite  $\Phi$  (virta) -painikkeella ja käynnistä se uudestaan. Toista uudestaan vaiheesta 1 alkaen.
- Jos näkyviin tulee "XXXXSumError", on tapahtunut tiedonsiirtovirhe verkossa. Tarkasta yhteyden tila, sammuta tämä laite  $\bigcirc$  (virta) -painikkeella ja käynnistä se uudestaan. Toista uudestaan vaiheesta 1 alkaen.

## <span id="page-88-0"></span>**Laiteohjelmiston päivitys ulkoisen USB flash -muistin avulla**

Tallenna uusin laiteohjelmistoversio Yamaha-verkkosivulta USB flash -muistilaitteeseen. Päivitä sen jälkeen tämän laitteen laiteohjelmisto sen kautta. Lisäohjeita saat laiteohjelmistoa päivittäessäsi.

## **1 Tallenna tämän laitteen laiteohjelmisto USB flash -laitteeseen.**

- **2 Sammuta tämä laite.**
- **3 Kytk USB flash -laite tämän laitteen takalevyn UPDATE ONLY -liittimeen.**
- **4 Valitse "FW UPDATE" (Advanced Setup -valikosta) ja paina ENTER-painiketta.**
- **5 Valitse /-painiketta painamalla "Start OK?". Paina sitten ENTER.** Laiteohjelmistopäivitys alkaa.

Päivityksen eteneminen näkyy etulevyn näytössä laiteohjelmiston päivityksen aikan.

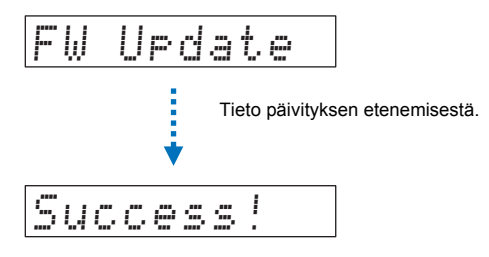

**6 Jos etulevyn näytössä on "Success!", paina tämän laitteen kansilevyssä olevaa** A **-painiketta.**

Laiteohjelmistopäivitys on valmis.

## $\blacksquare$

- Jos laiteohjelmiston päivitys epäonnistuu, sammuta tämä laite  $\Phi$  (virta) -painikkeella ja käynnistä se uudestaan. Toista uudestaan vaiheesta 1 alkaen. Jos laiteohjelmiston päivitys epäonnistuu jälleen, tarkista, että USB flash -laite on kytketty oikein UPDATE ONLY -liittimeen.
- Jos näkyviin tulee jokin seuraavista viesteistä, päivityksen aikana on tapahtunut virhe.
- "Not found":

USB flash -muisti ei sisällä laiteohjelmistodataa. Tallenna tietokoneen kautta laiteohjelmistodata oikein USB flash -muistiin.

– "XXXXSumError":

USB flash -muistiin tallennetussa datassa on virhe. Tarkasta USB flash -muistissa oleva data tietokoneella.

### **DTS:X-päivitykset**

Tämä laite tukee päivitystä DTS:X 2 -versioon, joka on suunniteltu julkaistavaksi pian. DTS:X Version 2 -päivitys tarjotaan, kun tämän laitteen laiteohjelmisto on päivitetty.

Lisätietoja DTS:X 2 -versiosta voit lukea laiteohjelmiston päivityksen mukana tulevasta tiedosta.

# **LIITE**

## **Vianmääritys**

Lue taulukko, ellei laite toimi kunnolla. Mikäli vikaa ei ole mainittu luettelossa tai ohjeista ei ole apua, sammuta tämä laite, irrota sen sähköjohto pistorasiasta ja ota yhteys lähimpään valtuutettuun Yamaha-huoltoon.

## **Yleistä**

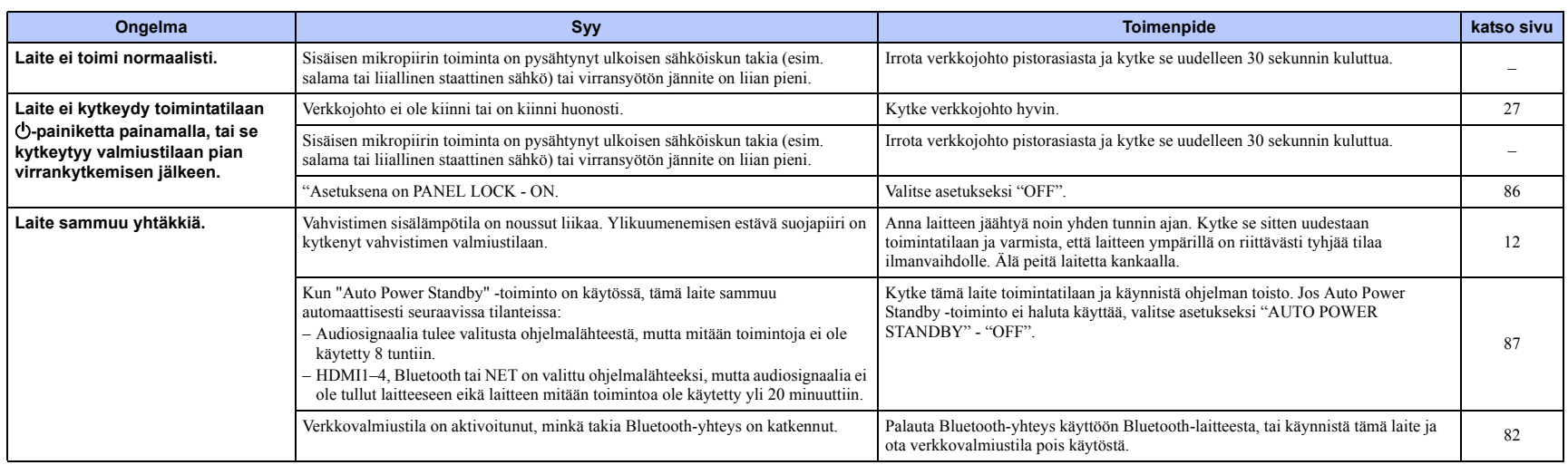

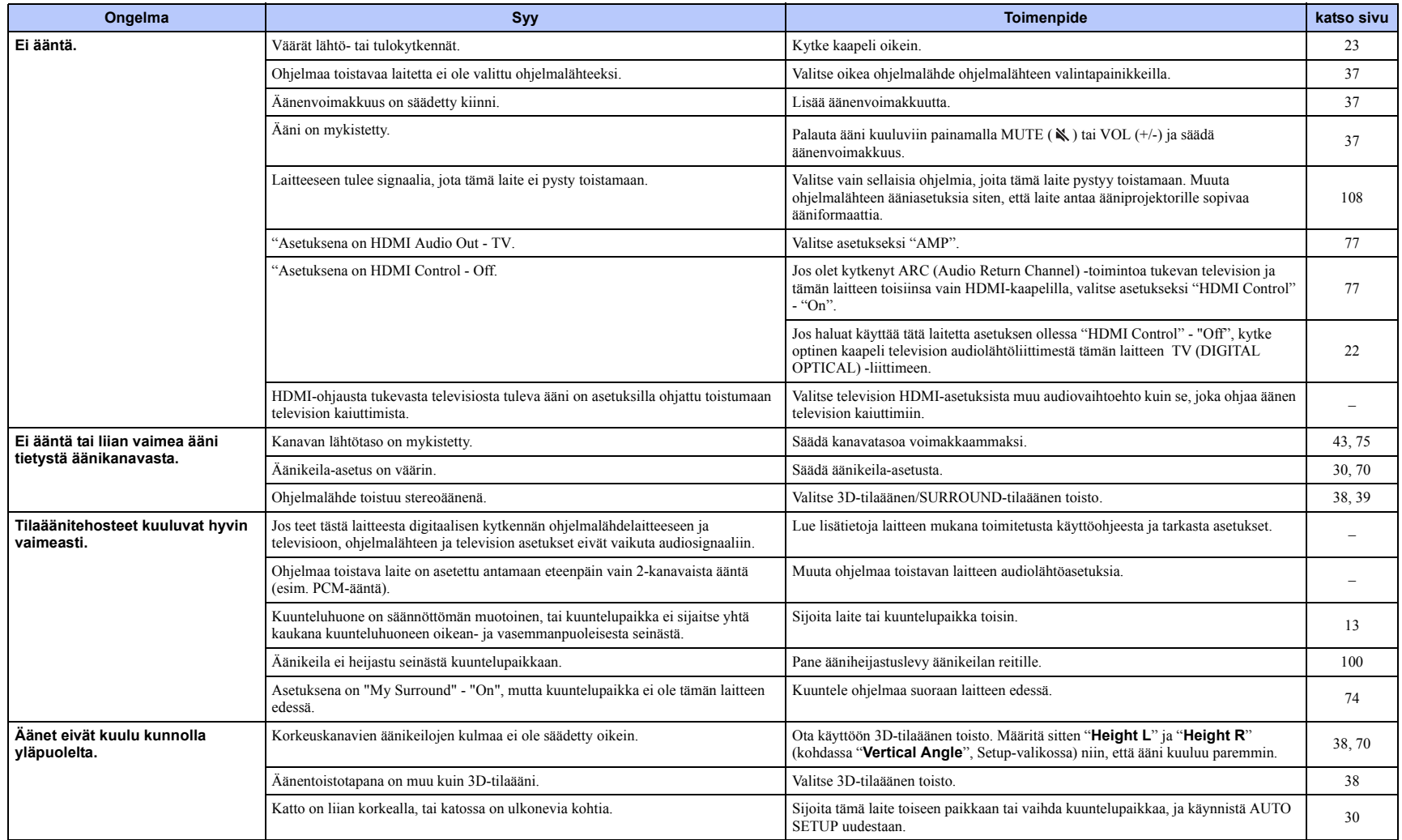

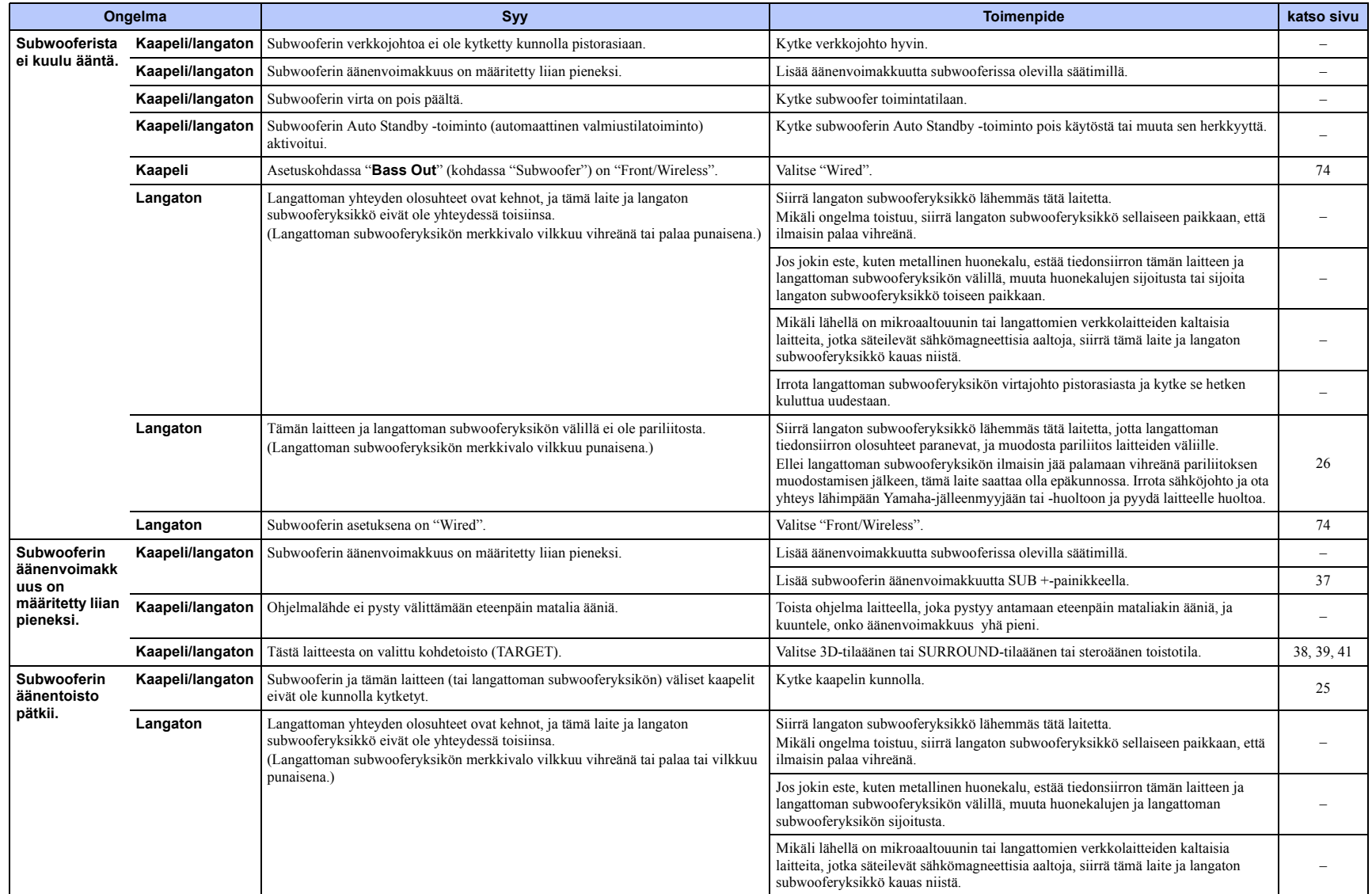

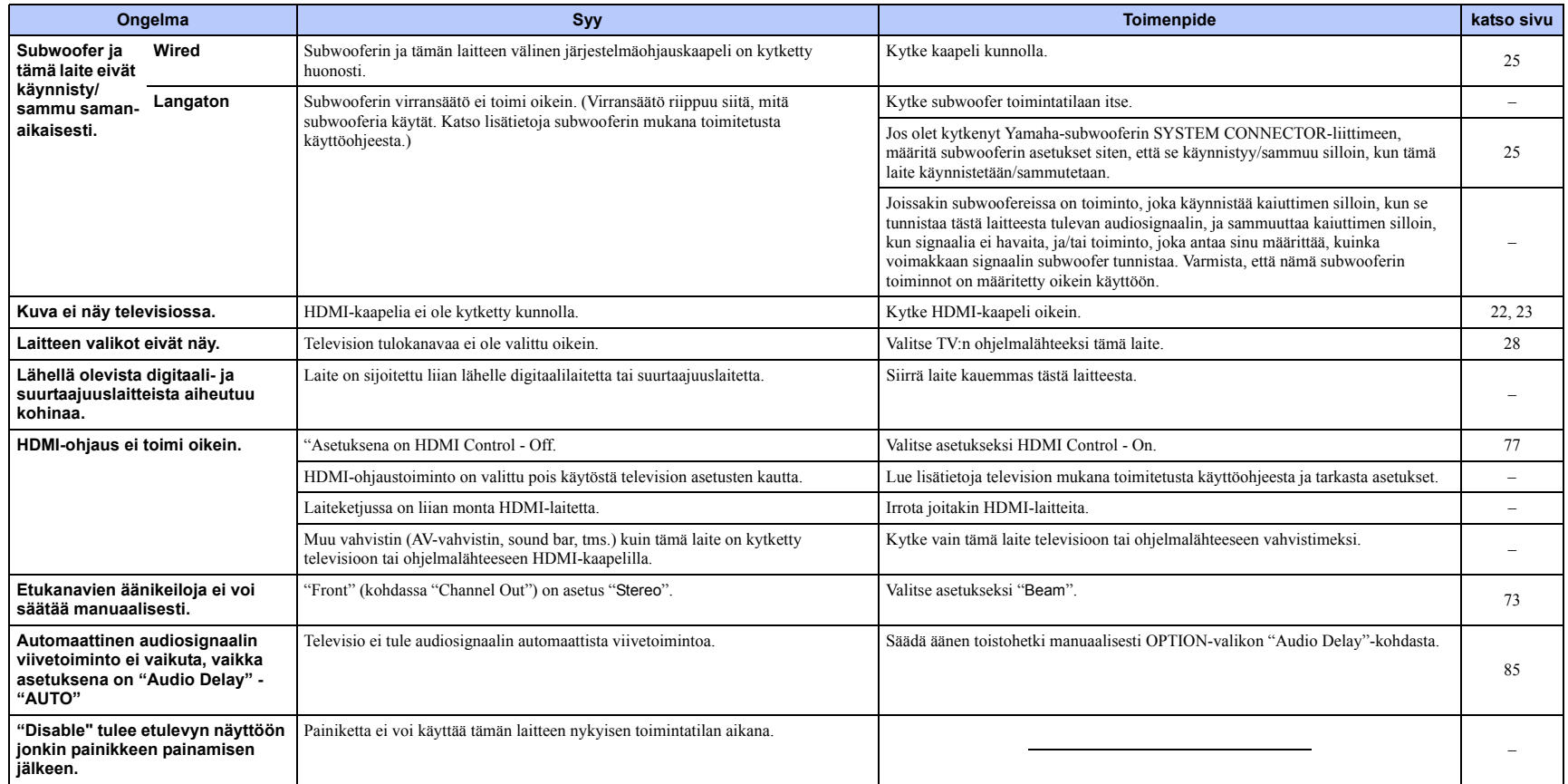

## **Bluetooth**

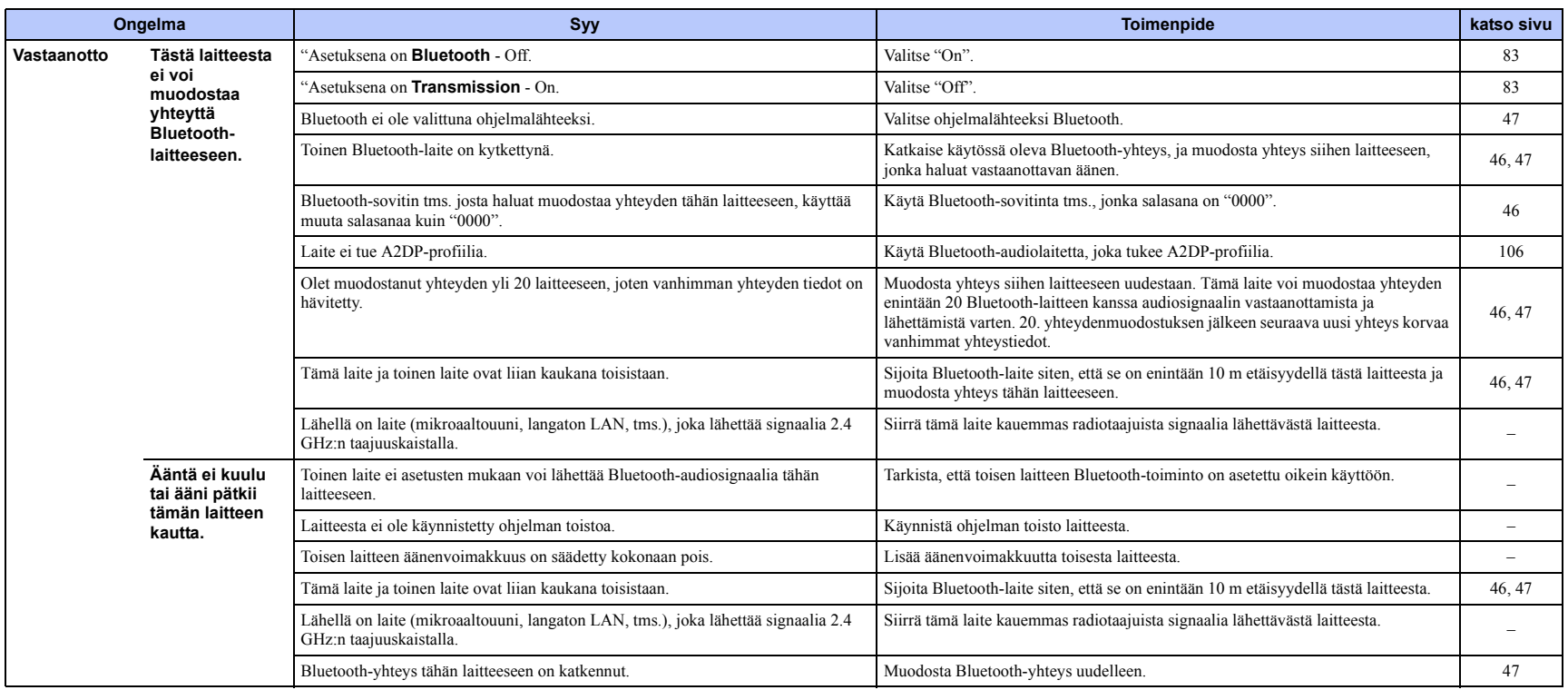

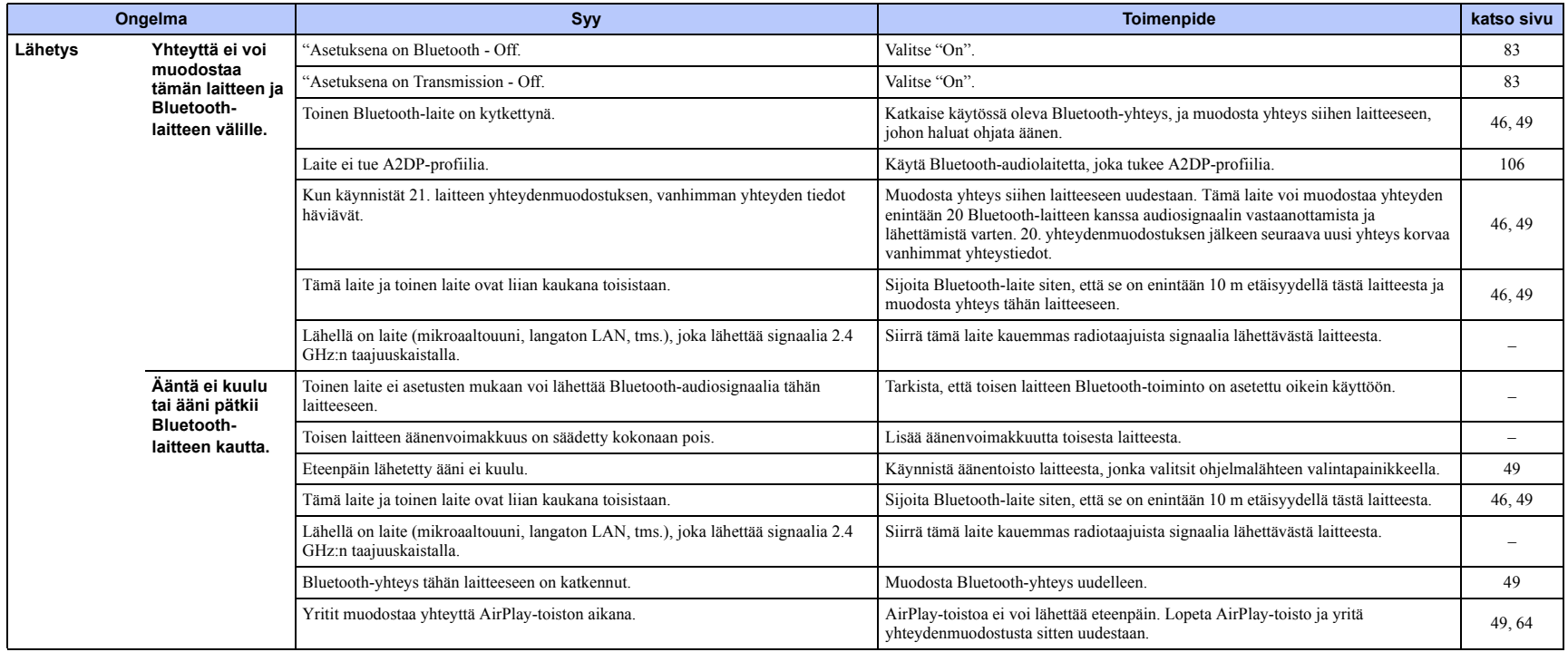

## **Kauko-ohjain**

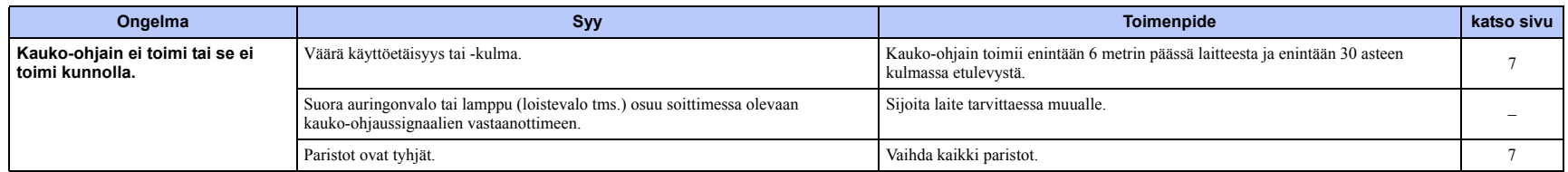

## **Verkko**

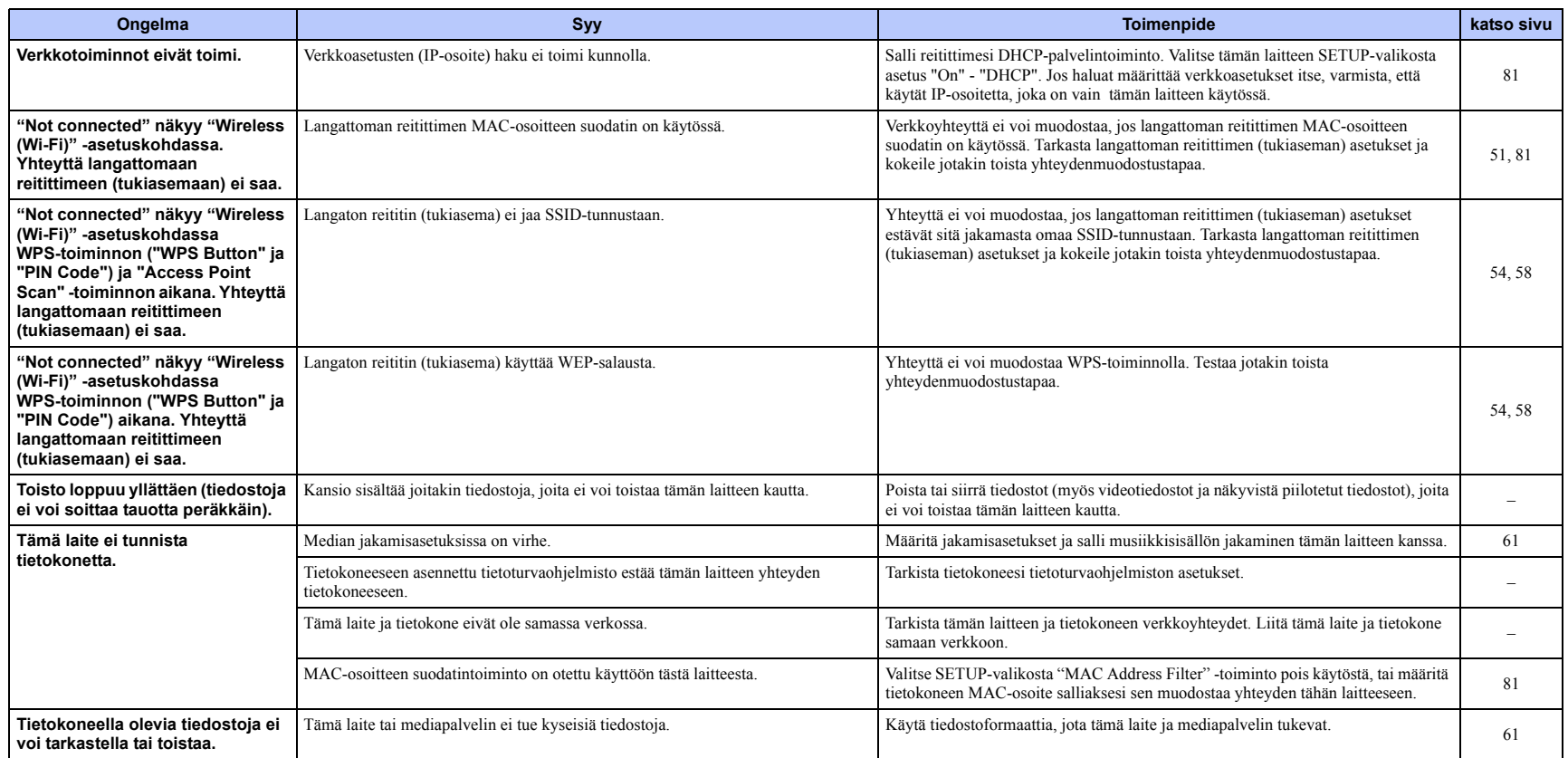

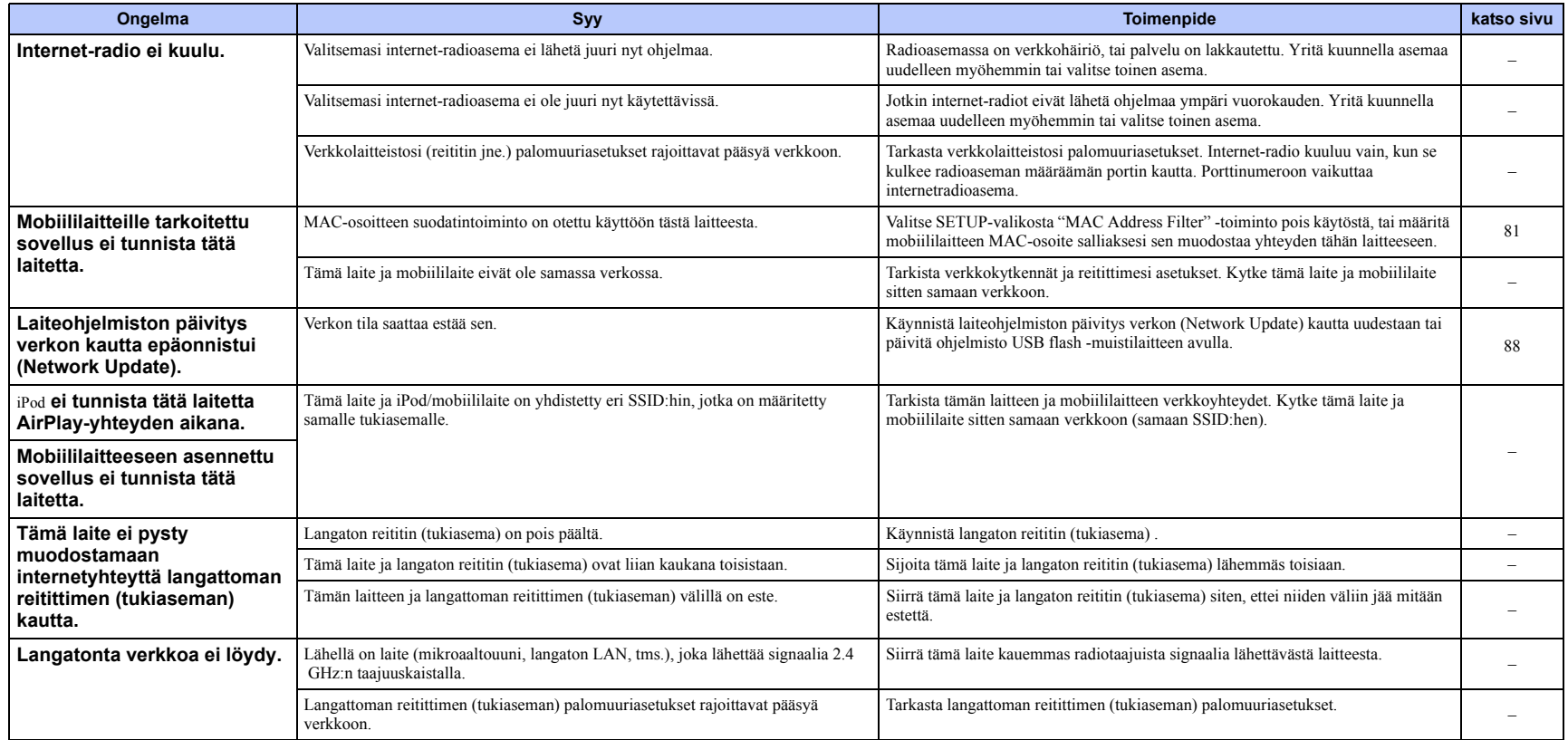

## **Etulevyn näytön viestit**

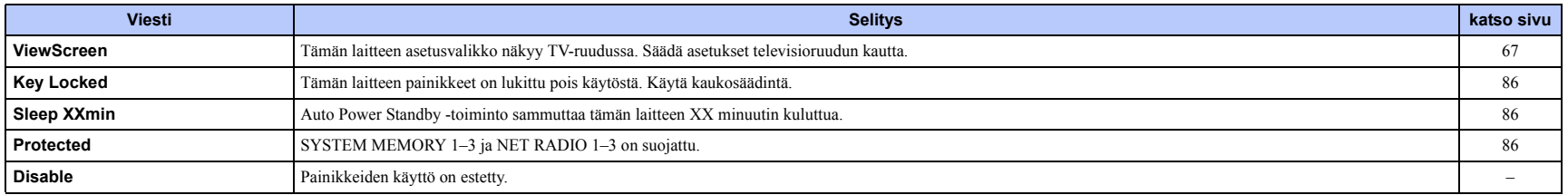

## **Langattoman subwooferyksikön merkkivalo** SWK-W16

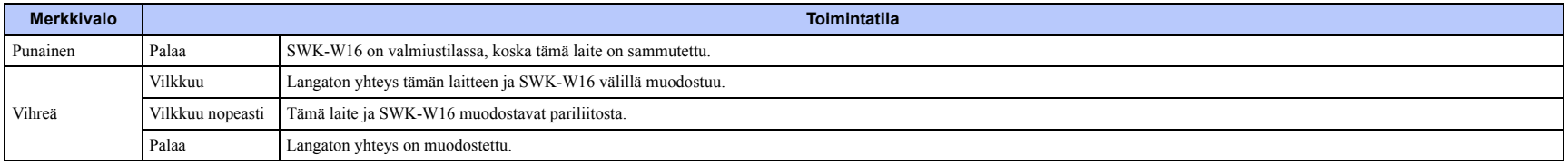

## <span id="page-99-0"></span>**Jos tilavaikutelma ei ole riittävä**

Tämä laite tuottaa tilaäänivaikutelman heijastamalla äänikeiloja seinistä. Äänikeilat eivät heijastu kuuntelupaikkaan, jos huonekalu tai muu este on äänikeilan tiellä tai jos huoneen muoto estää heijastumisen. Siinä tapauksessa äänikenttä voi olla epätasapainossa.

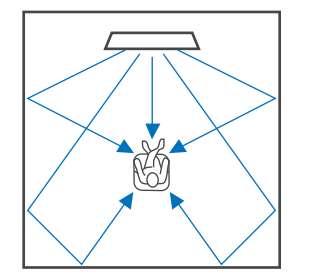

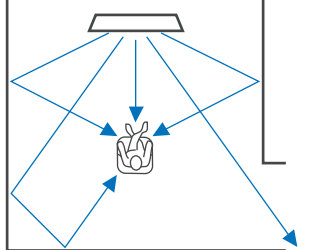

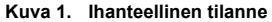

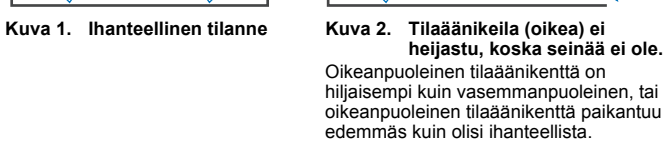

**Ääniheijastuslevyn asennus ja säätö YRB-100**

### **1 Valitse ääniheijastuslevylle sopiva paikka.**

Asenna ääniheijastuslevy kuvan mukaiseen paikkaan.

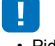

• Pidä aina kiinni levyssä olevasta tuesta, kun siirrät ääniheijastuslevyä.

## E<sup>v</sup>

• Valitse "**Channel Level**" -kohta asetusvalikosta (p. 75), kun haluat määrittää tarkasti, mistä suunnasta tulevia ääniä on vaikea kuulla.

#### **Suositeltavat asennuspaikat**

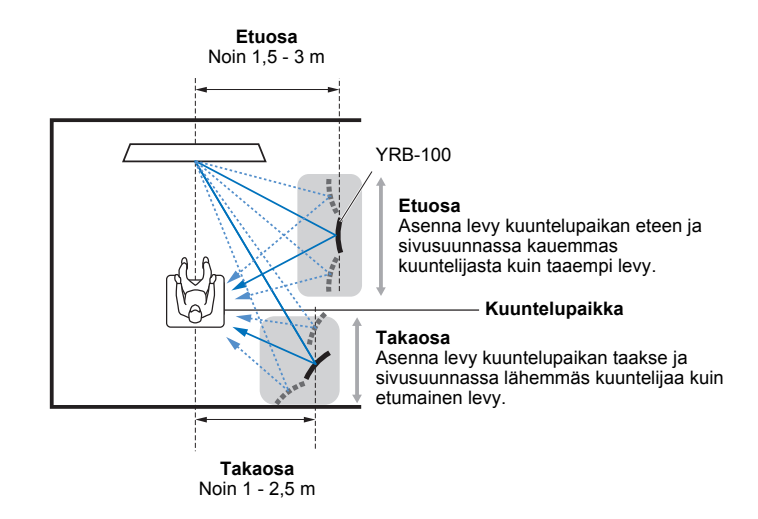

Mikäli äänikeilat eivät heijastu kuuntelupaikkaan (kuva 2), voit voit ohjata niitä erikseen myytävällä akustiikkalevyllä YRB-100.

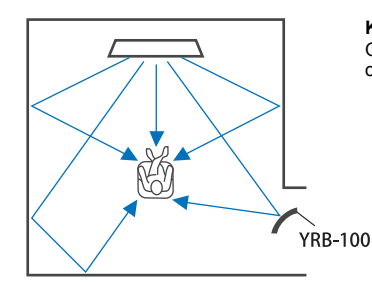

### **Kuva 3. Akustiikkalevy asennettu**

Oikeanpuoleinen tilaäänikenttä heijastuu oikein, ja oikea tilavaikutelma saavutetaan.

• YRB-100 ei ole saatavilla joissakin maissa.

### **2 Määritä ääniheijastuslevyn asetukset Advanced Setup -valikossa (p. 86).**

Määritä asetuskohdat "YRB FL" (FL), "YRB FR" (FR), "YRB SL" (SL) ja "YRB SR" (SR) - "YES" sen mukaan, mihin ääniheijastuslevy asennetaan.

Väripalkit näkyvät TV-ruudussa. Niiden avulla on helpompi nähdä, heijastuuko TV-näyttö levystä säätäessäsi levyn oikeaa kulmaa (vaiheessa 4) oikealle tai vasemmalle.

### **3 Määritä korkeus.**

Valitse ääniheijastuslevyn korkeus tämän laitteen sijainnin ja ääniheijastuslevyn sijainnin perusteella ja myös kuuntelupaikan perusteella. Lue listätietoja YRB-100 -käyttöohjeesta.

### **4 Käännä levyä oikealle tai vasemmalle.**

Käännä levyä siten, että äänikeilat heijastuvat kohti kuuntelupaikkaa.

Kytke TV toimintatilaan ja himmennä huoneen valot. Jos kuuntelupaikassa istuessasi näet TV-ruudun (väripalkkien) heijastuvan levystä, levyn suuntaus on hyvä.

Lue listätietoja YRB-100 -käyttöohjeesta.

**5 Sammuta tämä laite painamalla z. Kytke tämä laite takaisin toimintatilaan painamalla painiketta uudestaan.**

### **6 Kytke** IntelliBeam **-mikrofoni tähän laitteeseen ja käynnistä "AUTO SETUP" (Beam+Sound optimize) -toiminto "IntelliBeam"-valikosta (p. 31).**

Varmista, että ääniheijastuslevyä varten määritetyt äänikanavat (FL, FR, SL ja SR) näkyvät "YRB"-kohdassa SHOW RESULT-ruudussa.

Asteriski (\*) tarkoittaa, että kyseisen kanavan äänikeila heijastuu huonosti.

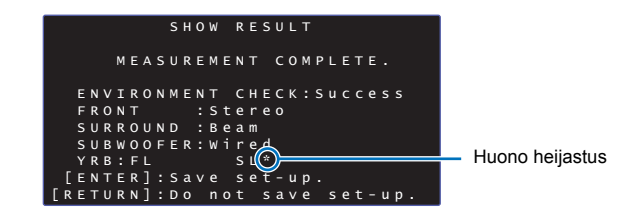

Jos näin käy, säädä levyä seuraavien ohjeiden mukaan.

- a Säädä ääniheijastuslevyn korkeus ja suuntaus sijoituspaikkaan sopiviksi.
- b Määritä "Channel Level"-kohdasta asetusvalikon kautta (p. 75), että testiääni heijastuu oikein.

Jos haluat tarkemman tuloksen, käynnistä "AUTO SETUP"-toiminto "IntelliBeam"-valikosta ja varmista, ettei asteriski (\*) enää näy kyseisen kanavan kohdalla.

Jos asteriski (\*) yhä näkyy tai testiääni ei vieläkään heijastu ääniheijastuslevystä, säädä äänikeiloja manuaalisesti noudattamalla YRB-100:n käyttöohjetta.

## **Perustietoja tilaäänestä**

## **Mikä on Digital Sound Projector (digitaalinen ääniprojektori)?**

Tyypillinen tilaäänen toistojärjestelmä käyttää 5-7 kaiutinta. Jos tilaäänen toistojärjestelmä halutaan saada toistamaan ääntä myös pystytasossa, kuuntelupaikan yläpuolelle pitää asentaa kaksi lisäkaiutinta tai useampia.

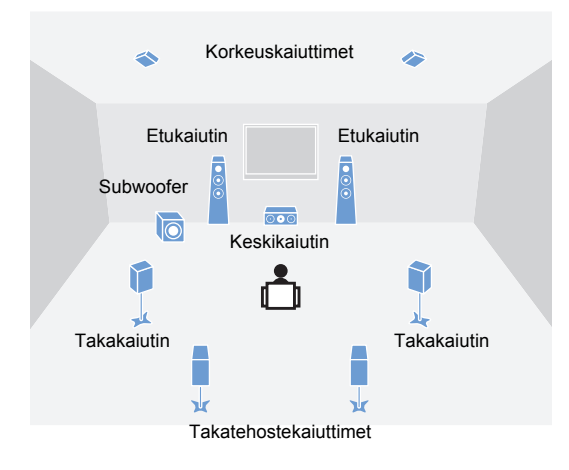

Eritttäin realistinen äänikenttä saadaan sijoittamalla useita kaiuttimia kuuntelupaikan ympärille kuten yllä olevassa kuvassa. Olohuoneessa sellainen järjestelmä on kuitenkin joskus haastava toteuttaa. Tämä laite käyttää "digital sound projector" -tekniikkaa, joka mahdollistaa sen, että se yksin tuottaa realistisen tilaäänielämyksen.

Digitaalinen ääniprojektori ohjaa pieniä, tarkasti riviin sijoitettujen kaiuttimien toistohetken viivettä erittäin tarkasti. Se ohjaa myös näiden kaiuttimien vahvistinta. Tällä tavalla käsitellyt audiosignaalit toistuvat kaiuttimista erittäin tarkasti kohdistettuina ("äänikeiloina").

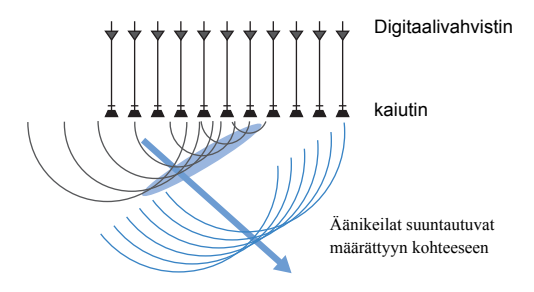

Kohdistetuilla äänillä on aaltomaisia ominaisuuksia. Kun ne osuvat kovaan seinään tai kattoon, ne heijastuvat. Digitaalinen ääniprojektori toistaa äänikeiloja seitsemästä kanavasta (etukanavat (vas/oik), keskikanava, takakanavat (vas/oik) ja korkeuskanavat (vas/oik)) heijastamalla ne seinistä ja katosta. Heijastuneet äänet saapuvat kuuntelijan luo äänimaiseman kannalta oikeista suunnista. Käytössä oleva tekniikka mahdollistaa aidon tilaäänen ilman kuuntelijan taakse, sivuille tai yläpuolelle kattoon sijoitettavia kaiuttimia.

Yhdistämällä äänikeilat, jotka tulevat edestä (vas/oik) ja takaa (vas/oik), laite pystyy luomaan lisäksi kaksi uutta audiokanavaa monikanavatoistoa varten käyttämällä 7.1-kanavia vaakatasossa. Näin uudet audiokanavat toistavat ääntä takakanavista, mutta kuuntelupaikan takaa tulevat äänikeilat (vas/oik) toistavat ääntä takatehostekanavista.

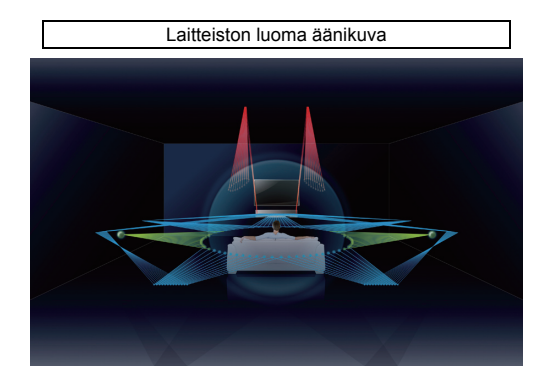

## **Mitä tarkoittaa objekteihin perustuva audio (Object Based Audio)?**

Perinteisessä audiotekniikassa on ennalta määrättyä, mitkä kanavat (kaiuttimet) toistavat mitäkin ääntä. Kyseessä on "kanaviin perustuva audio". Uusissa audiojärjestelmissä, kuten Dolby Atmos, käytetään uutta teknologiaa. Se on "objekteihin perustuvaa audiota". Tätä tekniikkaa käytettäessä jokainen äänilähteeseen kuuluva ääni (esim. auton ääni tai näyttelijän puhe) käsitellään "objektina" ja jokaisen objektin äänen muutokset ja sijainnin muutokset äänikentässä tallennetaan muistiin, jotta näitä muutoksia voidaan hallita myös toiston aikana. Objekteihin perustuvan audion suurin etu kotiteatterijärjestelmään verrattuna on mahdollisuus hallita äänentoistotapoja laitekohtaisilla ominaisuuksilla ja lisäksi toistoon tarvittavien kaiuttimien lukumäärä. Tämä laite säätää äänikeilojen toistoa huoneen ominaisuuksien perusteella. Se laskee objektin liikkeet toistoympäristössä ja luo äänikentän, joka parhaiten vastaa äänentuottajan tarkoituksia. Se mahdollistaa myös äänentoiston pystysuunnassa, joten jokainen äänilähteessä oleva ääni (objekti), voi vapaasti liikkua äänikentässä.

## **Yamahan audiotekniikkaa**

Tässä laitteessa on monia muitakin toimintoja, joiden perustana on Yamahan ylivertainen audiotekniikka.

## **Compressed Music Enhancer**

Tekniikka tehostaa ja laajentaa basso- ja diskanttitaajuuksia, jotka ovat yleensä heikkolaatuisia digitaalisesti pakatuissa formaateissa, kuten MP3-tallenteissa. Niitä käytetään tyypillisesti kannettavissa digitaaliaudiosoittimissa ja tietokoneissa. Tekniikka tekee pakatusta äänestä musiikillisesti dynaamisemman.

## **CINEMA DSP/CINEMA DSP 3D**

Tekniikan avulla tehdään tarkkoja digitaalikopioita aidoista musiikin esitysympäristöistä, kuten kuuluisista konserttisaleista ja elokuvateattereista. Se on mahdollista käyttämällä Yamahan omia äänikenttäohjelmia, jotka perustuvat eri äänikentistä mitattuun dataan ja joissa äänen amplitudi, syvyys ja voimakkuus on säädetty sopivaksi.

CINEMA DSP 3D käyttää kolmiulotteista äänikenttädataa, johon kuuluu myös pystysuuntainen data. Näin äänikentistä saadaan laajempi kuin tavallisella CINEMA DSP -tekniikkalla: äänikenttätehosteet ovat realistisempia ja kolmiulotteisia.

## **Sanasto**

#### **Näytetaajuus ja bittisyvyys**

Arvot kuvaavat, kuinka suurella informaatiomääräälä analoginen signaali on muutettu digitaalisignaaliksi. Se voidaan ilmaista esimerkiksi näin: 48kHz/24bit.

#### **• Sampling Frequency (Näytetaajuus)**

Sekunnissa otettujen näytteiden lukumäärä (otetaan äärellinen arvomäärä analogisesta signaalista). Mitä suurempi näytetaajuus, sitä laajempi on toistettavien taajuuksien valikoima.

#### **• Bittisyvyys**

Määrittää äänten amplitudiarvon, kun analoginen signaali kvantisoidaan äärelliseksi arvoksi. Mitä suurempi bittisyvyys, sitä syvempää ääntä voidaan toistaa.

#### **Deep Color, syväväri**

HDMI-standardin tukema videotekniikka. Siinä RGB- tai YCbCr-signaalien käsittelyn aikainen bittisyvyys on jokaiselle värille 10, 12 tai 16 bittiä (vertaa tavallisiin formaatteihin, jotka käyttävät vain 8-bittistä käsittelyä), mikä mahdollistaa toistettavien värien suuren määrän. Väriavaruus koostuu vähintään miljardista väristä, tavallisissa formaateissa vain miljoonista. Laajempi väriskaala johtaa tarkempaan väritoistoon ja tummien alueiden tarkempaan yksityiskohtaisuuteen.

#### **Dolby Atmos**

Dolby Atmos on objekteihin perustuva tilaäänitekniikka, jonka on kehittänyt Dolby Laboratories. Perinteiset tilaäänitekniikat perustuvat siihen, että ääntä tallennetaan ja hallitaan yksittäisissä kanavissa. Dolby Atmos tallentaa audiosisällön useiden objektien kokoelmana (siinä yhdistyvät informaatio äänestä ja informaatio äänen sijainnin muutoksista), ja se säätelee tarkasti sisältöä sen perusteella, millainen kotiteatterin akustinen ympäristö on, jotta äänimaisema olisi realistisempi ja kolmiulotteisempi kuin koskaan aiemmin. Toinen etu on mahdollisuus tallentaa ääniä, jotka tulevat yläpuolelta. Tekniiikka kehitettiin alun perin teattereita varten, mutta sitä voidaan soveltaa myös kotilaitteissa.

Dolby Atmos -sisältöä saadaan Dolby True HD -formaatissa, myös Dolby Atmos -suoratoistona, ja Dolby Digital Plus -formaatissa.

#### **Dolby Digital**

Audiopakkausformaatti 5.1-kanavaiselle äänelle. Kehittäjä Dolby Laboratories, käytössä yleisesti DVD-levyillä.

#### **Dolby Digital EX**

Tekniikka mahdollistaa 6.1-kanavaisen toiston ohjelmasta, joka on koodattu Dolby Digital EX -formaattiin. Se laajentaa ääntä Dolby Digital 5.1 -ääneen verrattuna yhdellä takatehostekanavalla.

### **Dolby Digital Plus**

Audiopakkausformaatti 7.1-kanavaiselle äänelle. Kehittäjä Dolby Laboratories. Se on täysin yhteensopiva Dolby Digitalin kanssa ja käytettävissä Dolby Digital -yhteensopivissa audiojärjestelmissä. Käytössä yleisesti Blu-ray-levyillä.

#### **Dolby Surround**

Tilaäänitekniikka, jonka kehitti Dolby Laboratories laajentamaan 2- - 7.1-kanavaista sisältöä toistoon käytettävän audiojärjestelmän mukaisesti. Se mahdollistaa Dolby Atmos -sisällön toiston ja laajentaa perinteisen audiosisällön tilaäänentoistoon, myös korkeuskanavaan, 3D-tilaäänen toistoon.

#### **Dolby TrueHD**

Edistyksellinen häviötön audiotekniikka. Kehittäjä Dolby Laboratories. Tarkoitettu suuriresoluutioisille levytallenteidelle, kun tarkoituksena on toistaa studion mastertallenteen ääni bitin tarkkuudella identtisesti. Näin saadaan upea kotiteatterielämys. Tekniikka mahdollistaa samanaikaisesti 8 erillistä äänikanavaa, joiden näytetaajuus on 24-bit/96-kHz (enintään 6 erillistä äänikanavaa, joiden näytetaajuus on 24-bit/192 kHz). Käytetään laajalti Blu-ray-levyillä.

#### **DTS Digital Surround**

Audiopakkausformaatti 5.1-kanavaiselle äänelle. Kehittäjä DTS. Käytössä yleisesti DVD-levyilä.

#### **DTS Express**

Audiopakkausformaatti 5.1-kanavaiselle äänelle. Suurempi pakkaussuhde kuin DTS Digital Surround -audioformaatissa. Kehitettiin erityisesti verkon yli tapahtuvaan suoratoistoon ja Blu-ray-levyjen toissijaiseen audioon.

#### **DTS-HD High Resolution Audio**

Audiopakkausformaatti ylivertaisen laadukkaalle 24-bit/96-kHz -äänelle 7.1-kanavaisena. Kehittäjä DTS. Täysin yhteensopiva DTS Digital Surround -järjestselmän kanssa. Käytetään yleisesti Blu-ray-levyillä.

#### **DTS-HD Master Audio**

Edistyksellinen häviötön audiotekniikka. Kehittäjä DTS. Tarkoitettu suuriresoluutioisille levytallenteidelle, kun tarkoituksena on toistaa studion mastertallenteen ääni bitin tarkkuudella identtisesti. Näin saadaan upea kotiteatterielämys. Tekniikka mahdollistaa samanaikaisesti 8 erillistä äänikanavaa, joiden näytetaajuus on 24-bit/ 96-kHz (enintään 6 erillistä äänikanavaa, joiden näytetaajuus on 24-bit/192 kHz). Käytetään laajalti Blu-ray-levyillä.

#### **DTS Neo:6**

Mahdollistaa 6-kanavaisen toiston 2-kanavaisista ohjelmalähteistä. Ohjelmassa on kaksi apuohjelmaa: "Music mode" musiikille, "Cinema mode" elokuville. Kanavien jakotehoste on samankaltainen kuin ohjelmalähteissä, joihin on tallennettu aito monikanavaääni.

#### **DTS:X**

DTS:X on seuraavan sukupolven, objekteihin perustuva, moniulotteinen audiotekniikka, jonka kehitti DTS. DTS:X ei ole rajoitettu äänikanaviin, joten se mahdollistaa äänen sujuvan liikkumisen. Näin saadaan uskomattoman täyteläinen, realistinen ja läsnäoleva äänimaisema yleisön eteen, taakse, sivuille ja yläpuolelle tarkemmin kuin koskaan ennen. DTS:X tarjoaa mahdollisuuden automaattisesti sovittaa audion kaiutinjärjestelmään, joka parhaiten sopii käytössä olevan tilaan, olipa kyseessä television sisäänrakennetut kaiuttimet tai kotiteatterijärjestelmä tai elokuvateatterin 12 tai useampaa kaiutinta käyttävä järjestelmä.

Lue lisää: www.dts.com/dtsx

#### **HDMI**

High-Definition Multimedia Interface (HDMI) on digitaalinen audio/videoliitäntä, joka on muodostunut alan standardiksi kautta maailman. Sen avulla voidaan siirtää digitaalista video- ja audiosignaalia yhtä kaapelia pitkin. Se on yhteensopiva myös High-bandwidth Digital Content Protection (HDCP) -standardin kanssa. Katso lisätietoja: http:// www.hdmi.org.

#### Neural:X

Neural:X on uusin downmixing / upmixing -tekniikka ja tilatiedon uudelleenkartoitustekniikka, jonka on kehittänyt DTS.

Se rakennettiin osaksi DTS:X-tekniikkaa, jotta olisi mahdollista laajentaa kanavia Neural:X-koodatusta ja koodaamattomasta (PCM) datasta.

DTS:X-tekniikka AVR- ja Sound Bar -laitteille, Neural:X, pystyy toistamaan 11.x kanavaa.

#### **Pulse Code Modulation (PCM)**

Tekniikka, jota käyttämällä analoginen audiosignaali tallennetaan digitaalimuotoon, analoginen audiosignaali muunnetaan digitaaliseksi audosignaaliksi ja analoginen audiosignaali välitetään digitaalimuotoon. Tähän tekniikkaan pohjautuu kaikki digitaaliset audiosignaalijärjestelmät, ja sitä käytetään yleisesti CD- ja Blu-ray-levyillä sekä monissa muissa mediatyypeissä pakkaamattomana audioformaattina (Linear PCM).

#### **x.v.Color**

HDMI:n tukema väriavaruus. Se on kehitetty kansainväliseksi standardiksi videosignaalille, ja se tarjoaa laajemman vaihteluvälin kuin sRGB-standardi mahdollistaen aiemmin mahdottomien värien toistamisen. Se laajentaa väriavaruutta mutta takaa yhteensopivuuden sRGB-standardin kanssa, jotta kuvat olisivat luonnollisempia ja elävämpiä.

## **Verkkotiedot**

### **SSID**

SSID (Service Set Identifier) on nimi, jonka perusteella tunnistetaan tietty langaton LAN-tukiasema.

### **Wi-Fi**

Wi-Fi on tekniikka, joka sallii elektroniikkalaitteiden välisen datansiirron ja internetyhteyden muodostamisen langattomasti radioaaltojen välityksellä. Wi-Fin langattoman yhteyden ansiosta ei tarvita verkkokaapelikytkentöjä. Vain tuotteet, jotka läpäisevät Wi-Fi Alliance -yhteensopivuustestit, saavat käyttää "Wi-Fi Certified" -tavaramerkkiä.

#### **WPS**

WPS (Wi-Fi Protected Setup) on Wi-Fi Alliancen laatima standardi, jonka ansiosta kotiverkko on helppo tehdä.

## <span id="page-105-0"></span>**Tekniset tiedot**

### **YSP-CU5600**

### **Vahvistinosa**

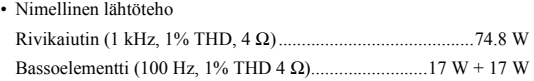

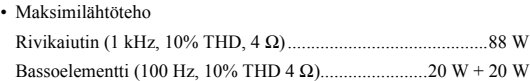

### **Kaiuttimet**

• Rivikaiutin pystytason äänikeilalle (Vertical Sound Beam) Tyyppi: suljettu kotelo Elementti: 2.8 cm (1-1/8 in) kartio, magneettisuojattu 6 x 2  $(L/R)$ 

Impedanssi 4 Ω

• Rivikaiutin vaakatason äänikeilalle (Horizontal Sound Beam) Tyyppi: suljettu kotelo Elementti: 4.0 cm (1-1/2 in) kartio, magneettisuojattu x 32

Impedanssi 4 Ω • Bassoelementti

Tyyppi: suljettu kotelo

Elementti: 11 cm (4-1/2 in) kartio, ei magneettisuojattu x 2 Impedanssi 4 Ω

### **Tuloliittimet**

• Audiotulo

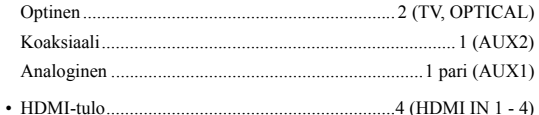

### **Lähtöliittimet**

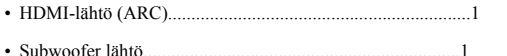

**Muut liittimet**

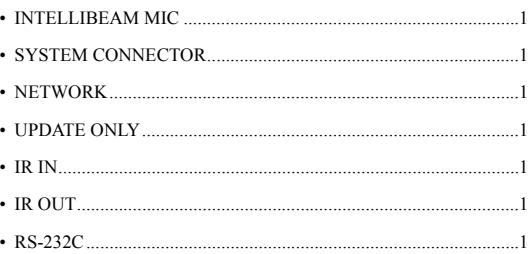

### **Verkko**

- Ethernet 100BASE-T/10BASE-T
- Yhteensopivuus DLNA ver. 1.5
- Tuetut koodekit WAV (vain PCM) /AIFF/FLAC: enintään 192 kHz ALAC: enintään 96 kHz MP3/WMA/MPEG-4 AAC: enintään 48 kHz
- AirPlay tuettu
- Internetradio

### **Langaton LAN, WLAN (Wi-Fi)**

- Wireless LAN -standardit.........................................IEEE802.11b/g/n
- Radiotaajuuskaista..................................................................2.4 GHz • WPS (Wi-Fi Protected Setup)

................. Painikkeella muodostettava, PIN-koodilla muodostettava

• Salaus ................................... WEP, WPA2-PSK (AES), Mixed Mode

### **Langaton LAN, WLAN (Wireless Direct)**

• Suora yhteys mobiililaitteeseen

### **Bluetooth**

- Bluetooth -versio Ver. 2,1 + EDR
- Tuetut protokollat Vastaanotto: A2DP, AVRCP Lähetys: A2DP

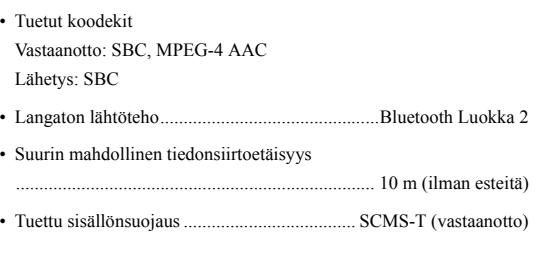

### **Yleistä**

### • Virransyöttö

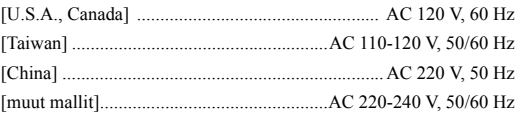

### • Virrankulutus [U.S.A., Canada] ........................................................................68 W [muut mallit] .............................................................................. 50 W

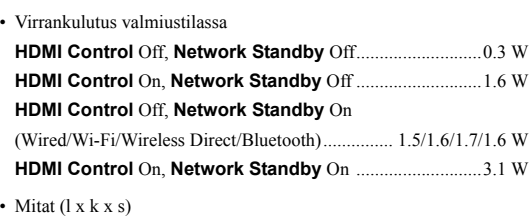

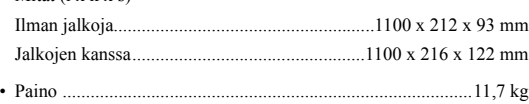

## **SWK-W16**

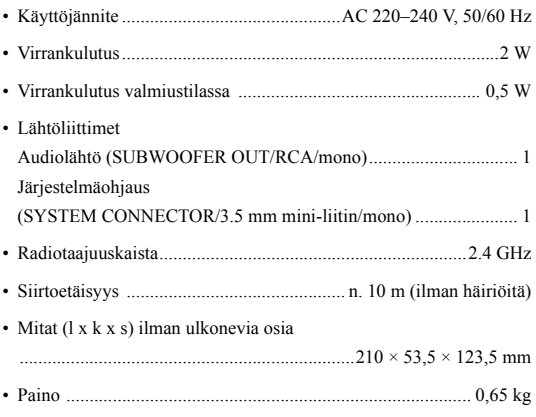

Teknisiä ominaisuuksia saatetaan muuttaa ilman ennakkoilmoitusta.

### <span id="page-107-0"></span>**HDMI signal (HDMI-signaali)**

### **• Audiosignaalit**

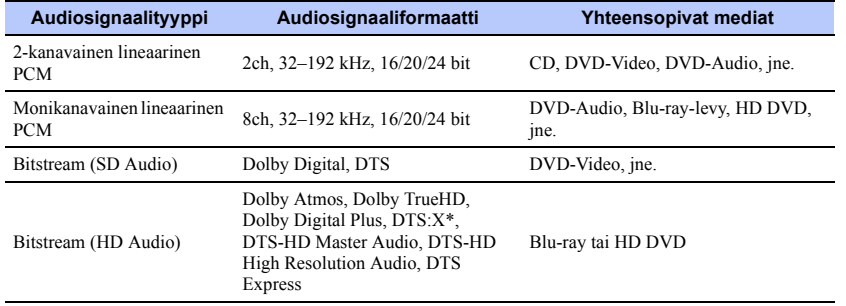

\* DTS:Xsaatetaan toimittaa laiteohjelmiston päivityksessä.

## 路

- Määritä ohjelmalähdelaitteet tähän laitteistoon sopiviksi. Lue ohjeet toisen laitteen käytöohjeesta.
- Kun toistat CPPM-kopiosuojattua DVD Audio -levyä, käytössä oleva DVD-soitin saattaa estää video- ja audiosignaalien lähettämisen eteenpäin.
- Tämä laite ei ole yhteensopiva HDCP-yhteensopimattomiin HDMI- ja DVI-laitteisiin. Lue HDCP-yhteensopivuudesta lisätietoja HDMI- tai DVI-laitteen mukana toimitetusta käyttöohjeesta.
- Jos haluat purkaa bitstream-signaalin tässä laitteessa, valitse lähdelaitteen asetusvalikoista asetukset, joiden aikana lähdelaite antaa eteenpäin bitstream-ääntä suoraan (eikä pura eli dekoodaa bitstream-signaalia laitteessa). Lisätietoja laitteen omassa käyttöohjeessa.

### **• Videosignaalit**

Tämä laite on yhteensopiva seuraavien videosignaalien kanssa:

- Deep Color
- x.v.Color
- 3D-videosignaali

Tämä laite on yhteensopiva seuraavien resoluutioiden kanssa.

- VGA • 720p/60 Hz, 50 Hz
- 480i/60 Hz • 1080i/60 Hz, 50 Hz
	- 1080p/60 Hz, 50 Hz, 30 Hz, 25 Hz, 24 Hz
	- 4K/60 Hz, 50 Hz, 30 Hz, 25 Hz, 24 Hz
- 576i/50 Hz • 576p/50 Hz

• 480p/60 Hz

## 23

• Siirretyn videosignaalin resoluutio riippuu tähän laitteeseen kytketyn television teknisistä ominaisuuksista.

### **Digitaalinen audiosignaali**

### **• Optinen/koaksiaalinen**

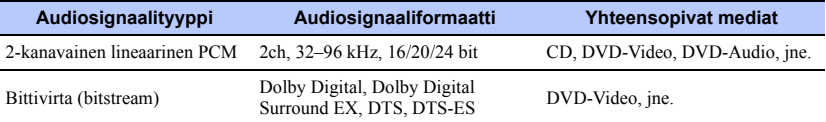

### **• HDMI (ARC)**

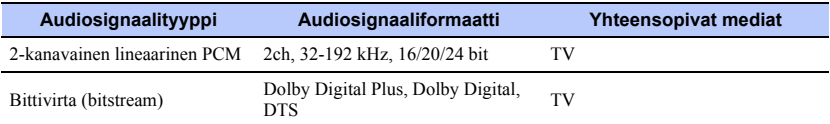
### IntelliBeam

IntelliBeam-logo ja IntelliBeam ovat Yamaha Corporation:n tavaramerkkejä.

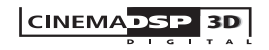

" | сINEMADSP " -logo ja "Cinema DSP" ovat rekisteröityjä tavaramerkkejä, jotka omistaa Yamaha Corporation.

### **TTI DOLBY ATMOS**

Valmistettu Dolby Laboratoriesin lisenssillä. Dolby, Dolby Atmos, Dolby Surround, Surround EX ja kaksois-D-symboli ovat Dolby Laboratories:n tavaramerkkejä.

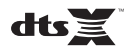

DTS-patentit, ks http://patents.dts.com. Valmistettu DTS, Inc:n lisenssillä. DTS, Symbol, DTS ja symboli yhdessä, DTS:X, ja DTS:X-logo ovat DTS, Inc:n tavaramerkkejä tai rekisteröityjä tavaramerkkejä Yhdysvalloissa ja/tai muissa maissa.

© DTS, Inc. Kaikki oikeudet pidätetään.

### HOMI

"HDMI", "HDMI"-logo ja "High-Definition Multimedia Interface" ovat HDMI Licensing LLC:n tavaramerkkejä tai rekisteröityjä tavaramerkkejä.

x.v.Color

"x.v.Color" on Sony Corporationin tavaramerkki.

## **83 Bluetooth**®

Bluetooth®-sanamerkki ja -logot ovat Bluetooth SIG, Inc:n omistamia rekisteröityjä tavaramerkkejä, ja kaikkien kyseisten merkkien käyttö Yamaha Corporationin osalta on lisensoitua.

### **Bluetooth**

Bluetooth on tekniikka langattomaan tiedonsiirtoon. Se käyttää 2.4 GHz:n taajuuskaistaa, jota voidaan käyttää ilman lisenssiä.

#### **Bluetooth-yhteyden hallinta**

- Bluetooth-yhteensopivien laitteiden käyttämä 2,4 GHz:n taajuusalue on radiotaajuusalue, jota käyttävät monet erilaiset laitteet. Vaikka Bluetooth-yhteensopivat laitteet käyttävät tekniikkaa, joka minimoi vaikutuksen muihin samaa radiokaistaa käyttäviin laitteisiin, mahdollinen vaikutus voi kuitenkin vähentää tiedonsiirtoyhteyden nopeutta ja etäisyyttä ja joissakin tapauksissa häiritä yhteyttä.
- Signaalin siirtonopeus ja etäisyys, jolla yhteydenmuodostus on mahdollista, vaihtelee viestintälaitteiden etäisyyden, välissä olevien esteiden, radioaaltoihin vaikuttavien olosuhteiden ja laitetyypin mukaan.
- Yamaha ei takaa yhteyttä tämän laitteen ja kaikkien Bluetooth-yhteensopivien laitteiden välillä.

### **Apple**

iTunes, Mac, AirPlay, iPad, iPhone, iPod ja iPod touch ovat Apple Inc:n tavaramerkkejä, rekisteröity Yhdysvalloissa ja muissa maissa.

### **MusicCast**

MusicCast on Yamaha Corporationin tavaramerkki.

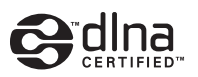

DLNA™ ja DLNA CERTIFIED™ ovat Digital Network Alliancen tavaramerkkejä tai rekisteröityjä tavaramerkkejä. Kaikki oikeudet pidätetään. Luvaton käyttö on ehdottomasti kielletty.

#### **Windows™**

Windows on Microsoft Corporationin rekisteröity tavaramerkki Yhdysvalloissa ja muissa maissa.

Internet Explorer, Windows Media Audio ja Windows Media Player ovat Microsoft Corporationin rekisteröityjä tavaramerkkejä tai tavaramerkkejä Yhdysvalloissa ja/tai muissa maissa.

#### Android**™**

Android ja Google Play ovat Google Inc:n tavaramerkkejä.

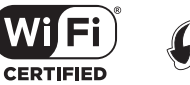

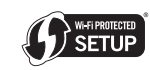

Wi-Fi CERTIFIED -logo on Wi-Fi Alliancen sertifiointimerkki. Wi-Fi Protected Setup Identifier Mark on Wi-Fi Alliancen sertifiointimerkki. Wi-Fi, Wi-Fi Alliance, Wi-Fi CERTIFIED, Wi-Fi Protected Setup, WPA ja WPA2 ovat Wi-Fi Alliancen tavaramerkkejä tai rekisteröityjä tavaramerkkejä.

"Blu-ray Disc™", "Blu-ray™" ja logot ovat Blu-ray Disc Associationin tavaramerkkejä.

### **GPL**

Tämä tuote käyttää joissakin osioissa GPL/LGPL-lisensoituja avoimen lähdekoodin ohjelmistoja. Sinulla on oikeus hankkia, kopioida, muuntaa ja jakaa vain kyseistä avointa lähdekoodia. Lisää tietoa GPL/ LGPL-lisensoiduista avoimen lähdekoodin ohjelmistoista, niiden hankkimisesta sekä GPL/LGPL-lisenssistä löydät Yamaha Corporationin verkkosivulta.

(http://download.yamaha.com/sourcecodes/musiccast/).

### **Bluetooth protocol stack (Blue SDK)**

Copyright 1999-2014 OpenSynergy GmbH Kaikki oikeudet pidätetään. Kaikki julkaisemattomat oikeudet pidätetään.

# **& YAMAHA**

YAMAHA CORPORATION

© 2015 Yamaha Corporation YH433A0/EN2